# Guida dell'amministratore Server di stampa HP Jetdirect

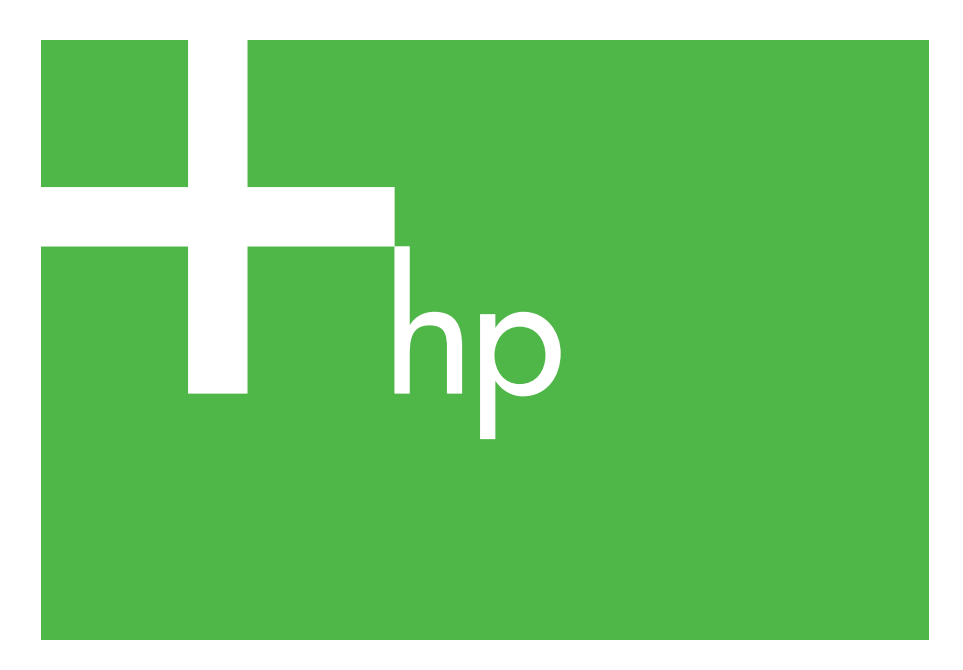

300x 510x

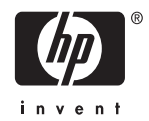

## **Guida dell'amministratore**

## **Server di stampa HP Jetdirect (300X/510X)**

© 2000-20 Copyright Hewlett-Packard Development Company, L.P.

Tutti i diritti riservati. Sono vietati la riproduzione, l'adattamento e la traduzione senza previo consenso scritto, ad eccezione dei casi previsti dalle leggi sui diritti d'autore.

Le informazioni contenute in questo documento sono soggette a modifica senza preavviso.

Le sole garanzie per prodotti e servizi HP sono esposte in modo esplicito nelle allegate dichiarazioni di garanzia. Nessuna delle informazioni contenute deve essere interpretata come garanzia aggiuntiva. HP non sarà responsabile per omissioni o errori tecnici o editoriali contenuti nel presente documento.

Numero pubblicazione 5969-3523

Edition 3, 11/2014

#### **Marchi registrati**

Microsoft®, Windows® sono marchi di Microsoft Corporation registrati negli Stati Uniti. NetWare® e Novell® sono marchi registrati di Novell Corporation. IBM® è un marchio registrato di International Business Machines Corp. Ethernet è un marchio registrato di Xerox Corporation. Adobe®, PostScript® sono marchi di Adobe Systems, Incorporated. UNIX® è un marchio registrato di Open Group.

Hewlett-Packard Company 11311 Chinden Boulevard Boise, Idaho 83714

Hewlett-Packard Company 8000 Foothills Blvd. Roseville, CA 95747

## **Sommario**

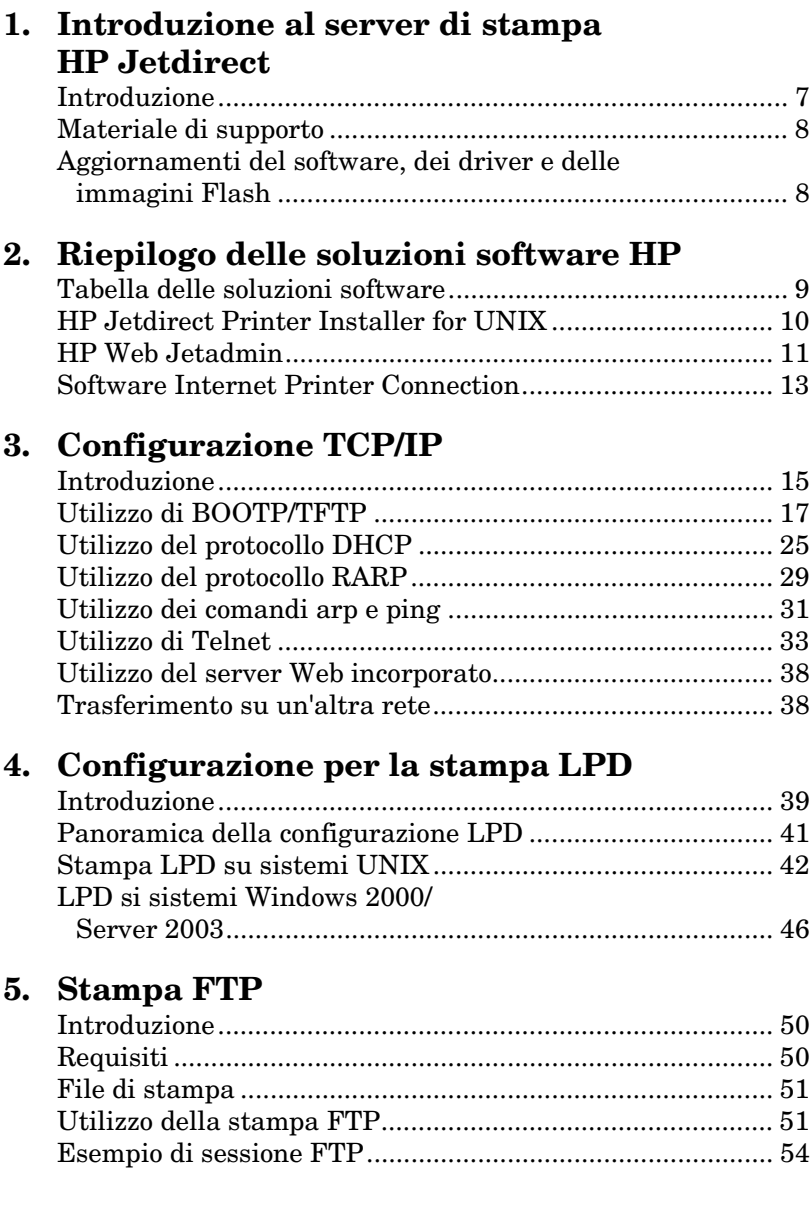

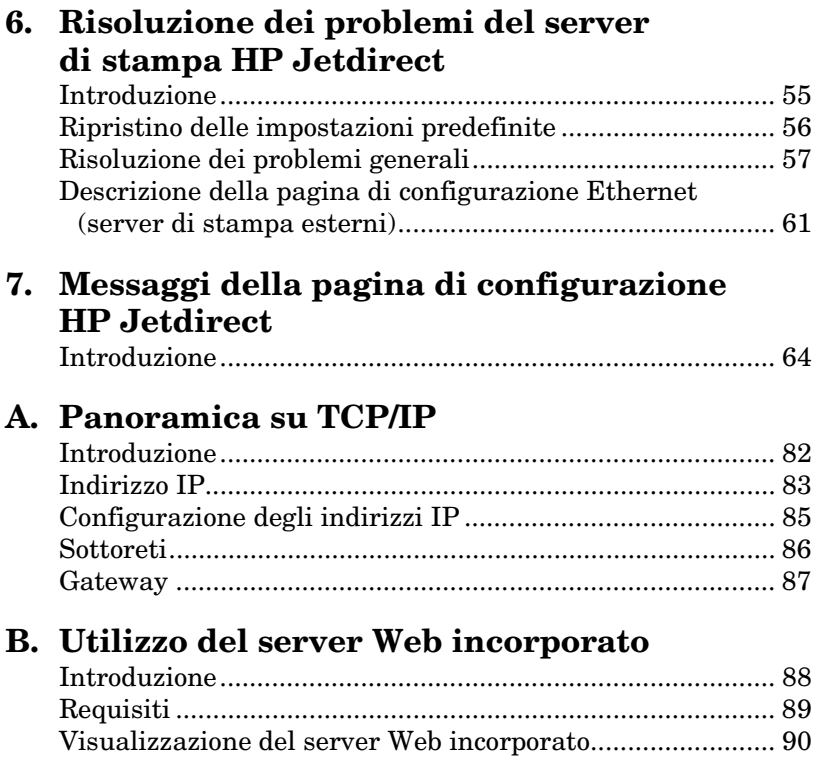

### <span id="page-6-0"></span>**Introduzione al server di stampa HP Jetdirect**

### <span id="page-6-1"></span>**Introduzione**

I server di stampa HP Jetdirect consentono di collegare le stampanti e altre periferiche direttamente a una rete. In tal modo, è possibile installare le periferiche nel luogo più conveniente, vicino agli utenti. Le connessioni di rete, inoltre, consentono di trasferire i dati da e alla periferica a velocità di rete.

I server di stampa HP Jetdirect *esterni* collegano le stampanti alla rete adattando la porta parallela della stampante a una porta di rete. A seconda del modello, i server di stampa HP Jetdirect esterni possono collegare fino a tre stampanti a una rete.

**Nota** Se non specificato altrimenti, il termine "server di stampa" in questo manuale si riferisce ai server di stampa HP Jetdirect e non a un computer separato in cui è in esecuzione il software del server di stampa.

### **Server di stampa supportati**

Se non specificato altrimenti, le funzioni descritte in questo manuale supportano i seguenti server di stampa HP Jetdirect con firmware versione x.08.55 o successiva.

● Server di stampa esterni HP Jetdirect 300x/510x

### **Reti supportate**

I server di stampa HP Jetdirect supportano una vasta gamma di suite di protocolli di rete, inclusi i protocolli TCP/IP, IPX/SPX, DLC/LLC e AppleTalk. Inoltre, HP fornisce il software per la configurazione delle seguenti reti:

- Microsoft Windows 2000, XP, Server 2003 (stampa in Modalità diretta)
- Apple Mac OS
- UNIX (HP-UX e Solaris)
- Linux (RedHat e SuSE)

**Nota** [Se non viene fornito con il prodotto, il software per](http://www.hp.com/support/net_printing) la configurazione e la gestione di rete HP per i sistemi [supportati può essere richiesto all'Assistenza in](http://www.hp.com/support/net_printing)  [linea](http://www.hp.com/support/net_printing) HP (http://www.hp.com/support/net\_printing).

> Per informazioni sul software necessario per la configurazione della stampa in rete su altri sistemi, rivolgersi al fornitore del proprio sistema.

### <span id="page-7-0"></span>**Materiale di supporto**

I manuali riportati nel seguente elenco sono forniti con il server di stampa oppure assieme alle stampanti con il server di stampa già installato dal produttore.

- *Guida per l'utente* o documentazione equivalente fornita con la stampante.
- Questo manuale, la *Guida dell'amministratore del server di stampa HP Jetdirect*.
- La *Guida all'installazione del server di stampa HP Jetdirect* (fornita con i server di stampa non preinstallati).

### <span id="page-7-1"></span>**Aggiornamenti del software, dei driver e delle immagini Flash**

Hewlett-Packard offre la possibilità di scaricare gli aggiornamenti per i server di stampa HP Jetdirect con memoria Flash interna. Gli aggiornamenti sono disponibili su Internet all'indirizzo:

[http://www.hp.com/go/webjetadmin\\_firmware](http://www.hp.com/go/webjetadmin_firmware)

## <span id="page-8-0"></span>**Riepilogo delle soluzioni software HP**

### <span id="page-8-1"></span>**Tabella delle soluzioni software**

HP fornisce diverse soluzioni software per la configurazione e la gestione delle periferiche di rete collegate a HP Jetdirect. Per determinare quale software meglio si adatta alle proprie esigenze, vedere la Tabella [2.1](#page-8-2).

<span id="page-8-2"></span>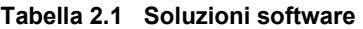

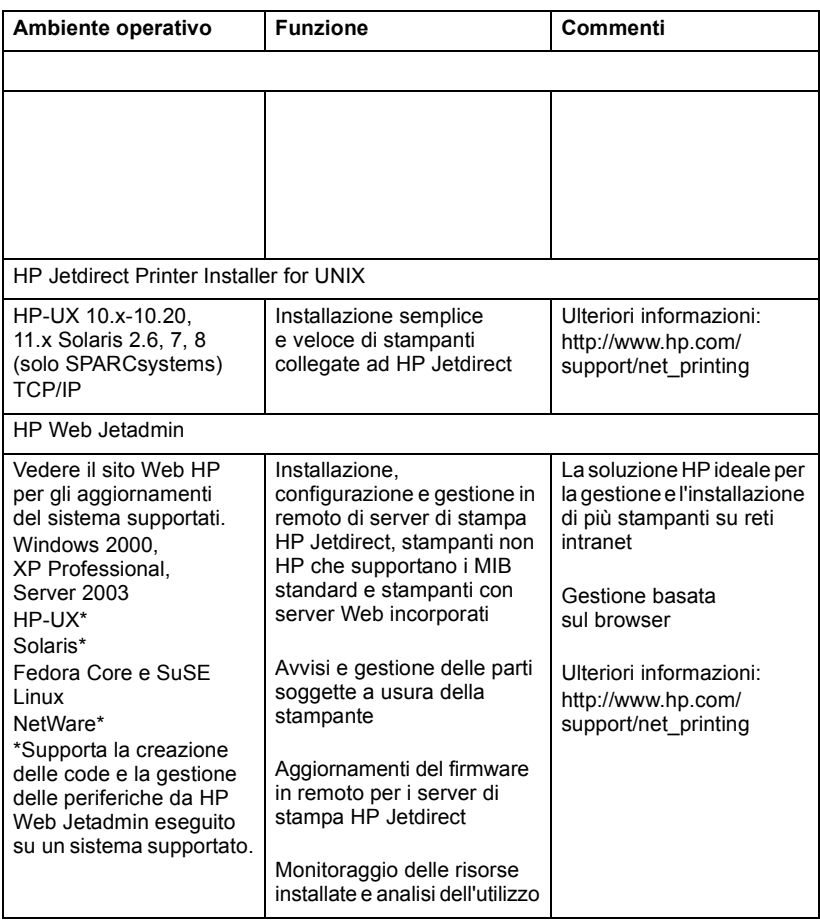

### <span id="page-9-0"></span>**HP Jetdirect Printer Installer for UNIX**

HP Jetdirect Printer Installer for Unix contiene il supporto per i sistemi HP-UX e Solaris. Il software consente di installare, configurare e fornire funzioni di diagnostica per le stampanti HP collegate a reti TCP/IP.

Il software è disponibile per il download presso il sito dell'Assistenza in linea HP all'indirizzo:

<span id="page-9-1"></span>http://www.hp.com/support/net\_printing

### <span id="page-10-0"></span>**HP Web Jetadmin**

HP Web Jetadmin consente di utilizzare un browser Web per installare, visualizzare, gestire e verificare le periferiche collegate a un server di stampa HP Jetdirect o le periferiche MIB standard.

Per informazioni sulle procedure e le finestre del software HP Web Jetadmin, vedere la Guida in linea.

### **Requisiti di sistema**

Il software HP Web Jetadmin è eseguibile su Microsoft Windows 2000, XP Professional e Server 2003 e su alcuni sistemi Linux. Per informazioni sui sistemi operativi host supportati, sui client e sulle versioni dei browser compatibili, visitare il sito dell'Assistenza in linea HP al seguente indirizzo:

http://www.hp.com/go/webjetadmin

Nota Quando HP Web Jetadmin è installato su un server host, è possibile accedervi da qualsiasi client attraverso un browser Web supportato, eseguendo una ricerca dell'host HP Web Jetadmin. In questo modo è possibile installare e gestire la stampante su Novell NetWare e altre reti.

### **Installazione di HP Web Jetadmin**

Per poter installare il software HP Web Jetadmin, è necessario disporre dei privilegi di amministratore o di utente principale:

- 1. [Scaricare i file di installazione dal sito dell'Assistenza in linea](http://www.hp.com/go/webjetadmin)  [HP all'indirizzo h](http://www.hp.com/go/webjetadmin)ttp://www.hp.com/go/webjetadmin
- 2. Seguire le istruzioni visualizzate per installare il software HP Web Jetadmin.

**Nota** Le istruzioni di installazione aggiornate sono incluse nel file di istallazione di HP Web Jetadmin.

#### **Verifica dell'installazione e fornitura dell'accesso**

● Per verificare che HP Web Jetadmin sia stato installato correttamente, usarlo con il browser servendosi dei comandi illustrati negli esempi seguenti:

http://nomesistema.dominio:porta/

dove nomesistema.dominio è il nome host del server Web e porta è il numero di porta assegnato durante l'installazione.

● Fornire agli utenti l'accesso al software HP Web Jetadmin, aggiungendo un collegamento alla home page del server Web che collega all'URL di HP Web Jetadmin. Ad esempio:

http://nomesistema.dominio:porta/

### **Configurazione e modifica di una periferica**

Usando il browser, raggiungere l'URL di HP Web Jetadmin. Ad esempio:

http://nomesistema.dominio:porta/

Per configurare la stampante o modificarne le impostazioni, seguire le istruzioni della home page appropriata.

**Nota E** possibile anche sostituire nomes istema.dominio con l'indirizzo TCP/IP del computer host su cui è installato HP Web Jetadmin.

### **Rimozione del software HP Web Jetadmin**

Per rimuovere HP Web Jetadmin dal server Web, usare il programma di disinstallazione fornito con l'applicazione software.

### <span id="page-12-0"></span>**Software Internet Printer Connection**

I server di stampa HP Jetdirect (firmware versione x.07.16 o successiva) supportano il protocollo IPP (Internet Printing Protocol). Utilizzando il software appropriato per il sistema in uso, è possibile creare un percorso di stampa IPP dal proprio sistema verso qualsiasi stampante collegata con HP Jetdirect su Internet.

**Nota** Per le richieste di percorsi di stampa in ingresso, l'amministratore della rete deve configurare il firewall in modo che accetti le richieste IPP in ingresso. Le funzioni di protezione disponibili nel software sono attualmente limitate.

#### **Windows 2000/XP/Server 2003**

**Nota** Per ottenere assistenza per il software IPP per Windows, contattare Microsoft.

Per i sistemi Windows supportati, il software Internet Printer Connection viene fornito con il sistema.

Per impostare un percorso di rete da un sistema Windows 2000 a una stampante collegata con HP Jetdirect, attenersi alla seguente procedura:

- 1. Aprire la cartella Stampanti (fare clic su **Start**, selezionare **Impostazioni**, quindi scegliere **Stampanti**).
- 2. Eseguire l'Installazione guidata stampante facendo doppio clic su **Aggiungi stampante**, quindi fare clic su **Avanti**.
- 3. Selezionare **Stampante di rete** e fare clic su **Avanti**.
- 4. Selezionare **Connetti ad una stampante in Internet** e immettere l'URL del server di stampa:

http://*indirizzo\_IP*/ipp/[*port#*]

dove indirizzo\_IP è l'indirizzo IP configurato sul server di stampa HP Jetdirect e [*port#*] è un parametro opzionale che identifica il numero di porta sul server di stampa esterno HP Jetdirect (port1, port2 o port3) a cui è collegata la stampante. Il valore predefinito è port1.

Esempio: http://169.254.227.113/ipp/port2)

Quindi, fare clic su **Avanti**.

- 5. Verrà richiesto di indicare un driver per la stampante (il sistema non può acquisirlo automaticamente, perché il server di stampa HP Jetdirect non contiene driver). Fare clic su **OK** per installare il driver della stampante nel sistema e seguire le istruzioni visualizzate. Per installare il driver potrebbe essere necessario il CD-ROM della stampante.
- 6. Per completare l'impostazione del percorso di stampa, seguire le istruzioni visualizzate.

### **Caratteristiche**

Le caratteristiche e i vantaggi offerti dalla stampa via Internet sono le seguenti:

- Documenti di alta qualità in tempi brevi.
- Documenti a colori o in bianco e nero.
- Costi molto inferiori rispetto ai metodi correnti (fax, posta ordinaria o servizi di corriere espresso).
- Il modello di stampa via LAN tradizionale viene esteso a un modello di stampa via Internet.
- Le richieste IPP in uscita possono essere trasmesse tramite i firewall.

### **Requisiti di sistema**

- Computer con Microsoft Windows 2000.
- Server di stampa HP Jetdirect abilitato per il protocollo IPP (versione firmware x.07.16 o successiva).

### **Browser supportati**

#### **Windows 2000**

● Microsoft Internet Explorer 5 o versione successiva.

### **Proxy supportati**

● Server Web proxy con supporto per HTTP v1.1 (potrebbe non essere necessario per le operazioni di stampa su rete intranet).

### <span id="page-14-0"></span>**Configurazione TCP/IP**

### <span id="page-14-1"></span>**Introduzione**

Per poter funzionare in modo corretto in una rete TCP/IP, è necessario che il server di stampa HP Jetdirect sia configurato con parametri validi per la rete TCP/IP, ad esempio un indirizzo IP valido per la rete in uso. A seconda della stampante e del sistema, la configurazione può essere eseguita nei modi seguenti:

**Nota** Quando viene consegnato dal produttore, il server di stampa HP Jetdirect non dispone di un indirizzo IP. Se non viene configurato un indirizzo IP valido per il server di stampa HP Jetdirect entro due minuti dall'accensione, viene assegnato automaticamente l'indirizzo predefinito 192.0.0.192 che deve essere riconfigurato con un indirizzo valido per la rete TCP/IP in uso. Per ulteriori informazioni sulle reti TCP/IP, vedere l'Appendice [A](#page-81-2).

● Scaricando i dati da un server di rete UNIX utilizzando il protocollo BOOTP (Bootstrap Protocol) e TFTP (Trivial File Transfer Protocol) ogni volta che il server di stampa viene acceso.

Nota Il daemon BOOTP, bootpd, deve essere eseguito su un server BOOTP accessibile al server di stampa.

● Utilizzando il protocollo DHCP (Dynamic Host Configuration Protocol). Questo protocollo è supportato nei sistemi HP-UX, Solaris, Linux, Windows e Mac OS. Per verificare se il proprio sistema operativo supporta il protocollo DHCP, fare riferimento ai manuali del sistema operativo di rete.

#### **Nota** Sistemi Linux e UNIX: per ulteriori informazioni, consultare la pagina bootpd man.

Nei sistemi HP-UX, un file di configurazione DHCP di esempio (dhcptab) può essere caricato nella directory /etc.

Se il sistema HP-UX non fornisce i servizi DDNS (Dynamic Domain Name Services) per le implementazioni DHCP, HP consiglia di impostare come *indefinita* la durata di tutti i lease dei server di stampa. Ciò assicura che gli indirizzi IP del server di stampa rimangano statici, finché non è disponibile un servizio DDNS.

- Tramite un server di rete che utilizza il protocollo RARP (Reverse Address Resolution Protocol) per rispondere alle richieste RARP del server di stampa e fornirgli l'indirizzo IP. Il metodo RARP consente di configurare solo l'indirizzo IP.
- Utilizzando i comandi arp e ping per il sistema in uso.
- Impostando i parametri di configurazione con Telnet. Per poter impostare i parametri di configurazione, impostare una connessione Telnet dal sistema al server di stampa HP Jetdirect utilizzando l'indirizzo IP predefinito. L'indirizzo IP predefinito diventa effettivo dopo due minuti dall'accensione della stampante, se non viene utilizzato alcun altro metodo di configurazione. L'impostazione dell'indirizzo IP predefinito potrebbero richiedere più tempo sui modelli precedenti dei prodotti. L'indirizzo IP predefinito è 192.0.0.192. Se viene utilizzato Telnet, il server di stampa salva la configurazione anche se la stampante o il server di stampa viene spento.
- Visualizzando il server Web incorporato sul server di stampa HP Jetdirect e impostando i parametri di configurazione.

### <span id="page-16-0"></span>**Utilizzo di BOOTP/TFTP**

In questa sezione vengono descritte le modalità di configurazione del server di stampa mediante i servizi BOOTP (Bootstrap Protocol) e TFTP (Trivial File Transfer Protocol) su server UNIX. BOOTP e TFTP consentono di eseguire il download dei dati di configurazione della rete da un server, al server di stampa HP Jetdirect in rete.

**Nota** Sui sistemi server Windows supportati, utilizzare le utility Microsoft DHCP per configurare HP Jetdirect tramite BOOTP. Per ulteriori informazioni, vedere la sezione "[Utilizzo del protocollo DHCP](#page-24-0)".

#### **Nota** Se il server di stampa Jetdirect e il server BOOTP/DHCP sono ubicati in sottoreti differenti, la configurazione IP potrebbe avere esito negativo, a meno che la periferica di routing non supporti la funzione di "inoltro BOOTP", che consente il trasferimento delle richieste BOOTP tra sottoreti.

### **Perché utilizzare BOOTP/TFTP**

L'utilizzo di BOOTP/TFTP per il download dei dati di configurazione presenta i seguenti vantaggi:

- Migliore controllo della configurazione del server di stampa HP Jetdirect. Con altri metodi, ad esempio mediante il pannello di controllo della stampante, le possibilità di configurazione sono limitate ad alcuni parametri.
- Facilità di gestione della configurazione. I parametri di configurazione dell'intera rete possono essere concentrati in un'unica ubicazione.
- Facilità di configurazione del server di stampa HP Jetdirect. È possibile scaricare automaticamente l'intera configurazione della rete a ogni accensione del server di stampa.

L'impostazione predefinita del server di stampa HP Jetdirect prevede il funzionamento tramite BOOTP/TFTP.

#### **Sistemi che utilizzano NIS (Network Information Service)**

Se il sistema utilizza NIS, potrebbe essere necessario ricostruire la mappa NIS con il servizio BOOTP prima di eseguire la procedura di configurazione BOOTP. Fare riferimento alla documentazione del sistema.

### **Configurazione del server BOOTP**

Affinché il server di stampa HP Jetdirect possa ottenere i dati di configurazione in rete, i server BOOTP/TFTP devono essere impostati con i file di configurazione appropriati. BOOTP viene utilizzato dal server di stampa per ottenere le voci contenute nel file /etc/bootptab su un server BOOTP, mentre TFTP viene utilizzato per ottenere altre informazioni di configurazione da un file di configurazione su un server TFTP.

All'accensione, il server di stampa HP Jetdirect trasmette una richiesta BOOTP che contiene l'indirizzo MAC (hardware) assegnato. Un daemon del server BOOTP cerca un indirizzo MAC corrispondente nel file /etc/bootptab e, se lo trova, invia i relativi dati di configurazione al server di stampa Jetdirect in forma di risposta BOOTP. I dati di configurazione contenuti nel file /etc/bootptab devono essere inseriti correttamente. Per una descrizione delle voci, vedere la sezione "[Voci del file Bootptab](#page-18-0)".

La risposta BOOTP può includere il nome di un file di configurazione contenente parametri di configurazione avanzata. Se il server di stampa HP Jetdirect individua questo file, lo scarica mediante TFTP e ne utilizza i parametri per eseguire la configurazione automatica. Per una descrizione delle voci, vedere la sezione ["Voci del file di configurazione](#page-20-0)  [TFTP"](#page-20-0). I parametri di configurazione recuperati tramite TFTP sono opzionali.

Nota. HP consiglia di collocare il server BOOTP sulla stessa sottorete in cui si trovano le stampanti da esso gestite. I **pacchetti di trasmissione BOOTP potrebbero non essere inoltrati dai router se i router non sono configurati correttamente**.

#### ATTENZIONE I nomi di comunità (password) della stampante non sono protetti. Se viene specificato un nome comunità per la stampante, scegliere un nome differente dalle password utilizzate per gli altri sistemi in rete.

#### <span id="page-18-0"></span>**Voci del file Bootptab**

Di seguito viene fornito un esempio di voce di un file /etc/bootptab per un server di stampa HP Jetd:

```
picasso:\
  :hn=picasso:ht=ether:vm=rfc1048:\ 
  :ha=0060b0123456:\ 
  :ip=192.168.10.248:\ 
  :sm=255.255.255.0:\ 
  :gw=192.168.10.1:\ 
  :lg=192.168.10.2:\ 
  :T144="hpnp/picasso.cfg":
```
Si noti che i dati di configurazione contengono "tag" identificativi dei vari parametri per HP Jetdirect e le rispettive impostazioni. I tag sono descritti nella Tabella [3.1](#page-18-1).

| nome nodo | Nome della periferica. Identifica un punto di ingresso in un<br>elenco di parametri per la periferica specificata. nome nodo<br>deve essere il primo campo di una voce. Nell'esempio<br>precedente nome nodo è "picasso".                                                                                                    |  |
|-----------|----------------------------------------------------------------------------------------------------|--|
| hn        | Tag per il nome host. Fa sì che il daemon BOOTP scarichi<br>il nome host sul server di stampa HP Jetdirect. Il nome host<br>è presente nella pagina di configurazione di Jetdirect oppure<br>viene restituito quando un'applicazione di rete invia una<br>richiesta SNMP sysName.                                                                       |  |
| ht        | Tag per il tipo di hardware. Per il server di stampa HP Jetdirect,<br>impostarlo su ether (per Ethernet) oppure su token (per Token<br>Ring). Deve precedere il tag ha.                                                                                                    |  |
| vm        | Tag per il formato del rapporto BOOTP (obbligatorio).<br>Impostare questo parametro su rfc1048.                                                                                                    |  |
| ha        | Tag per l'indirizzo hardware. L'indirizzo hardware (MAC)<br>è l'indirizzo a livello di collegamento o della stazione del<br>server di stampa HP Jetdirect. È riportato nella pagina di<br>configurazione di HP Jetdirect come INDIRIZZO HW LAN.<br>Sui server di stampa esterni HP Jetdirect, è riportato<br>sull'etichetta posta sul server di stampa. |  |

<span id="page-18-1"></span>**Tabella 3.1 Tag nel file "bootptab" (1 di 2)**

**Tabella 3.1 Tag nel file "bootptab" (2 di 2)**

| ip   | Tag per l'indirizzo IP (obbligatorio). Rappresenta l'indirizzo IP<br>del server di stampa HP Jetdirect.                                                                                                    |
|------|----------------------------------------------------------------------------------------------------|
| gw   | Tag per l'indirizzo IP del gateway. Identifica l'indirizzo IP del<br>gateway (router) predefinito, utilizzato dal server di stampa<br>HP Jetdirect per comunicare con altre sottoreti.                                                                                                    |
| sm   | Tag della subnet mask. La subnet mask viene utilizzata<br>dal server di stampa HP Jetdirect per identificare le parti<br>di un indirizzo IP che indicano il numero di rete/sottorete<br>e l'indirizzo host.                                                                                                    |
| lg   | Tag per l'indirizzo IP del server syslog. Identifica il server al<br>quale il server di stampa HP Jetdirect invia i messaggi syslog.                                                                                                    |
| T144 | Tag specifico del fornitore che indica il percorso relativo del<br>file di configurazione TFTP. La lunghezza massima del nome<br>percorso è 33 caratteri. Il nome del percorso deve essere<br>racchiuso tra virgolette (ad esempio, "nome_percorso").<br>Sui sistemi HP-UX, /usr/tftpdir viene aggiunto prima<br>del percorso. Per informazioni sul formato dei file, vedere<br>la sezione "Voci del file di configurazione TFTP". |

I due punti (:) indicano la fine di un campo, mentre una barra rovesciata (\) indica che la voce prosegue alla riga successiva. Tra i caratteri di una riga non è consentito utilizzare spazi. I nomi, ad esempio i nomi host, devono iniziare con una lettera e possono contenere solo lettere, numeri, punti o trattini. Non è consentito l'utilizzo di caratteri di sottolineatura (\_). Per ulteriori informazioni, consultare la documentazione stampata o la guida in linea del sistema.

#### <span id="page-20-0"></span>**Voci del file di configurazione TFTP**

Utilizzando TFTP è possibile eseguire il download di un file che contiene parametri di configurazione aggiuntivi per il server di stampa HP Jetdirect, ad esempio il protocollo SNMP (Simple Network Management Protocol) o impostazioni diverse da quelle predefinite. Il nome del percorso relativo di questo file di configurazione TFTP viene specificato nella risposta BOOTP utilizzando la voce del tag specifico del fornitore T144 del file /etc/bootptab. Di seguito viene fornito un esempio di file di configurazione TFTP (il simbolo '#' denota un commento e non fa parte del file).

```
# 
# Example of an HP Jetdirect TFTP Configuration File
# 
# Allow only Subnet 192.168.10 access to peripheral.
# Up to four 'allow' entries can be written via TFTP.
# Up to 10 'allow' entries can be written via SNMP.
# 'allow' may include single IP addresses.
# 
allow: 192.168.10 255.255.255.0
#
#
# Disable Telnet
#
telnet: 0
# 
# Enable the embedded web server
#
ews-config: 1
#
# Detect SNMP unauthorized usage
#
authentication-trap: on
#
# Send Traps to 192.168.10.1
#
trap-dest: 192.168.10.1
#
# Specify the Set Community Name
#
set-community-name: 1homer2
#
# End of file
```
Nella Tabella [3.2](#page-21-0) vengono descritti i parametri che possono essere presenti nel file di configurazione TFTP.

| ews-config:                   | Consente di attivare o disattivare il server Web incorporato<br>sul server di stampa HP Jetdirect. Per l'attivazione,<br>impostare su 1. Per la disattivazione, impostare su 0.                                                                                                    |
|-------------------------------|----------------------------------------------------------------------------------------------------|
| idle-timeout:                 | Indica per quanti secondi una connessione per la<br>stampa dei dati può restare inattiva prima che venga<br>automaticamente chiusa. Poiché la scheda supporta<br>soltanto una connessione TCP, il timeout di inattività<br>consente di mediare tra la possibilità offerta a un host<br>specifico di recuperare o di portare a termine un processo<br>di stampa e la capacità di altri host di accedere alla<br>stampante. È possibile inserire un valore compreso tra<br>0 e 3600 (1 ora). Se si specifica il valore "0", il meccanismo<br>di timeout viene disattivato. Il valore predefinito<br>è 90 secondi.                                                                                                    |
| allow: num rete<br>[maschera] | Inserisce una voce nell'elenco di accesso degli<br>host memorizzato sul server di stampa HP Jetdirect.<br>Ciascuna voce indica un host o una rete di host ai quali<br>è consentito il collegamento alla stampante. Il formato<br>è "allow: num_rete [maschera]" dove "num_rete" è il<br>numero della rete o l'indirizzo IP dell'host e "maschera"<br>è una maschera di indirizzo di bit applicata al numero<br>di rete e all'indirizzo dell'host per verificare l'accesso.<br>È possibile specificare un massimo di 10 voci per l'elenco<br>di accesso. Se non è presente alcuna voce, l'accesso<br>è consentito a tutti gli host. Ad esempio:<br>allow: 192.0.0.0 255.0.0.0 consente gli host sulla rete 192.<br>allow: 192.168.10.1 consente un unico host. In questo<br>caso, la maschera predefinita 255.255.255.255 viene<br>automaticamente impostata e non occorre specificarla. |
| tcp-mss:                      | Indica la dimensione massima del segmento (MSS,<br>Maximum Segment Size) che potrà essere utilizzata<br>nelle comunicazioni tra il server di stampa HP Jetdirect<br>e le sottoreti locali (MSS = 1460 byte o superiore)<br>o remote (MSS = 536 byte):                                                                                                    |
|                               | 0 (valore predefinito): presuppone che tutte le reti siano<br>locali (MSS = 1460 byte o superiore).<br>1: utilizza una dimensione pari o superiore a 1460 byte<br>per le sottoreti e una dimensione pari a 536 byte per le<br>reti remote.<br>2: presuppone che tutte le reti siano remote<br>(MSS = 536 byte), ad eccezione della sottorete locale.                                                                                                    |

<span id="page-21-0"></span>**Tabella 3.2 Parametri del file di configurazione TFTP (1 di 3)**

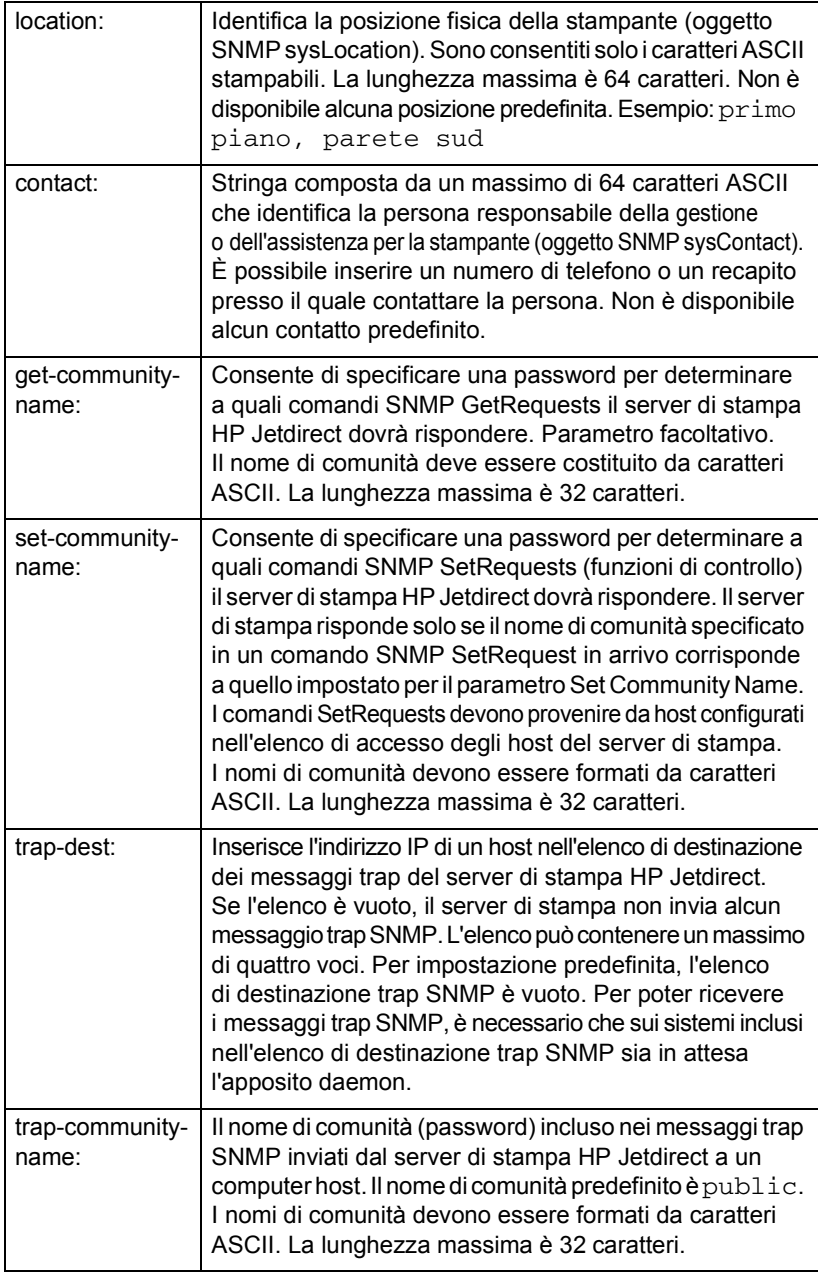

**Tabella 3.2 Parametri del file di configurazione TFTP (3 di 3)**

| authentication-<br>trap: | Configura il server di stampa in modo da consentire ("on")<br>o impedire ("off") l'invio dei messaggi trap di autenticazione<br>SNMP. I messaggi trap di autenticazione indicano che<br>una richiesta SNMP è stata ricevuta ma la verifica del<br>nome di comunità ha avuto esito negativo. L'impostazione<br>predefinita è "off".                                                                                                    |
|--------------------------|----------------------------------------------------------------------------------------------------|
| telnet:                  | Se questo parametro è impostato su 0, il server di stampa<br>non consente di stabilire le connessioni Telnet in arrivo.<br>Per ripristinare l'accesso, modificare l'impostazione nel<br>file di configurazione TFTP, quindi spegnere e riaccendere<br>il server di stampa oppure eseguire un ripristino a freddo<br>dei valori predefiniti. Se questo parametro è impostato su<br>1, le connessioni Telnet in arrivo sono consentite. |
| port:                    | Per i server di stampa Jetdirect multiporta, identifica<br>la porta (1, 2 o 3) per i comandi specifici della porta.<br>L'impostazione predefinita è 1.                                                                                                    |
| banner:                  | Un parametro della porta che specifica la stampa di una<br>pagina di intestazione LPD. Il valore 0 disattiva le pagine<br>di intestazione. Il valore 1 (impostazione predefinita)<br>attiva le pagine di intestazione.                                                                                                    |

### <span id="page-24-0"></span>**Utilizzo del protocollo DHCP**

Il protocollo DHCP (Dynamic Host Configuration Protocol, RFC 2131/2132) è uno dei tanti meccanismi di configurazione automatica utilizzati dal server di stampa HP Jetdirect. Se si dispone di un server DHCP nella rete, il server di stampa HP Jetdirect ottiene automaticamente il proprio indirizzo IP da tale server e registra il proprio nome in tutti i servizi DNS conformi ad RFC 1001 e 1002.

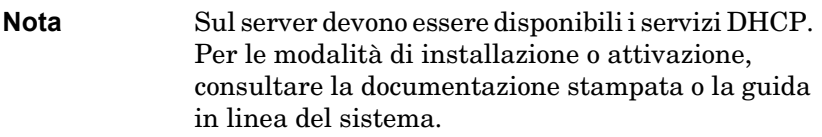

**Nota** Se il server di stampa Jetdirect e il server BOOTP/DHCP sono ubicati in sottoreti differenti, la configurazione IP potrebbe avere esito negativo, a meno che la periferica di routing non supporti la funzione di "inoltro BOOTP", che consente il trasferimento delle richieste BOOTP tra sottoreti.

### **Sistemi UNIX**

Per ulteriori informazioni sull'impostazione di DHCP sui sistemi UNIX, vedere la pagina man bootpd.

Nei sistemi HP-UX, un file di configurazione DHCP di esempio (dhcptab) può essere reperito nella directory /etc.

Se il sistema HP-UX non supporta i servizi DDNS (Dynamic Domain Name Services) per le implementazioni DHCP, HP consiglia di impostare come *indefinita* la durata di tutti i lease dei server di stampa. In tal modo, gli indirizzi IP del server di stampa rimangono statici fino a quando non è disponibile un servizio DDNS.

### **Sistemi Windows**

I server di stampa HP Jetdirect supportano la configurazione IP da un server DHCP Windows. In questa sezione viene descritto come impostare una serie, o un "ambito", di indirizzi IP che il server Windows può assegnare o concedere in lease a diversi richiedenti. Se configurato per il funzionamento BOOTP/DHCP (impostazione predefinita), all'accensione, il server di stampa HP Jetdirect invia una richiesta di configurazione IP al server DHCP.

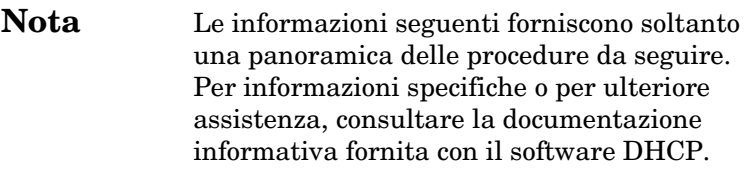

**Nota** Al fine di evitare i problemi derivanti dagli indirizzi IP modificabili, HP consiglia di assegnare a tutte le stampanti indirizzi IP riservati o con lease indefiniti.

#### **Windows 2000 Server/Server 2003**

Per impostare un ambito DHCP in un server Windows 2000, attenersi alla seguente procedura:

- 1. Eseguire l'utility di gestione DHCP di Windows.
	- Windows 2000: fare clic su **Avvio**, selezionare **Impostazioni** e **Pannello di controllo**. Aprire la cartella **Strumenti di amministrazione** ed eseguire l'utility **DHCP**.
	- Windows Server 2003: fare clic su **Start**, quindi selezionare **Pannello di controllo**. Aprire la cartella **Strumenti di amministrazione** ed eseguire l'utility **DHCP**.
- 2. Nella finestra di dialogo DHC, individuare e selezionare il server Windows nella struttura DHCP.

Se il server non è elencato nella struttura, selezionare **DHCP** e fare clic sul menu **Azione** per aggiungerlo.

- 3. Dopo aver selezionato il server nella struttura DHCP, fare clic sul menu **Azione** e scegliere **Nuovo ambito**. Viene eseguita la **Creazione guidata ambito**.
- 4. Nella **Creazione guidata ambito** fare clic su **Avanti**.
- 5. Immettere un nome e una descrizione per questo ambito, quindi scegliere **Avanti**.
- 6. Immettere l'intervallo di indirizzi IP per questo ambito (indirizzo IP iniziale e indirizzo IP finale). Immettere anche la subnet mask e scegliere **Avanti**.

**Nota** Se si utilizzano sottoreti, la subnet mask definisce quale parte di un indirizzo IP indica la sottorete e quale la periferica client. Per ulteriori informazioni, vedere l'Appendice [A.](#page-81-2)

- 7. Se applicabile, immettere l'intervallo di indirizzi IP compresi nell'ambito che si desidera escludere dal server. Quindi, fare clic su **Avanti**.
- 8. Impostare la durata del lease dell'indirizzo IP per i client DHCP. Quindi, fare clic su **Avanti**.

Si consiglia di assegnare a tutte le stampanti indirizzi IP riservati. Questa operazione può essere eseguita dopo avere impostato l'ambito. Vedere il punto [11](#page-27-0).

9. Scegliere **No** per configurare le opzioni DHCP per questo ambito in un secondo momento. Quindi, fare clic su **Avanti**.

Per configurare subito le opzioni DHCP, scegliere **Sì** e fare clic su **Avanti**.

- a. Se si desidera, specificare l'indirizzo IP del router (o gateway predefinito) che dovrà essere utilizzato dai client. Quindi, fare clic su **Avanti**.
- b. Se si desidera, specificare i server dei nomi di dominio e DNS (Domain Name System) per i client. Fare clic su **Avanti**.
- c. Se si desidera, specificare i nomi e gli indirizzi IP dei server WINS. Fare clic su **Avanti**.
- d. Scegliere **Sì** per attivare subito le opzioni DHCP e fare clic su **Avanti**.
- 10. L'impostazione dell'ambito DHCP nel server è completa. Fare clic su **Fine** per chiudere la procedura guidata.
- <span id="page-27-0"></span>11. Configurazione di una stampante con un indirizzo IP riservato nell'ambito DHCP:
	- a. Nella struttura DHCP aprire la cartella dell'ambito desiderato e selezionare **Prenotazioni**.
	- b. Scegliere **Nuova prenotazione** dal menu **Azione**.
	- c. Immettere le informazioni appropriate nei campi, compreso l'indirizzo IP riservato per la stampante. Nota: l'indirizzo MAC della stampante collegata con HP Jetdirect è riportato nella pagina di configurazione di HP Jetdirect.
	- d. In "Tipi supportati" selezionare **Solo DHCP**, quindi fare clic su **Aggiungi**. Nota: se si seleziona **Entrambi** o **Solo BOOTP** si otterrà una configurazione BOOTP a causa della sequenza con la quale i server di stampa HP Jetdirect avviano le richieste di protocollo di configurazione.
	- e. Specificare un altro client prenotato oppure fare clic su **Chiudi**. I client prenotati aggiunti vengono visualizzati nella cartella Prenotazioni dell'ambito interessato.
- 12. Chiudere l'utility di gestione DHCP.

### **Attivazione o disattivazione del protocollo DHCP**

Se non si desidera che il server di stampa HP Jetdirect venga configurato tramite DHCP, è necessario disattivare la configurazione DHCP. Sono disponibili tre metodi per l'attivazione o la disattivazione del protocollo DHCP:

- 1. È possibile utilizzare Telnet per attivare o disattivare il protocollo DHCP sul server di stampa HP Jetdirect. Se una configurazione DHCP viene disattivata tramite Telnet, il server di stampa rilascia automaticamente i nomi e gli indirizzi IP associati al server DHCP e reinizializza il protocollo TCP/IP. A questo punto, il server di stampa non è più configurato, quindi inizia ad inviare richieste BOOTP e RARP per acquisire le nuove informazioni di configurazione (non DHCP).
- 2. È possibile modificare i parametri TCP/IP tramite HP Web Jetadmin.

Se quando viene disattivata la configurazione DHCP tramite Telnet viene fornito manualmente un indirizzo IP, il server di stampa rilascia l'indirizzo IP fornito dal protocollo DHCP, ma non invia richieste di configurazione BOOTP e RARP, poiché utilizza le informazioni di configurazione fornite dall'utente. **Di conseguenza, se si sceglie di specificare l'indirizzo IP, occorre impostare manualmente anche tutti i parametri di configurazione, tra cui la subnet mask, il gateway predefinito e il timeout di inattività.**

**Nota** Se lo stato della configurazione DHCP viene modificato da disattivato a attivato, il server di stampa acquisisce le informazioni di configurazione da un server DHCP. Ciò significa che, una volta completata la sessione Telnet, il protocollo TCP/IP del server di stampa viene inizializzato nuovamente e tutti i dati correnti di configurazione vengono eliminati. Il server di stampa tenta quindi di acquisire nuove informazioni di configurazione inviando le richieste DHCP in rete a un server DHCP.

Per informazioni sulla configurazione DHCP via Telnet, fare riferimento alla sezione "[Utilizzo di Telnet](#page-32-0)" di questo capitolo.

### <span id="page-28-0"></span>**Utilizzo del protocollo RARP**

In questa sezione viene descritto come configurare il server di stampa utilizzando il protocollo RARP (Reverse Address Resolution Protocol) in sistemi UNIX e Linux.

La seguente procedura di impostazione consente al daemon RARP in esecuzione sul sistema di rispondere a una richiesta RARP proveniente dal server di stampa HP Jetdirect e di fornire ad esso l'indirizzo IP.

- 1. Spegnere la stampante.
- 2. Accedere al sistema UNIX o Linux come supervisore.
- 3. Accertarsi che il daemon RARP sia in esecuzione sul sistema digitando il comando seguente al prompt del sistema:

```
ps -ef | grep rarpd (Unix)
ps ax | grep rarpd (BSD o Linux)
```
4. La risposta del sistema dovrebbe essere simile alla seguente:

861 0.00.2 24 72 5 14:03 0:00 rarpd -a 860 0.00.5 36 140 5 14:03 0:00 rarpd -a

- 5. Se il sistema non visualizza un numero di processo per il daemon RARP, consultare la pagina man *rarpd* per istruzioni sull'avvio del daemon RARP.
- 6. Modificare il file /etc/hosts aggiungendovi l'indirizzo IP e il nome del nodo assegnati al server di stampa HP Jetdirect. Ad esempio:

192.168.0.1 laserjet1

7. Modificare il file /etc/ethers (file /etc/rarpd.conf in HP-UX 10.20) per aggiungere l'indirizzo della stazione o l'indirizzo hardware LAN (dalla pagina di configurazione) e il nome del nodo per il server di stampa HP Jetdirect. Ad esempio:

00:60:b0:a8:b0:00 laserjet1

**Nota** Se il sistema utilizza NIS (Network Information Service), è necessario apportare modifiche all'host NIS e ai database ether.

- 8. Accendere la stampante.
- 9. Per verificare che la scheda sia stata configurata con l'indirizzo IP corretto, utilizzare l'utility ping. Al prompt digitare:

ping <indirizzo IP>

dove <indirizzo IP> rappresenta l'indirizzo assegnato dal protocollo RARP. L'indirizzo IP predefinito è 192.0.0.192.

10. Se non si ottiene risposta al ping, vedere il capitolo ["Risoluzione](#page-54-2)  [dei problemi del server di stampa HP](#page-54-2) Jetdirect".

### <span id="page-30-0"></span>**Utilizzo dei comandi arp e ping**

È possibile configurare un server di stampa HP Jetdirect con un indirizzo IP utilizzando un comando ARP (Address Resolution Protocol) da un sistema supportato. Il protocollo non è instradabile, quindi la workstation dalla quale si effettua la configurazione deve trovarsi nello stesso segmento di rete del server di stampa HP Jetdirect.

Per utilizzare i comandi arp e ping con il server di stampa HP Jetdirect occorre:

- Un sistema Windows o UNIX configurato per il protocollo TCP/IP
- Firmware HP Jetdirect versione x.08.55 o successiva
- L'indirizzo hardware LAN (MAC) del server di stampa HP Jetdirect, specificato nella pagina di configurazione di HP Jetdirect oppure sull'etichetta posta sui server di stampa esterni HP Jetdirect

**Nota** In alcuni sistemi, per poter utilizzare il comando arp potrebbe essere necessario disporre di privilegi di supervisore.

Dopo aver assegnato un indirizzo IP tramite i comandi arp e ping, utilizzare altri strumenti, come ad esempio Telnet, il server Web incorporato o il software HP Web Jetadmin per configurare altri parametri IP.

Per configurare un server di stampa Jetdirect, utilizzare i seguenti comandi. A seconda del sistema in uso, l'indirizzo hardware LAN richiede un formato specifico.

● Dal prompt di DOS (Windows):

```
arp -s <indirizzo IP> <indirizzo hardware LAN>
```
ping <indirizzo IP>

● Dal prompt dei comandi UNIX:

```
arp -s <indirizzo IP> <indirizzo hardware LAN>
```

```
ping <indirizzo IP>
```
dove <indirizzo IP> è l'indirizzo IP da assegnare al server di stampa. Il comando arp scrive le voci nella cache arp della workstation e il comando ping configura l'indirizzo IP nel server di stampa.

Ad esempio:

● In Windows

```
arp -s 192.168.10.1 00-b0-60-a2-31-98
ping 192.168.10.1
```
#### $\bullet$  In UNIX

```
arp-s 192.168.10.1 00:b0:60:a2:31:98
ping 192.168.10.1
```
**Nota** Una volta impostato l'indirizzo IP nel server di stampa, ulteriori comandi arp e ping vengono ignorati. Dopo aver configurato l'indirizzo IP, i comandi arp e ping non possono essere utilizzati a meno che non vengano reimpostati i valori predefiniti del server di stampa.

> Nei sistemi UNIX, il comando arp -s può variare a seconda dei diversi sistemi.

> Alcuni sistemi basati su BSD si aspettano l'indirizzo IP (o il nome host) in ordine inverso. Altri sistemi potrebbero richiedere parametri aggiuntivi. Per informazioni sui formati di comando specifici, consultare la documentazione del sistema.

### <span id="page-32-0"></span>**Utilizzo di Telnet**

In questa sezione viene descritto come configurare il server di stampa utilizzando Telnet.

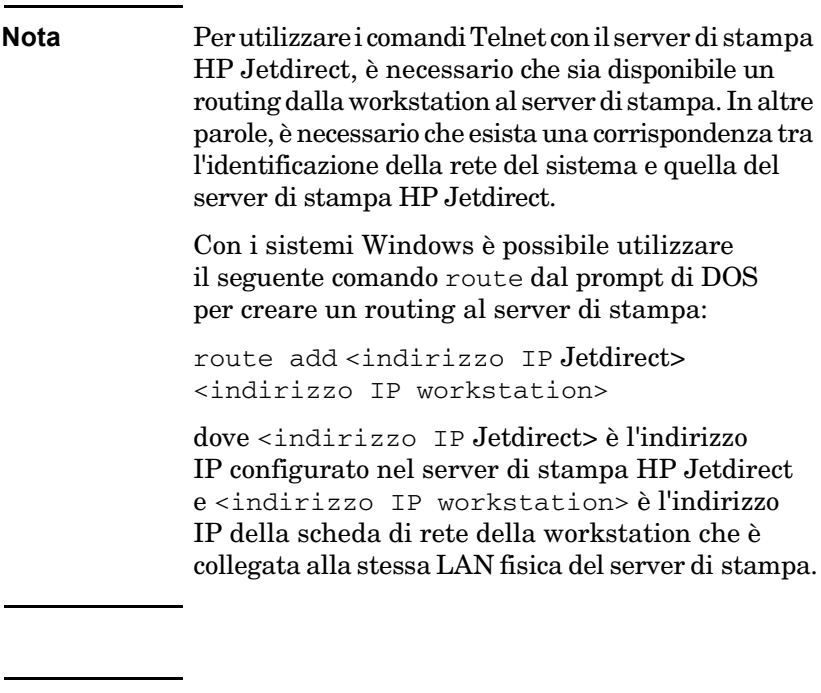

**ATTENZIONE** L'utilizzo di Telnet per modificare i server di stampa Jetdirect configurati dinamicamente (ad esempio, con BOOTP, RARP, DHCP), potrebbe determinare l'impostazione di una configurazione statica in base al parametro modificato.

Per impostare i parametri di configurazione, è necessario impostare una connessione Telnet dal sistema al server di stampa HP Jetdirect.

1. Al prompt del sistema, digitare:

telnet <indirizzo IP>

dove <indirizzo IP> può essere l'indirizzo assegnato da BOOTP, RARP, DHCP o dal pannello di controllo della stampante oppure l'indirizzo IP predefinito. L'indirizzo IP predefinito è 192.0.0.192. L'<indirizzo IP> è riportato nella pagina di configurazione di Jetdirect.

- 2. Se il server risponde con un messaggio del tipo connesso all'indirizzo IP, premere due volte **Invio** per verificare che la connessione Telnet sia stata inizializzata.
- 3. Se viene richiesto di immettere la password, immetterla correttamente.

Per impostazione predefinita, Telnet non richiede una password, ma è possibile impostare una password di 14 caratteri utilizzando il comando appropriato (passwd). Se impostata, la protezione mediante password è attiva. È possibile disattivare la protezione mediante password immettendo 0 (zero) quando viene richiesta l'immissione di una nuova password oppure tramite il ripristino a freddo del server di stampa.

**Nota** Durante la sessione Telnet, in qualsiasi momento, è possibile digitare ? e premere **Invio** per visualizzare i parametri di configurazione disponibili, il formato corretto del comando e un elenco di altri comandi. Per stampare i dati correnti di configurazione, digitare / e premere **Invio**.

**Nota** Il campo Present Config del menu *Telnet Configuration* descrive la configurazione del server di stampa HP Jetdirect. Ad esempio, se il server di stampa HP Jetdirect è configurato dal server BOOTP, il menu conterrà la riga "present config=BOOTP". Altri possibili tipi di configurazione sono RARP, DHCP o Telnet/Front Panel.

**Nota** Nei sistemi Windows deve essere selezionato **local echo**. Per stabilire se **local echo** è attivato, procedere nel modo seguente:

> ● Eseguire Microsoft Telnet ed immettere il comando **display**.

Sui sistemi UNIX, non è necessario selezionare **local echo**.

4. Al prompt Telnet ">", digitare:

```
parametro: valore
```
quindi premere **Invio**, dove parametro rappresenta il parametro di configurazione che viene definito e valore rappresenta le definizioni assegnate a tale parametro. Ciascuna voce deve essere seguita da un ritorno a capo.

Vedere la Tabella [3.3](#page-35-0) in cui sono riportati alcuni esempi di assegnazione dei parametri di configurazione.

- 5. Ripetere l'operazione descritta al punto 4 per impostare parametri di configurazione aggiuntivi.
- 6. Una volta completata l'immissione dei parametri di configurazione, digitare

quit

e premere **Invio** per attivare i parametri di configurazione.

Per uscire senza attivare i parametri, digitare exit e premere **Invio**.

### **Esempi di parametri di configurazione Telnet**

Gli esempi riportati nella Tabella [3.3](#page-35-0) mostrano come utilizzare i comandi di configurazione Telnet.

**Nota** Se un parametro viene fornito dal server DHCP, non è possibile cambiarne il valore utilizzando Telnet senza disattivare il protocollo DHCP.

| Esempio di<br>parametro di<br>indirizzo IP                    | ip:<br>192.168.10.1                                                   | dove ip identifica il parametro e<br>192.168.10.1 specifica l'indirizzo<br>della stampante. Immettendo questo<br>parametro, è possibile sovrascrivere<br>l'indirizzo IP utilizzato per la connessione<br>Telnet sostituendolo con l'indirizzo<br>specificato.                                                                                                    |
|---------------------------------------------------------------|-----------------------------------------------------------------------|----------------------------------------------------------------------------------------------------|
| Esempio di<br>subnet mask                                     | subnet-mask:<br>255.255.255.0                                         | dove subnet-mask identifica il<br>parametro e 255.255.255.0 specifica<br>la subnet mask.                                                                                                    |
| Esempio<br>di gateway<br>predefinito                          | default-gw:<br>192.168.10.2                                           | dove default-gw identifica<br>il parametro e 192.168.10.2<br>specifica l'indirizzo IP del gateway.<br>Nota: se il server di stampa HP Jetdirect<br>è configurato da DHCP e viene<br>modificato l'indirizzo del gateway<br>predefinito o la subnet mask (tramite<br>il pannello frontale, Telnet o altro<br>strumento), è necessario modificare<br>l'indirizzo IP in modo da rilasciare quello<br>attuale e rimandarlo alla serie di indirizzi<br>IP sul server DHCP. |
| Esempio di<br>server syslog                                   | syslog-server<br>192.168.10.3                                         | dove syslog-server identifica<br>il parametro e 192.168.10.3<br>specifica l'indirizzo IP del server.                                                                                                    |
| Esempio<br>diattivazione/<br>disattivazione<br>del protocollo | IPX/SPX:<br>$\mathbf 1$<br>$dlc-1lc: 1$<br>ethertalk:<br>$\mathbf{1}$ | (1 attivato, 0 disattivato)<br>(1 attivato, 0 disattivato)<br>(1 attivato, 0 disattivato)                                                                                                    |
| Esempio di<br>parametro di<br>timeout di<br>inattività        | idle-timeout:<br>120                                                  | dove idle-timeout identifica il<br>parametro e 120 specifica il numero di<br>secondi per cui una connessione di dati<br>di stampa può rimanere inattiva prima<br>che venga automaticamente chiusa. Se<br>questo parametro viene impostato su 0, la<br>connessione non viene chiusa e nessun<br>altro host può stabilire una connessione.                                                                                                    |
| Esempio di<br>parametro di<br>pagina di<br>intestazione       | $\mathbf{1}$<br>banner:                                               | (1 attivato, 0 disattivato)                                                                                                    |

<span id="page-35-0"></span>**Tabella 3.3 Esempi di parametri di configurazione Telnet (1 di 2)**
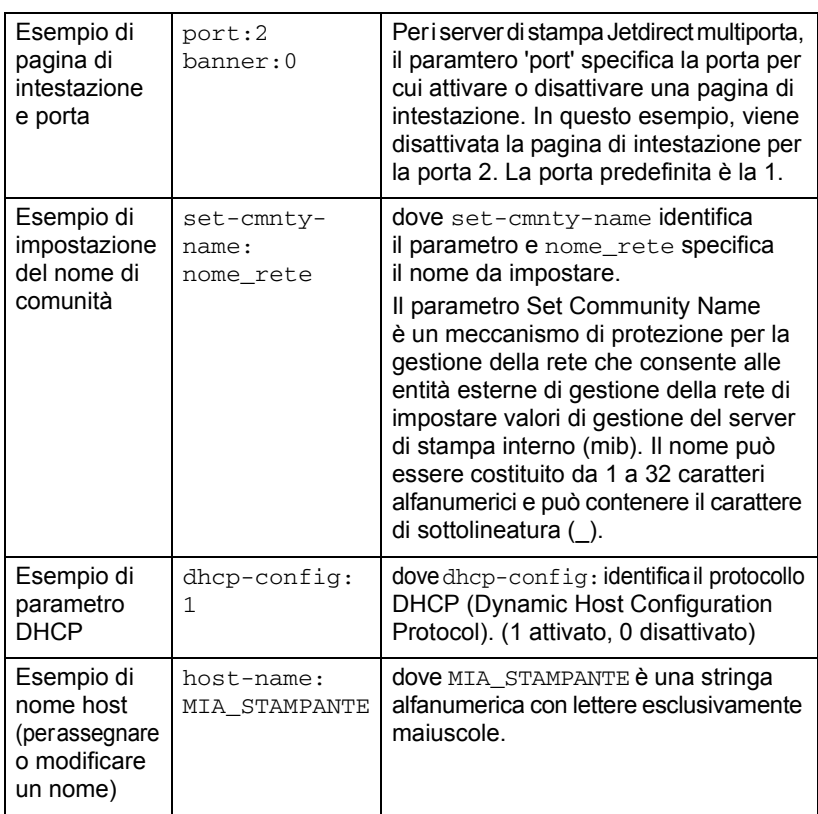

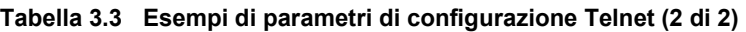

#### **Utilizzo di Telnet per cancellare l'indirizzo IP esistente**

Per cancellare l'indirizzo IP durante una sessione Telnet, attenersi alla seguente procedura:

- 1. Digitare cold-reset, quindi premere **Invio**.
- 2. Digitare quit, quindi premere **Invio** per uscire da Telnet.
- Nota Questa procedura consente di reimpostare tutti i parametri TCP/IP, modificando solamente il sottosistema TCP/IP. Riavviare il server di stampa. Tale operazione non incide sui parametri per gli altri sottosistemi, quali IPX/SPX (Novell NetWare) o AppleTalk.

### **Utilizzo del server Web incorporato**

È possibile impostare i parametri IP sui server di stampa HP Jetdirect che supportano il server web incorporato. Per ulteriori informazioni, vedere l'Appendice [B](#page-87-0).

### **Trasferimento su un'altra rete**

Quando il server di stampa HP Jetdirect configurato con un indirizzo IP viene spostato su un'altra rete, accertarsi che tale indirizzo non sia in conflitto con altri indirizzi già presenti sulla nuova rete. L'indirizzo IP del server di stampa può essere modificato in modo da essere univoco sulla nuova rete. È anche possibile eliminare l'indirizzo IP corrente e configurarne uno nuovo dopo aver installato il server di stampa sulla nuova rete. Eseguire il ripristino a freddo del server di stampa (per istruzioni, vedere il capitolo [6](#page-54-0), "[Risoluzione dei](#page-54-1)  [problemi del server di stampa HP](#page-54-1) Jetdirect" ).

Se non è possibile raggiungere il server BOOTP corrente, è necessario individuarne uno diverso e configurare la stampante per tale server.

Se il server di stampa è stato configurato utilizzando BOOTP, DHCP o RARP, modificare i file di sistema appropriati con le impostazioni aggiornate. Se l'indirizzo IP è stato impostato manualmente (ad esempio, da Telnet), riconfigurare i parametri IP attenendosi alle istruzioni descritte in questo capitolo.

# **4**

## **Configurazione per la stampa LPD**

### **Introduzione**

Il server di stampa HP Jetdirect contiene un modulo di server LPD (Line Printer Daemon) per supportare la stampa LPD. In questo capitolo viene descritto come configurare il server di stampa HP Jetdirect per poterlo utilizzare in vari sistemi che supportano la stampa LPD. Le istruzioni comprendono:

- Stampa LPD su sistemi UNIX
	- Configurazione di sistemi UNIX basati su BSD mediante LPD
	- Configurazione delle code di stampa mediante l'utility SAM (per i sistemi HP-UX)
- LPD su sistemi Windows

### **Informazioni su LPD**

Per LPD (Line Printer Daemon) si intende il protocollo e i programmi associati ai servizi di spooling della stampante in linea che possono essere installati su vari sistemi TCP/IP.

La funzionalità LPD supportata dal server di stampa HP Jetdirect è inclusa nei seguenti sistemi di uso comune:

- UNIX basati su Berkeley (BSD)
- $\bullet$  HP-UX
- Solaris
- IBM AIX
- Linux
- Microsoft Windows
- Apple Mac OS

Gli esempi sulla configurazione UNIX di questa sezione illustrano la sintassi per i sistemi UNIX basati su BSD. La sintassi può variare a seconda del sistema. Per informazioni sulla sintassi corretta da utilizzare, consultare la documentazione del sistema in uso.

**Nota** La funzionalità LPD può essere utilizzata con qualsiasi implementazione host di LPD che sia conforme al documento RFC 1179. Il processo di configurazione degli spooler di stampa potrebbe tuttavia variare. Per informazioni al riguardo, consultare la documentazione del sistema in dotazione.

I programmi e il protocollo LPD comprendono:

| Nome del programma | Funzione del programma                                                                                                    |
|--------------------|----------------------------------------------------------------------------------------------------|
| Ipr                | Colloca nelle code i processi di stampa.                                                                                                    |
| Ipq                | Visualizza le code di stampa.                                                                                                    |
| Iprm               | Rimuove dalle code i processi di stampa.                                                                                                    |
| <b>lpc</b>         | Controlla le code di stampa.                                                                                                    |
| Ipd                | Esegue la scansione e stampa i file se<br>la stampante specificata è collegata al<br>sistema.                                                                 |
|                    | Se la stampante specificata è collegata<br>a un altro sistema, invia i file a un<br>processo lpd sul sistema remoto dal<br>quale esequire la stampa dei file. |

**Tabella 4.1 Programmi e protocolli LPD**

### **Requisiti per la configurazione di LPD**

Per poter utilizzare la stampa LPD, è necessario che la stampante sia collegata correttamente alla rete mediante il server di stampa HP Jetdirect e che le informazioni sullo stato del server di stampa siano disponibili. Queste informazioni sono riportate nella pagina di configurazione della stampante HP Jetdirect. Se la pagina di configurazione non è stata stampata, consultare il manuale di installazione dell'hardware del server di stampa o la guida introduttiva della stampante per le istruzioni. Inoltre sono necessari:

- Un sistema operativo che supporti la stampa LPD.
- L'accesso al sistema in qualità di amministratore o di supervisore (utente principale).
- L'indirizzo hardware LAN (o indirizzo della stazione) del server di stampa. L'indirizzo è riportato unitamente alle informazioni sullo stato del server di stampa nella pagina di configurazione di HP Jetdirect ed ha il seguente formato:

INDIRIZZO HW LAN: xxxxxxxxxxxx

dove x è una cifra esadecimale (ad esempio, 0001E6123ABC).

● Un indirizzo IP configurato sul server di stampa HP Jetdirect.

## **Panoramica della configurazione LPD**

Per configurare il server di stampa HP Jetdirect per la stampa LPD, sono necessarie le operazioni seguenti:

- 1. Impostazione dei parametri IP.
- 2. Impostazione delle code di stampa.
- 3. Stampa di un file di prova.

Le pagine seguenti presentano una descrizione dettagliata di ciascuna operazione.

### **Operazione 1. Impostazione dei parametri IP**

Per impostare i paramteri IP sul server di stampa HP Jetdirect, vedere il capitolo [3.](#page-14-0) Per ulteriori informazioni sulle reti TCP/IP, vedere l'Appendice [A](#page-81-0).

### **Operazione 2. Impostazione delle code di stampa**

È necessario impostare una coda di stampa per ogni stampante o linguaggio di stampa (PCL o PostScript) che si intende utilizzare sul sistema. I file formattati e non formattati richiedono code di stampa diverse. I nomi di coda text e raw nei seguenti esempi (vedere il tag rp) hanno un significato particolare.

**Tabella 4.2 Nomi di coda supportati**

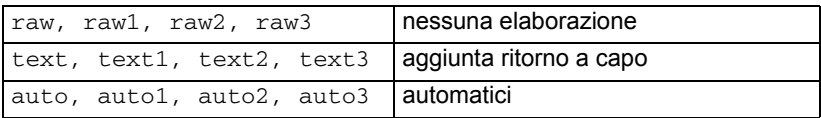

I dati della coda text vengono considerati come testo non formattato o ASCII dal daemon LPD sul server di stampa HP Jetdirect, che aggiunge un ritorno a capo alla fine di ogni riga prima di inviarla alla stampante. Il comportamento reale osservato è rappresentato da un comando di fine riga PCL (valore 2) inviato all'inizio del processo di stampa. I dati della coda raw vengono considerati come file formattati in linguaggio PCL, PostScript o HP-GL/2 e vengono inviati alla stampante senza essere modificati. I dati nella coda auto vengono elaborati automaticamente come text o raw, a seconda dei casi. Se il nome della coda non corrisponde a nessuno di quelli precedentemente citati, il server di stampa HP Jetdirect presume che sia raw1.

### **Operazione 3. Stampa di un file di prova**

Stampare un file di prova utilizzando i comandi LPD. Per le relative istruzioni, vedere le informazioni fornite per il sistema specifico.

## **Stampa LPD su sistemi UNIX**

#### **Configurazione delle code di stampa per sistemi basati su BSD**

Modificare il file /etc/printcap aggiungendovi le voci seguenti:

```
nome_stampante|nome_stampante_abbreviato:\
:lp=:\
:rm=nome_nodo:\
:rp=argomento_nome_stampante_remota:\ (dovrebbe 
essere text, raw o auto)
:lf=/usr/spool/lpd/nome_file_log_errore:\
:sd=/usr/spool/lpd/nome_stampante:
```
dove nome\_stampante è il nome con cui l'utente identifica la stampante,

nome\_nodo identifica la stampante sulla rete e argomento\_nome\_stampante\_remota è la designazione della coda di stampa.

Per ulteriori informazioni su printcap, vedere la pagina man **printcap**.

#### **Esempio 1**

(nome consigliato per una stampante ASCII o di testo):

```
lj1_text|text1:\
:lp=:\
:rm=laserjet1:\
:rp=text:\
:lf=/usr/spool/lpd/lj1_text.log:\
:sd=/usr/spool/lpd/lj1_text:
```
#### **Esempio 2**

(nome consigliato per stampanti PostScript, PCL o HPGL/2):

```
1j1 raw raw1:\:lp=:\
:rm=laserjet1:\
:rp=raw:\
:lf=/usr/spool/lpd/lj1 raw.log:\:sd=/usr/spool/lpd/lj1_raw:
```
Se la stampante non supporta il passaggio automatico tra i linguaggi PostScript, PCL e HP-GL/2, utilizzare il pannello di controllo della stampante (se la stampante ne è dotata) per selezionare il linguaggio della stampante oppure utilizzare l'applicazione per selezionare il linguaggio della stampante mediante i comandi incorporati nei dati di stampa.

Accertarsi che gli utenti conoscano i nomi delle stampanti. Per stampare, infatti, è necessario digitare il nome della stampante sulla riga di comando.

Creare la directory di spooling immettendo quanto riportato di seguito. Nella directory principale digitare:

```
mkdir /usr/spool/lpd
cd /usr/spool/lpd
mkdir nome stampante 1 nome stampante 2
chown daemon nome_stampante_1 nome_stampante_2
chgrp daemon nome_stampante_1 nome_stampante_2
chmod g+w nome_stampante_1 nome_stampante_2
```
dove nome stampante 1 e nome stampante 2 indicano le stampanti per le quali deve essere eseguito lo spooling. È possibile effettuare lo spooling per diverse stampanti. L'esempio riportato di seguito mostra il comando per la creazione delle directory di spooling per le stampanti utilizzate per la stampa in modalità testo (o ASCII) e per la stampa in PCL o PostScript.

#### **Esempio:**

```
mkdir /usr/spool/lpd
cd /usr/spool/lpd
mkdir lj1_text lj1_raw
chown daemon lj1 text lj1 raw
chgrp daemon lj1 text lj1 raw
chmod g+w lj1_text lj1_raw
```
#### **Configurazione delle code di stampa tramite SAM (sistemi HP-UX)**

Su sistemi HP-UX, l'utility SAM consente di configurare le code di stampa remote per la stampa dei file di "testo" (ASCII) o dei file "raw" (PCL, PostScript e altri linguaggi di stampa).

Prima di eseguire il programma SAM, selezionare un indirizzo IP per il server di stampa HP Jetdirect e immettere la relativa voce nel file /etc/hosts sul sistema che esegue HP-UX.

- 1. Avviare l'utility SAM come supervisore.
- 2. Selezionare **Periferiche** dal menu *Principale*.
- 3. Selezionare **Stampanti/Plotter** dal menu *Periferiche*.
- 4. Selezionare **Stampanti/Plotter** dal menu *Stampanti/Plotter*.
- 5. Selezionare **Aggiungi una stampante remota** dall'elenco *Azioni*, quindi selezionare un nome di stampante.

**Esempi:** mia\_stampante oppure stampante1

6. Selezionare il nome di un sistema remoto.

**Esempio:** jetdirect1 (nome del nodo del server di stampa HP Jetdirect)

7. Selezionare il nome di una stampante remota.

Digitare text per ASCII o raw per PostScript, PCL o HP-GL/2.

- 8. Verificare la presenza di una stampante remota su un sistema BSD. È necessario digitare Y.
- 9. Fare clic su **OK** in basso nel menu. Se la configurazione ha esito positivo, il messaggio viene stampato:

```
Stampante aggiunta e pronta a ricevere le richieste 
di stampa.
```
- 10. Fare clic su **OK** e selezionare **Esci** dal menu *Elenco*.
- 11. Selezionare **Esci da Sam**.

**Nota** Per impostazione predefinita, lpsched non è in esecuzione. Assicurarsi che lo scheduler sia attivato quando si impostano le code di stampa.

### **Stampa di un file di prova**

Per verificare che i collegamenti della stampante e del server di stampa siano corretti, stampare un file di prova.

1. Al prompt del sistema UNIX digitare:

lpr -Pnome\_stampante nome\_file

dove nome\_stampante indica la stampante designata e nome\_file il file da stampare.

**Esempi** (per sistemi basati su BSD):

File di testo: lpr -Ptext1 textfile File PCL: lpr -Praw1 pclfile.pcl File PostScript: lpr -Praw1 psfile.ps File HP-GL/2: lpr -Praw1 hpglfile.hpg

*Per i sistemi HP-UX, sostituire* lpr -P *con* lp -d.

2. Per ottenere lo stato del processo di stampa, digitare quanto segue al prompt di UNIX:

lpq -Pnome\_stampante

dove nome\_stampante indica la stampante designata.

**Esempi** (per sistemi basati su BSD):

lpq -Ptext1 lpq -Praw1

*Per i sistemi HP-UX, sostituire* lpstat *con* lpq -P *per conoscere lo stato del processo di stampa.*

Con questa operazione viene completata la procedura di configurazione del server di stampa HP Jetdirect per l'utilizzo di LPD.

### **LPD si sistemi Windows 2000/ Server 2003**

In questa sezione viene descritto come configurare i sistemi Windows per utilizzare i servizi HP Jetdirect LPD (Line Printer Daemon).

La procedura si svolge in due fasi:

- Installazione del software TCP/IP (se non è già installato).
- Configurazione di una stampante LPD di rete.

### **Installazione del software TCP/IP**

Questa procedura consente di verificare se TCP/IP è installato sul sistema Windows in uso e, se necessario, permette di installare il software.

**Nota** Per installare i componenti TCP/IP potrebbero essere necessari i file di distribuzione o i CD-ROM del sistema Windows.

- 1. Per verificare la presenza del protocollo di stampa Microsoft TCP/IP e del supporto di stampa TCP/IP, procedere nel modo seguente:
	- Windows 2000: fare clic su **Start**, **Impostazioni**, **Pannello di controllo**. Fare quindi doppio clic sulla cartella **Rete e connessioni remote**. Selezionare **Connessione alla rete locale (LAN)** per la rete, quindi fare clic sul menu **File** e selezionare **Proprietà**.
	- Windows Server 2003: fare clic su **Start**, **Tutti i programmi**, **Accessori**, **Comunicazioni**, quindi aprire la cartella **Connessioni di rete**. Fare doppio clic su **Connessione alla rete locale (LAN)** e fare clic su **Proprietà**.

Se nell'elenco dei componenti utilizzati dalla connessione il protocollo TCP/IP è elencato e attivato, il software necessario è già installato. Passare alla sezione ["Configurazione di una stampante](#page-46-0)  di rete per i sistemi Windows [2000 e Windows Server](#page-46-0) 2003"). Altrimenti andare al punto 2.

- 2. Se il software non è installato, procedere nel modo seguente:
	- Windows 2000/Server 2003: nella finestra *Proprietà Connessione alla rete locale (LAN)*, fare clic su **Installa**. Nella finestra *Selezione tipo di componente di rete* scegliere **Protocollo** e fare clic su **Aggiungi** per aggiungere **Protocollo Internet (TCP/IP)**.

Seguire le istruzioni visualizzate.

- 3. Immettere i valori di configurazione TCP/IP per il computer:
	- Windows 2000/Server 2003: nella scheda **Generale**della finestra *Proprietà - Connessione alla rete locale (LAN)*, selezionare **Protocollo Internet (TCP/IP)** e fare clic su **Proprietà**.

Se si configura un server Windows, immettere l'indirizzo IP, l'indirizzo del gateway predefinito e la subnet mask.

Se si configura un client, verificare presso l'amministratore della rete se è necessario attivare la configurazione automatica di TCP/IP o se occorre immettere un indirizzo IP, l'indirizzo del gateway predefinito e la subnet mask nei campi appropriati.

- 4. Fare clic su **OK** per uscire.
- 5. Se richiesto, uscire da Windows e riavviare il computer per rendere effettive le modifiche.

#### <span id="page-46-0"></span>**Configurazione di una stampante di rete per i sistemi Windows 2000 e Windows Server 2003**

Impostare la stampante predefinita utilizzando la procedura descritta di seguito.

- 1. Verificare che Servizi di stampa per Unix sia installato (è necessario per la disponibilità della porta LPR):
	- a. Windows 2000: fare clic su **Start**, **Impostazioni**, **Pannello di controllo**. Fare doppio clic sulla cartella **Rete e connessioni remote**.

Windows Server 2003: fare clic su **Start**, **Tutti i programmi**, **Accessori**, **Comunicazioni**, quindi aprire la cartella **Connessioni di rete**.

b. Fare clic sul menu **Avanzate** e selezionare **Componenti di rete facoltativi**.

- c. Selezionare e attivare **Altri servizi di gestione file e stampa su rete**.
- d. Fare clic su **Dettagli** e verificare che **Servizi di stampa per Unix** sia attivato. Se non lo è, attivarlo.
- e. Fare clic su **OK** e successivamente su **Avanti**.
- 2. Windows 2000: aprire la cartella **Stampanti** (dal desktop, fare clic su **Start**, scegliere **Impostazioni** , quindi **Stampanti**).

Windows Server 2003: aprire la cartella **Stampanti e fax** (dal desktop fare clic su **Start**, **Stampanti e fax**).

- 3. Fare doppio clic su **Aggiungi stampante**. Nella schermata iniziale dell'Installazione guidata stampante fare clic su **Avanti**.
- 4. Selezionare **Stampante locale** e disattivare il rilevamento automatico dell'installazione di stampanti Plug and Play. Fare clic su **Avanti**.
- 5. Selezionare **Crea una nuova porta**, quindi selezionare **Porta LPR**. Fare clic su **Avanti**.
- 6. Nella finestra di dialogo *Aggiungi stampante compatibile LPR*:
	- Immettere il nome DNS o l'indirizzo IP del server di stampa HP Jetdirect.
	- Immettere (in lettere minuscole) **raw**, **text** o **auto** per il nome della stampante o la coda di stampa sul server di stampa HP Jetdirect.

Fare quindi clic su **OK**.

**Nota** Il server di stampa HP Jetdirect tratta i file "text" come file di testo non formattato o file ASCII. I file "raw" sono formattati nei linguaggi di stampa PCL, PostScript o HP-GL/2.

> Per i server di stampa esterni HP Jetdirect con tre porte, utilizzare raw1, raw2, raw3, text1, text2, text3 o auto1, auto2, auto3 per specificare la porta.

<sup>7.</sup> Selezionare il produttore e il modello di stampante (se necessario, fare clic su **Disco driver** e seguire le istruzioni per l'installazione del driver di stampa). Fare clic su **Avanti**.

- 8. Se richiesto, scegliere di mantenere il driver esistente. Fare clic su **Avanti**.
- 9. Immettere il nome di una stampante e scegliere se dovrà essere quella predefinita. Fare clic su **Avanti**.
- 10. Indicare se la stampante dovrà essere disponibile per altri computer. Se si desidera che sia condivisa, immettere un nome per la condivisione che identifichi la stampante per gli altri utenti. Fare clic su **Avanti**.
- 11. Se si desidera, indicare un'ubicazione e altre informazioni relative alla stampante. Fare clic su **Avanti**.
- 12. Indicare se si desidera stampare una pagina di prova e fare clic su **Avanti**.
- 13. Fare clic su **Fine** per chiudere la procedura guidata.

### **Verifica della configurazione**

Stampare un file da un'applicazione qualsiasi. Se il file viene stampato correttamente, la configurazione ha avuto esito positivo.

In caso contrario, provare a stampare direttamente da DOS utilizzando la sintassi seguente:

```
lpr -S<indirizzo_IP> -P<nome_coda> nome_file
```
dove indirizzo\_IP rappresenta l'indirizzo IP del server di stampa, nome\_coda indica il nome "raw" o "text" e nome\_file si riferisce al file che si desidera stampare. Se il file viene stampato correttamente, la configurazione è stata eseguita correttamente. Se il file non viene stampato o la formattazione non è corretta, vedere il capitolo ["Risoluzione dei problemi del server di stampa HP](#page-54-1) Jetdirect".

### **Stampa da client Windows**

Se la stampante LPD sul server Windows è condivisa, i client Windows possono connettersi alla stampante sul server Windows utilizzando l'utility Aggiungi stampante di Windows nella cartella Stampanti.

### **Stampa FTP**

### **Introduzione**

Il protocollo FTP (File Transfer Protocol) è un'utility di connessione di base TCP/IP per trasferire dati tra sistemi. La stampa FTP è un modo di utilizzare il protocollo FTP per inviare file da stampare da un sistema client a una stampante collegata a HP Jetdirect. In una sessione di stampa FTP, il client effettua una connessione e invia un file di stampa al server FTP HP Jetdirect che, a sua volta, inoltra il file di stampa alla stampante.

È possibile attivare o disattivare il server FTP HP Jetdirect tramite un'utility di configurazione, ad esempio, Telnet.

### **Requisiti**

Di seguito sono elencati i requisiti per la stampa FTP:

- Server di stampa HP Jetdirect con firmware versione x.08.55 o successiva.
- Sistemi client TCP/IP con FTP compatibile con RFC 959.

**Nota** Per ottenere l'elenco aggiornato dei sistemi testati, visitare il sito Web dell'Assistenza in linea HP all'indirizzo www.hp.com/support/ net\_printing

## **File di stampa**

Il server FTP HP Jetdirect trasferisce i file di stampa alla stampante, senza interpretarli. Per ottenere una stampa corretta, è necessario che il linguaggio dei file sia riconosciuto dalla stampante (ad esempio, PostScript, PCL oppure testo non formattato). Per i processi di stampa formattati, è necessario prima stampare su un file da un'applicazione utilizzando il driver per la stampante selezionata e quindi trasferire il file alla stampante mediante una sessione FTP. Per i file di stampa formattati, utilizzare tipi di trasferimento binario (immagine).

### **Utilizzo della stampa FTP**

### **Connessioni FTP**

In maniera simile ai trasferimenti di file FTP standard, la stampa FTP utilizza due connessioni TCP: una connessione di controllo e una connessione dati.

Una volta avviata, la sessione FTP rimane attiva fino a quando il client non chiude la connessione o quando la connessione rimane inattiva per 900 secondi (15 minuti). È possibile configurare questa impostazione.

#### **Connessione di controllo**

Utilizzando un FTP standard, una connessione di controllo viene aperta dal client al server FTP sul server di stampa HP Jetdirect. Le connessioni di controllo FTP vengono utilizzate per scambiare comandi tra il client e il server FTP. Il server di stampa HP Jetdirect supporta fino a tre connessioni di controllo (o sessioni FTP) contemporaneamente. Quando si supera il numero massimo di connessioni consentite, viene visualizzato un messaggio che indica che il servizio non è disponibile.

Le connessioni di controllo FTP utilizzano la porta TCP 21.

#### **Connessione dati**

Una seconda connessione, una connessione dati, viene creata ogni volta che un file viene trasferito dal client al server FTP. Il client controlla la creazione di una connessione dati inviando i comandi che richiedono una connessione dati (ad esempio i comandi FTP ls, dir oppure put).

Sebbene i comandi ls e dir siano sempre accettati, il server FTP HP Jetdirect supporta una sola connessione dati per la stampa alla volta.

La modalità di trasmissione per una connessione dati FTP con il server di stampa HP Jetdirect avviene sempre in modalità flusso, che segna la fine del file chiudendo la connessione dati.

Una volta stabilita una connessione dati, è possibile specificare il tipo di trasferimento di file (ASCII o binario). Sebbene alcuni client potrebbero tentare di autonegoziare il tipo di trasferimento, l'impostazione predefinita è ASCII. Per specificare il tipo di trasferimento, immettere il comando bin o ascii al prompt di FTP.

### **Accesso FTP**

Per avviare una sessione FTP, immettere il seguente comando al prompt di MS-DOS o UNIX:

ftp <indirizzo IP>

dove <indirizzo IP> è un indirizzo IP valido o un nome nodo configurato per il server di stampa HP Jetdirect.

Se la connessione ha esito positivo, vengono visualizzati il modello e la versione del firmware di HP Jetdirect.

Quando la connessione ha esito positivo, viene richiesto l'inserimento del nome di accesso e della password. Il valore predefinito è il nome di accesso del client. Il server FTP Jetdirect consente l'utilizzo di qualsiasi nome utente. Le password sono ignorate.

Se l'accesso ha esito positivo, viene visualizzato un messaggio "230" sul client. Inoltre, vengono visualizzate le porte HP Jetdirect disponibili per la stampa. I server di stampa esterni HP Jetdirect multiporta visualizzano tutte le porte disponibili, con il valore Port1 come valore predefinito. Per cambiare la porta, utilizzare il comando FTP cd (cambia directory). Per un esempio di accesso con esito positivo, vedere ["Esempio di sessione FTP](#page-53-0)".

### **Termine di una sessione FTP**

Per terminare una sessione FTP, digitare quit o bye.

### **Comandi**

La Tabella [5.1](#page-52-0) contiene un riepilogo dei comandi disponibili per l'utente durante una sessione di stampa FTP.

<span id="page-52-0"></span>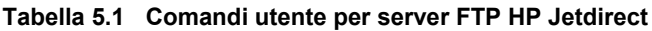

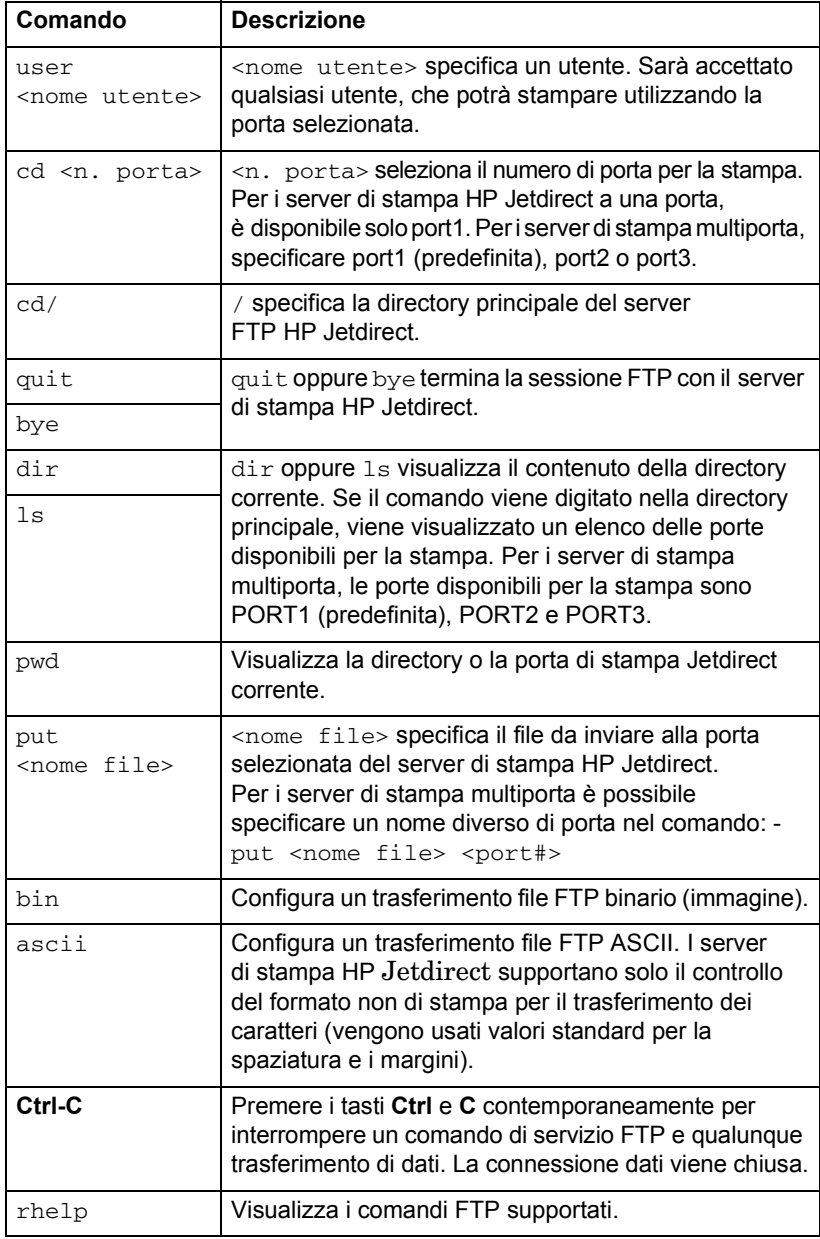

### <span id="page-53-0"></span>**Esempio di sessione FTP**

Il seguente è un esempio di una sessione di stampa FTP tipica.

System> ftp 192.168.10.1 Connected to 192.168.10.1 220 JD FTP Server Ready Name (192.168.10.1:root): Deke 331 Username OK, send identity (email name) as password. Password: 230- Hewlett-Packard J7983G FTP Server Version 1.0 Directory: Description: --------------------------- PORT1 (default) Print to port 1 (HP LaserJet 4000) PORT2 Print to port 2 (HP Color LaserJet 4500) PORT3 Print to port 3 (unknown device) To print a file use the command: put <filename> [portx] or 'cd' to desired port and use: put <filename> Ready to print to PORT1 230 User logged in. Remote system type is UNIX. Using binary mode to transfer files. ftp> pwd 257 "/" is current directory. (default port is PORT1: HP LaserJet 4000) ftp> cd port1 250 CWD command successful ftp>pwd 257 "/PORT1" is current directory. (HP LaserJet 4000) ftp> bin 200 Type set to I ftp> put test 200 PORT command successful 150 Opening data connection... 226 Transfer complete. 18 bytes sent in 0.00 seconds (37.40 Kbytes/s) ftp> quit 221 Goodbye System> script done on Mon Apr 12 16:50:24 2006

### <span id="page-54-1"></span><span id="page-54-0"></span>**Risoluzione dei problemi del server di stampa HP Jetdirect**

### **Introduzione**

In questo capitolo viene descritto come diagnosticare e risolvere i problemi associati al server di stampa HP Jetdirect.

Un diagramma guida l'utente attraverso le procedure corrette per risolvere i seguenti problemi.

- Problemi relativi alla stampante
- Problemi di installazione hardware e connessione del server di stampa HP Jetdirect
- Problemi relativi alla rete

Inoltre, in questo capitolo viene illustrata dettagliatamente la pagina di configurazione del server di stampa HP Jetdirect.

Per risolvere i problemi del server di stampa HP Jetdirect, è necessario disporre di quanto segue:

- La Guida per l'utente della stampante
- La Guida introduttiva della stampante
- I manuali di installazione del server di stampa
- Le utility e gli strumenti diagnostici forniti con il software di rete (ad esempio, l'utility PCONSOLE o NWADMIN fornita con il software Novell NetWare o il comando ping fornito con i sistemi UNIX)
- La pagina di configurazione della stampante

Nota Per le risposte alle domande frequenti sull'installazione e la configurazione dei server di stampa HP Jetdirect, visitare il sito dell'Assistenza in linea HP all'indirizzo http://www.hp.com/support/net\_printing.

### **Ripristino delle impostazioni predefinite**

È possibile ripristinare i valori predefiniti dei parametri del server di stampa HP Jetdirect (ad esempio, l'indirizzo IP) utilizzando le seguenti procedure:

#### ● **Server di stampa esterni HP Jetdirect**

Reimpostare il server di stampa esterno HP Jetdirect tenendo premuto il tasto **Test** sul server di stampa mentre si collega il cavo di alimentazione.

Dopo la reimpostazione del server di stampa HP Jetdirect, potrebbe essere necessario riconfigurare i computer per la stampa.

### **Risoluzione dei problemi generali**

#### **Diagramma per la risoluzione dei problemi - Valutazione del problema**

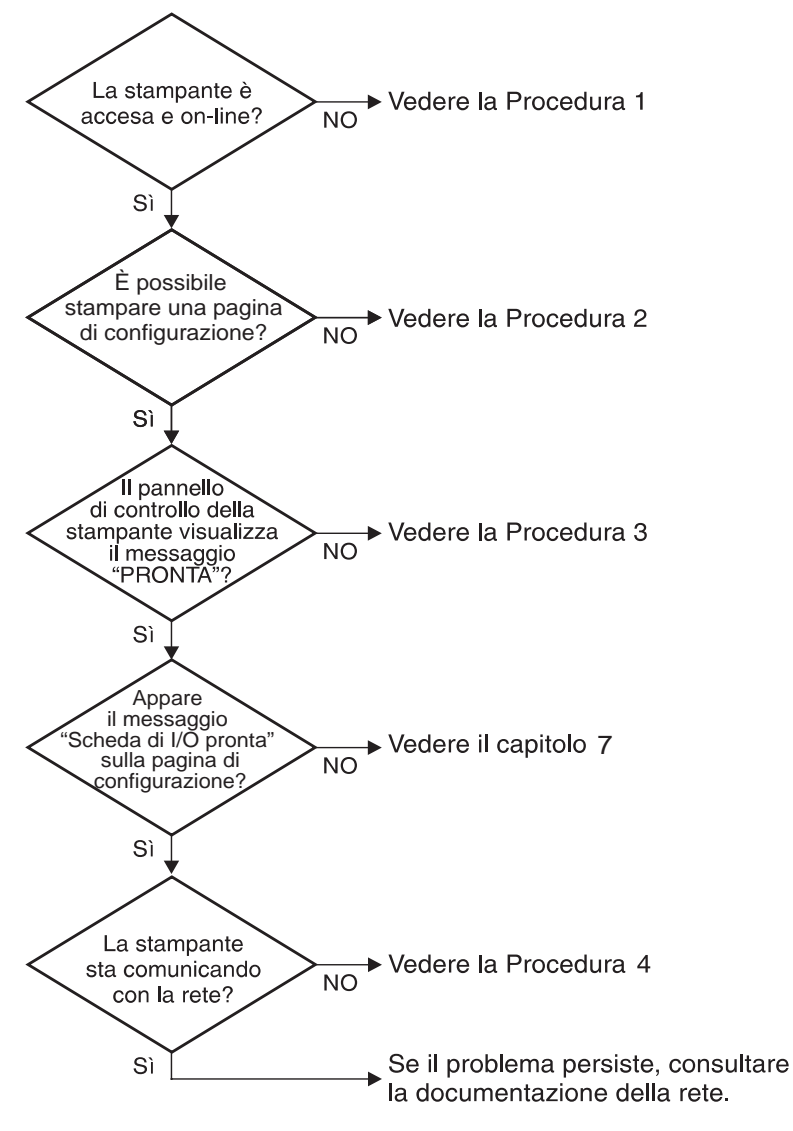

 **Figura 6.1 Valutazione del problema**

#### **Procedura 1: verificare che la stampante sia accesa e in linea**

Verificare gli elementi seguenti per accertarsi che la stampante sia pronta per la stampa.

1. La stampante è collegata e accesa?

Accertarsi che la stampante sia collegata e accesa. Se il problema persiste, il cavo di alimentazione, la fonte di alimentazione o la stampante potrebbero essere difettosi.

2. La stampante è in linea?

La spia che indica che la stampante è in linea deve essere accesa. In caso contrario, premere il tasto appropriato per portare la stampante in linea.

- 3. Sul display del pannello di controllo della stampante viene indicato il normale funzionamento (nelle stampanti con display)?
	- Accertarsi che il server di stampa HP Jetdirect sia installato correttamente.
	- Consultare la documentazione della stampante per un elenco completo dei messaggi del pannello di controllo e le misure correttive da adottare.

#### **Procedura 2: stampare una pagina di configurazione HP Jetdirect**

La pagina di configurazione HP Jetdirect è un importante strumento di risoluzione dei problemi. Le informazioni riportate in questa pagina indicano lo stato della rete e del server di stampa HP Jetdirect. Se è possibile stampare la pagina di configurazione, la stampante funziona correttamente. Per una descrizione delle informazioni riportate nella pagina di configurazione, vedere la sezione finale di questo capitolo.

Se non è possibile stampare una pagina di configurazione, verificare gli elementi seguenti.

- 1. Il server di stampa è acceso e collegato correttamente alla stampante? Verificare che il server di stampa sia collegato ad una presa elettrica. Controllare la connessione del cavo alla stampante.
- 2. La procedura per ottenere la stampa di una pagina di configurazione dalla stampante è stata eseguita correttamente?

Premere il pulsante **Test**.

- 3. Sul pannello di controllo della stampante viene visualizzato un messaggio di errore?
	- Consultare la documentazione della stampante per un elenco completo dei messaggi del pannello di controllo e le misure correttive da adottare.

#### **Procedura 3: risoluzione dei messaggi di errore del display della stampante**

Tentare di determinare se il problema riguarda la stampante o il server di stampa.

- 1. Scollegare il server di stampa dalla stampante. Lo stesso messaggio di errore viene visualizzato sulla stampante?
	- Consultare la documentazione della stampante per un elenco completo dei messaggi del pannello di controllo e delle misure correttive da adottare.

#### **Procedura 4: risoluzione dei problemi di comunicazione della stampante con la rete**

Per accertarsi che la stampante comunichi con la rete, verificare quanto riportato di seguito. *Queste informazioni presuppongono che sia stata già stampata una pagina di configurazione.*

1. Si sono verificati problemi di connessione fisica tra la workstation o il file server e il server di stampa HP Jetdirect?

Verificare il cablaggio di rete, i collegamenti e le configurazioni dei router.

2. I cavi di rete sono collegati correttamente?

Accertarsi che la stampante sia collegata alla rete mediante la porta e il cavo appropriati del server di stampa HP Jetdirect. Controllare ciascun collegamento per accertarsi che sia stabile ed eseguito nel punto giusto. Se il problema persiste, provare a utilizzare un cavo o una porta diversa sullo switch, sull'hub o sul ricetrasmettitore.

3. Sono state aggiunte applicazioni software alla rete?

Accertarsi che tali applicazioni siano compatibili e installate correttamente con i driver della stampante appropriati. Per verificare la connessione del sistema operativo di rete in uso, consultare il capitolo corrispondente.

4. Gli altri utenti sono in grado di stampare?

Il problema potrebbe essere limitato alla workstation. Controllare i driver di rete della workstation, i driver per stampante e il reindirizzamento ("cattura" per Novell NetWare).

5. Se gli altri utenti sono in grado di stampare, utilizzano lo stesso sistema operativo di rete?

Verificare che l'impostazione del sistema operativo di rete sia corretta.

6. Il protocollo è attivato?

Nella pagina di configurazione Jetdirect controllare la riga STATO per il protocollo utilizzato. Per una descrizione delle informazioni riportate nella pagina di configurazione, vedere la sezione finale di questo capitolo.

7. Nella sezione del protocollo sulla pagina di configurazione viene riportato un messaggio di errore?

Per un elenco dei messaggi di errore, vedere il capitolo ["Messaggi della pagina di configurazione HP](#page-63-0) Jetdirect".

- 8. Se si utilizza Novell NetWare, la stampante (indirizzo nodo) viene visualizzata nel software HP Web Jetadmin?
	- Verificare le impostazione di rete e di HP Jetdirect sulla pagina di configurazione. Per una descrizione delle informazioni riportate nella pagina di configurazione, vedere la sezione finale di questo capitolo.
	- Consultare la sezione sulla risoluzione dei problemi della Guida in linea inclusa nel software HP Web Jetadmin.
- 9. Su una rete TCP/IP, è possibile comunicare con il server di stampa?
	- Utilizzare il comando **ping** per verificare una connessione di rete con il server di stampa.
- 10. In una rete TCP/IP, è possibile utilizzare Telnet per inviare i dati direttamente alla stampante?
	- Utilizzare il seguente comando Telnet: telnet <indirizzo IP> <porta>

dove <indirizzo IP> è l'indirizzo IP assegnato al server di stampa HP Jetdirect e <porta> è 9100. Per il server di stampa esterno Jetdirect multiporta è possibile utilizzare le porte dati HP Jetdirect 9101 o 9102 per le porte 2 o 3 rispettivamente.

- Nella sessione Telnet, immettere i dati e premere **Invio**.
- I dati vengono inviati alla stampante (potrebbe essere necessario l'avanzamento pagina manuale).
- 11. La stampante viene visualizzata nel software HP Web Jetadmin?
	- Verificare le impostazione di rete e di HP Jetdirect sulla pagina di configurazione. Per una descrizione delle informazioni riportate nella pagina di configurazione, vedere la sezione finale di questo capitolo.
	- Consultare la sezione sulla risoluzione dei problemi della Guida in linea inclusa nel software HP Web Jetadmin.

### **Descrizione della pagina di configurazione Ethernet (server di stampa esterni)**

In questa sezione viene descritta la pagina di configurazione Ethernet/802.3 per i server di stampa esterni HP Jetdirect.

L'area relativa alle impostazioni di rete di ciascuna pagina di configurazione e suddivisa in sezioni. I numeri di voce nella tabella seguente corrispondono ai numeri nelle Figure [6.2](#page-61-0) e [6.3](#page-62-0).

| Voce           | <b>Descrizione</b>                                                                       | Informazioni per la risoluzione<br>dei problemi                                                                                                    |
|----------------|------------------------------------------------------------------------------------------|----------------------------------------------------------------------------------------------------|
| 1              | Informazioni sul prodotto<br>HP Jetdirect (Tabella 7.1)                                  | Numero della versione firmware, tipo di<br>rete (Ethernet), indirizzo hardware LAN,<br>tipo di selezione porta, porte attive<br>(server di stampa a tre porte), velocità<br>e codice identificativo del produttore. |
| $\overline{2}$ | Informazioni sullo stato<br>del server di stampa<br><b>HP</b> Jetdirect<br>(Tabella 7.2) | Condizioni di errore o Pronta.                                                                                                    |
| 3              | Statistiche di rete<br>(Tabella 7.3)                                                     | Pacchetti ricevuti, errori di frame,<br>collisioni di trasmissioni e altre<br>statistiche di rete.                                                                                                    |
| 4              | Informazioni sullo stato<br>Novell NetWare (Tabella 7.4)                                 | Tipi di frame Novell NetWare ricevuti.<br>Ad esempio, se il server di stampa<br>si blocca su un tipo di frame errato,<br>è possibile che più frame utilizzano<br>lo stesso numero di rete.                          |
| 5              | Messaggi di<br>configurazione<br>DLC/LLC (Tabella 7.5)                                   | Stato del protocollo DLC/LLC.                                                                                                    |
| 6              | Informazioni sullo stato<br>TCP/IP (Tabella 7.6)                                         | Stato TCP/IP, indirizzo IP, server<br>BOOTP e altre informazioni sulla<br>configurazione.                                                                                                    |

**Tabella 6.1 Pagine di configurazione (1 di 2) del server di stampa esterno** 

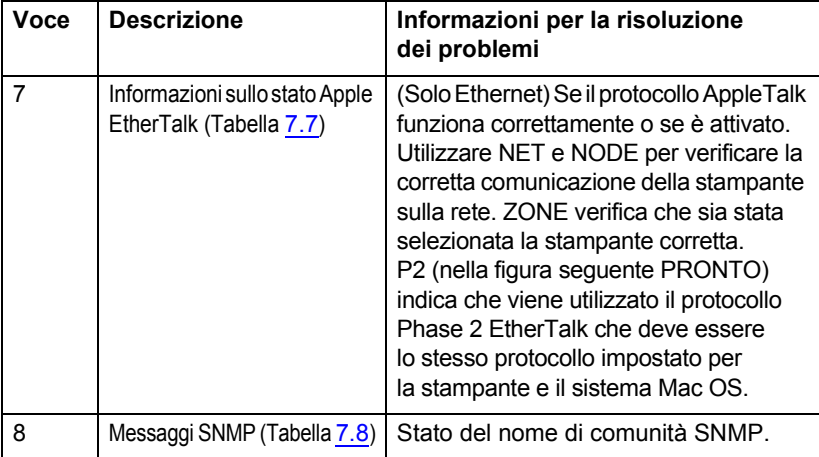

#### **Tabella 6.1 Pagine di configurazione (2 di 2) del server di stampa esterno**

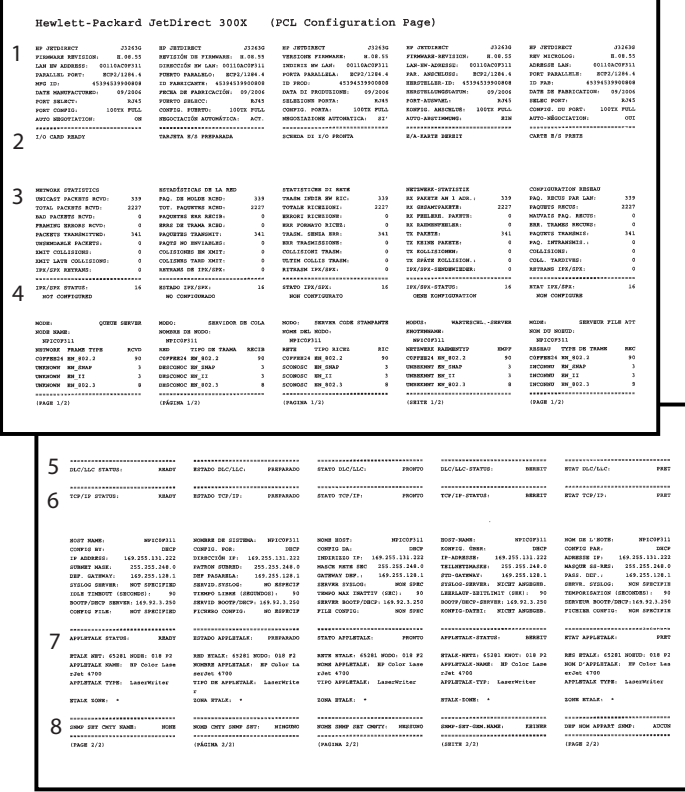

#### <span id="page-61-0"></span> **Figura 6.2 Pagina di configurazione Ethernet (server di stampa esterni a una porta)**

| ни латогнист<br>279830<br><b>SP JETOLECT</b><br>379830<br>не летотвист<br>375050<br><b>STREED</b><br><b>SP JECOTARITY</b><br>arange<br><b>BE INTUIRED</b><br>PERMANN REVISION:<br>NEVISIÓN DE PINNANE: 3.08.57<br>ARRESTS MOTIVE<br>4.08.57<br>FIRMARK-REVISION<br>3.08.57<br>MAY MECHOLOGI<br>2.46.57<br>3.08.57<br>LAR-RW-ADRESSER : DOLLOACRCEL?<br>001104090517<br>THEFTER MY CAN- 03110ACHCE17<br>LAN BY ADDRESS: 00110ACRC617<br>PARALLEL FORT 1: 0CF2/1284.4<br>DIRECTOR MY LAW: 00110ACROS17<br>ADSERSE LAST<br>PORTA PARALLMIA 1: HCP2/1284.4<br>PAR. AMECHANIE 1. MCP2/1284.4<br>FORT PARALLELE 1: ECP2/1204.4<br>PURRTO PARALMAO 1: BCP2/1284.4<br>PARALLEL FORT 2: DISCOMMOTED<br>PERSON PARALMED 2-TRACCORATADO<br>PORTA PARALLELA 2: SOULABGATO<br>PAR, AMERICAN 2-W. AMERICALIST<br>FORT PARALLELE 2: DECORRETE<br>FORT PARALLELE 1: DECORRETE<br>PORTA PAPALLELA 3: SCOLLEGATO<br>PAR. ANSCHLUSS 3:N. ANGESCHLOS.<br>PARALLEL FORT 3: DISCONNECTED<br>FORETO PARALELO 3 INSCONSCIADO<br><b>SERUTELLER-ID: 46164616900897</b><br>46164616900057<br><b>APR EDI</b><br>44164616900351<br>ID PARKICANTS: 46164616900857<br>10,000 01<br>46166616900887<br>ID FAS:<br>DATA DI PRODUITONE: 04/2005<br>DATE NANTPACTURED: 04/2006<br>FROM DE PARRICACIÓN: 04/2006<br>BERGTELLUNGSDATUM: 94/2505<br>DATE DE PARRICATION: 04/2004<br>3.545<br>PORT-ADDINABL:<br>SHLNC PORT:<br>FORT SELECT: RJ45<br>FORT CONFIG: 160TE FULL<br>AUTO SEGOTIATION: 0N<br>FORRTO SHLROC: RJ45<br>CONFIG. PURSCO: 1807X PULL<br>8,745<br>SHLHC PORT: #245<br>CONFIG. DU PORT: 1097X FULL<br>AUTO-HÉGOCIATION: 001<br>ROSPIG. AMSCHLUS: 100TX PILL<br>HEROEZAZIONE AUTOMATICA: \$2"<br>MODECLACEÓN ANTONÁTICA. ACT.<br>ACTOR A REPORTMENTAL<br><b>TOWN</b><br>---------------------------<br><br><br><br>-----------------------------<br><br><b>SCHOOL DI 1/0 PROFIN</b><br>MALENTE SERVICE<br>CARTE R/S FRRTR<br>1/0 CARD READY<br>TANJETA N/S PREPARADA<br>STATISTICSE OI RETS<br><b>METORIX-STATISTIK</b><br>CONFIDERATION RESEAU<br>RETRITATE MOVING<br>ESTADÍSTICAS DE LA RED<br>INCOAST PACKATA NOVO:<br>$\ddot{\mathbf{r}}$<br>FAG. DE MOLDE ROSD.<br>$\epsilon$<br>TRAIN INDIA BY RIC:<br>$\epsilon$<br>RX PARRYS AN 1 ADR. :<br>$\epsilon$<br>2AQ, RECOS PAR SAN:<br>47<br>TOT. PACCHTRE NCRD.<br>TOTALE RIGHTONE<br>EX GREANTFAKETE:<br>PAGERYS RECOS<br>6094<br>6164<br>6104<br>TOTAL PACKETS SCVD:<br>6384<br>6084<br>MARGAZ AICHEIGHN-<br>SX PRELIURE, PARETRI<br>MAUVAIS PAG. RECTO.<br>NAD PACKATS ACVD:<br><b>NAGINTEE SEA ENCIS-</b><br>PRANTNE SERGES BOVE-<br>sant on Thank SCHO-<br>ERR PORMATO NICHE-<br>$\lambda$<br>KK RADIOFFIELER.<br>$\Delta$<br>HER. TRANSES RECOVER .<br>٠<br>٠<br>FAQUATES TRANSMIT:<br>TRAIN. JEREA HRK:<br>TX PARKTH-<br>233<br>варията тимница.<br>232<br>INCERTS TRANSNITTED:<br>233<br>233<br>233<br>PAGES NO ENVIABANG:<br><b>SEE TEASURATORY</b><br>TX EXIST PARKTS:<br>nan versammen<br>UNIMOARCE PACKETS:<br>$\ddot{\phantom{0}}$<br>$\circ$<br>$\overline{a}$<br>٠<br>COLLISTORS:<br>LERECASSION TIME<br>ó<br>COLESIONES EN XMIT:<br>$\circ$<br>ODLLTSTONT TRASH:<br>$\circ$<br>TX KOLLISIONER!<br>$\circ$<br>DOUT LATE COLLISIONS<br>COLLEGES TAKE RELY .<br>MONTH COLLEGE TRADMI<br>TX SPÁTH KOLLISION. :<br>cota. TAMOIVES:<br>$\circ$<br>$\circ$<br>LEX/EPS RETRAIN :<br>RETAANS OF IPR/SPR.<br>RITRASH IPX/SIX:<br>1PA/SPK-SENDENTEDER:<br>anysant tra/sra-<br>٠<br>٠<br>$\alpha$<br>$\alpha$<br>٠<br>,,,,,,,,,,,,,,,,,,,,,,,,,,,,,,<br>------------------------------<br><br>------------------------------<br><br>SSTADO 1PX/SPX: PREPARADO<br>STATO IPA/2PE-<br>193/293-2737701<br><b>STAT ISS/SPE:</b><br>25.37<br>tox/sox starrs.<br><b>PROFITO</b><br><b>RESEAR</b><br><b>BALLAST</b><br>WON COMPECIMATO<br>CONTR WORKFORD STONE<br>www.community.com<br>NOT CONFIGERAT<br>NO CONFIGURADO<br>FORT 1 STATUS:<br>$\mathbf{16}$<br>resero 1.<br>PORTA 31<br>AMSCHILTER 3:<br>PORT 14<br>$\overline{16}$<br>16<br>16<br>16<br>GENE ECHPICOBATION<br>HOR CORPIDENT<br>MO CONFIGURADO<br>NON CONFIGURATO<br>MOT CONFIGTERD<br><b>JERVICE FILE ATT</b><br>OTHER SERVER<br>SERVIDOR DE COLA<br>MODO: SERVER CODE STANDANTS<br>MODES:<br>VARTISCHL - SHAVAR<br>vezdas.<br>icaz.<br>LOOK<br>anna usan.<br>NONRER DE NODD.<br>HOME DEL MODO:<br>колонических<br>HOM DE NORTO-<br>MODELES PL<br>MP1090617 PL<br>MOTORCOLT 01<br>MPTCHOLL? PL<br>MPICHOLL? PL<br>FORT 2 STATUS:<br>PORTA 2.<br>ARECELTER 2.<br>16<br>PORT 2:<br>16<br>16<br>PERSONAL 2.1<br>16<br>16<br>NON CONFIGURA<br>HO CONFIGURADO<br>NON CONFIGURATO<br>MOT CONFIGTING<br>SERVICE PILE ATT<br>OTHER SERVER<br>sawriton is cola<br>votne<br><b>JERVIER CODE STANFANTS</b><br>www.<br>con.<br><b>MDDO:</b><br><b>COLOR SERVICE</b><br>HOMES DE NOON<br>WHE DEL WIDO -<br>MON DD MORTD .<br>MP1CRC617 92<br><b>SPICEOUS</b> 22<br>NUTCHCAST RD<br>MPICROSI7 P2<br>MFIC0C617 92<br>www.s.commun<br>$\overline{16}$<br>asserted by<br>16<br>poars. 1.<br>AMERICANS 11<br>16<br>poar 1.<br>16<br>16<br>RO CORPISIONADO<br>MON CONFEGERATO<br>H07 CORPIONALD<br>SERVER CODE STANDARTE<br>$\begin{minipage}{0.5\textwidth} \begin{tabular}{cc} \multicolumn{2}{c}{\textbf{3.5\textwidth} \centering} & \multicolumn{2}{c}{\textbf{3.5\textwidth} \centering} & \multicolumn{2}{c}{\textbf{4.5\textwidth} \centering} \\ \multicolumn{2}{c}{\textbf{5.5\textwidth} \centering} & \multicolumn{2}{c}{\textbf{6.5\textwidth} \centering} & \multicolumn{2}{c}{\textbf{6.5\textwidth} \centering} \\ \multicolumn{2}{c}{\textbf{7.5\textwidth} \centering} & \multicolumn{2}{c}{\textbf{8.5\textwidth} \centering$<br>cos-<br>QUARE SERVER<br>mca<br>SERVIDOR DE COLA<br>www.<br>NOOK HANK<br>NORTHER DE NORD-<br>HOME DEL MODO .<br>MPICKCELT PR<br>MOTORCELY 23<br>MPLOROSL? P3<br>MPTCRCK17 P3<br>HPICROSI7 73<br>KREEND TYPE DE TRANS<br><b>NETWORK PEAKE TYPE</b><br>seen.<br>axo.<br>TIPO DE TRANS - RECIR<br><b>ANTE</b><br>TIPO RICHA<br>820<br><b>NETTIMESE RAISGOTTYP</b><br>85078<br>3.00<br>COPPER24 EN_002.2<br>CIPPER24 08_002.2<br>COFFERDS 306_802.2<br>283<br>COFFRE24 NH. 802.1<br>201<br>203<br>283<br>ctrrm24 m 012.2<br>203<br><b>CONOSC RM DIAP</b><br>toning as recent<br>DICORDO DE 2002<br>CONTROLLER MACROSCO<br>suscessor as page<br>٠<br>٠<br>INCORNO RM 11<br><b>CONSIDERS REPORTED</b><br>DESCORDO DN 11<br>\$038050 BK 11<br><b>INSIDES</b> 88 11<br>٠<br>$\boldsymbol{\epsilon}$<br>٠<br>$\overline{14}$<br>сковоми внівка.»<br>$\overline{16}$<br>DESCORDE MW 002.3<br>$\overline{14}$<br>SOUROSC 2M 802.2<br>$\overline{14}$<br><b>UNISHIDAY AN 802.3</b><br>ţ.<br>INCORNO 806 802.3<br><br><br><br><br><br>5<br><b>STATISTICS</b><br>www.media.com<br>DUC/LLC STATTS:<br><b>READY</b><br>ROTADO DLC/LLC:<br>PREPARADO<br>STATO DLC/LLC:<br>PROSTO<br>DEC/LLC . STATUL .<br>72.87<br><br>******************************<br><br>ESTADO TOP/IP:<br>PRESENTATION<br>STATO TCP/EP:<br>78,0970<br>TCP/EP-STATUS:<br><b>BERKIT</b><br>avar replie.<br>TOP/EP STATUS:<br>38837<br><b>FRET</b><br>6<br>HPIC0C617<br>MP ECRCK17<br>HOST HAND :<br>SPICEOSLY<br>NOMINA DE SISTEMA: HPICRCEI?<br>HOME ROAD.<br>sozciec41?<br>DORT-RANCE<br>NOW OR L-HOTEL<br>course et-<br>people<br>contra, ros-<br><b>SHOP</b><br>convenients.<br><b>DICY</b><br>somero, dega.<br><b>DOCP</b><br>CONFIG PAR.<br><b>DECP</b><br>DESIRED IP: 169.254.131.33<br>169.254.131.33<br>ADDRESS IP-<br>169.254.231.33<br>149.254.131.33<br>19-ADDRESS<br>IP ADDRESS:<br>FATRON DUBRIE: 255.255.240.0<br>MASCH RHTH 880 255.255.248.0<br>MAD208 02-MAIL 255.255.248.0<br><b>COUNT MARK:</b><br>255.255.240.0<br>TSILNETINASEK:<br>255.255.248.0<br>new dayspay.<br>149-154-108-1<br>THE PACABELA -<br>169.254.128.1<br>GATERNY DEP. -<br>149-154-128-1<br>STO: CATERAY -<br>169.214.128.1<br>FAAL, DEF. :<br>169.254.128.1<br>HOT SPECIFIED<br>SYSLOG-SHAVER: NICHT ANGESER.<br>SERVA, SYSLOG:<br>SERVID, SYSLOG:<br>SHAVER SYSLOG:<br>nor synctrix<br>SYSLOG SERVER .<br>NO ESPECIF<br>NON SYRC<br>IDLE TIMBOUT (SECONDS) .<br>TIMMO LIBRE (SEGINDOS):<br>TIMES HAS DEATER 168CL.<br>LEBRARY-ESTELDAY (SW): 90<br>TRAFFERENTIES (SECONDS) - 10<br>$\overline{a}$<br>$-99$<br>$-90$<br>ROOTP/ENCY DERVER: 169.254.3.250<br>SERVID BOOTF/DRCP: 163.254.3.250<br>SHKVER BOOTF/DECP: 169.254.3.250<br>BOOTP/DECP-SERVER: 169.254.3.250<br>SERVEDS BOOTF/DECF:169.254.3.250<br>KONFEG-DATRI: NICHT ANGROBO,<br>PECHERA CONVEG: NON OFFICERER<br>FICHERO CONFIG: NO REFREIP<br>FILE CONTIG:<br>NOW SPEC<br>CONFIG FILE: HOT SPECIFIED<br>-----------------------------<br><br>------------------------------<br><br>,,,,,,,,,,,,,,,,,,,,,,,,,,,,,,<br>RETAIN APPLICANCE PREPARADO<br>STATO APPLATAAX<br>APPLICAAL-STATUS<br><b>SORREY</b><br><b>ETAT AFFLETALE:</b><br>APPLICATALLE STATUS-<br>1,650.000<br>780000<br>7<br>$PORT-1$<br>pope 1 ovavot:<br><b>BRADY</b><br>FORETO 1:<br>PREPARADO<br>PORTA 1-<br>PROFFO<br>ANSORDING 1-<br>NORWATT<br>7287<br>NTALK-MNTZ: 65281 83657: 088 P2<br>NES ETALE: 65281 FORTO: 008 P2<br>RTALE NRT: 65101 NODE: 008 P2<br>RED BTALK: 65281 NODO: 080 F2<br>RETE ETALK: 65281 NODD: 080 PZ<br>APPLETALE NAME: NP Color Lass<br>NOMINE APPLICALLY. ID Color La<br>HOME APPLICALE: IF Color Lare<br>APPLICALE-HAME: XP Color Lase<br>HOM D'APPLETALE: EP Color Las<br>cdet 4700<br>serJet 4700<br>rJet 4700<br>rJet 4701<br>erJet 4700<br>APPLETALE TYPE: LaserWriter<br>TIPO DE APPLETALE: LanexWrite<br>TIPO APPLETALE: LaserWriter<br>APPLICAGE-TEP: LaperWriter<br>APPLETALK TYPE: LawerMriter<br><b>STALK-10NR. +</b><br>DOME RTALK<br><b>NYALE DOME - -</b><br>nosa stanzi -<br><b>SONA STALE: *</b><br>730000<br><b>ROMANY</b><br>2237<br>FORT 2 STATUS:<br>3 Bluffy<br>FORETO 3:<br>PREFARADO<br>PORTA I:<br>AMECHLONE 2.<br><b>STALE-HNTE: 65281 RNDT: 066 P2</b><br>NEC ETALE: \$5281 HORID: 066 P2<br>BYALK NHY: 65281 NOOR: 066 P2<br>BUTE HTALK: 65281 NODO: 066 P2<br>RED BTALK: 65281 9000: 066 F2<br>APPLETALE SAME: NP Peripheral<br>NOMBER APPLIFERANT: ID Persipher<br>HOME APPLETALK: IF Peripheral<br>APPLETALK-NAME: HD Ferigheral<br>NON D'APPLETALE: 30 Feriphera<br>ъ.<br>412<br>APPLICALE TYPE: 32 Jensiones,<br>TIPO APPLEVALE: IF JatDirect<br>APPLETALE-TYP: IIP JetDirect H<br>APPLETALE TOPS: NP JetDirect<br>TIPO DE AFFLETALE: EF JACDICO<br>ot me<br>13.<br>where none<br><b>DOMA NTALK:</b><br>some erase.<br><b>MALEL STORE: 1</b><br>nown every<br>FORT 3 STATUS:<br>PERSONAL AV<br>PREPARATO<br><b>CONTRACTOR</b><br><b>PROPPO</b><br>automobil 1.<br><b>BROWN</b><br>anav 1.<br><b>SHAP</b><br>NOTE ETALE: 65281 NODD: 089 P2<br>NTALE-MOTO: 65281 RMOT: 099 92<br>880 BTALE: 65281 NORTH: 089 P2<br><b>RTALK NRT: 65281 NODE: 009 P2</b><br>NED BYALE: 65281 HODO: 085 F2<br>NON D'APPLETALE: NF FREighern<br>SCHOOL APPLICAAX: NP Perspher<br>HOME APPLETALE: IF Peripheral<br>APPLETALE-MANH. HP Peripheral<br>APPLETALK NAME: EP Peripheral<br>415<br>YK.<br>applarant-Try- HP Jacquest S<br>APPLETALE TYPE: EP JetDirect<br>TIPO ON APPLICALLY. HE JetDire<br>TIFO APPLETALE: SF JetDirect<br>APPLETAAR TIPE: SP Jointingst<br>xx<br>ct as<br>RX<br>83<br>SOMA REALK<br><b>STALK-ZONE: +</b><br>noss syars: +<br><b>STALE SCHOE: +</b><br>SONA RTALK: *<br><br><br><br>------------------------------- | Hewlett-Packard JetDirect 510X |  |  | (PCL Configuration Page) |  |  |  |
|----------------------------------------------------------------------------------------------------|--------------------------------|--|--|--------------------------|--|--|--|
|                                                                                                    |                                |  |  |                          |  |  |  |
|                                                                                                    |                                |  |  |                          |  |  |  |
|                                                                                                    |                                |  |  |                          |  |  |  |
|                                                                                                    |                                |  |  |                          |  |  |  |
|                                                                                                    |                                |  |  |                          |  |  |  |
|                                                                                                    |                                |  |  |                          |  |  |  |
|                                                                                                    |                                |  |  |                          |  |  |  |
|                                                                                                    |                                |  |  |                          |  |  |  |
|                                                                                                    |                                |  |  |                          |  |  |  |
|                                                                                                    |                                |  |  |                          |  |  |  |
|                                                                                                    |                                |  |  |                          |  |  |  |
|                                                                                                    |                                |  |  |                          |  |  |  |
| 8<br>HORE SHIP DET CHETT. HELDING<br>1950 - 197 - 1956, HAND /<br>DEF NON APPART SHOP:<br>. NHA YING TER SHAR<br>xcom<br>NONE CHTY FIRST SET: HISTORIC<br><b>FRENDR</b><br><b>ADDRESS</b><br><br>------------------------------<br><br>------------------------------                                                                                                    |                                |  |  |                          |  |  |  |

<span id="page-62-0"></span> **Figura 6.3 Pagina di configurazione Ethernet (server di stampa esterni a tre porte)**

### <span id="page-63-0"></span>**Messaggi della pagina di configurazione HP Jetdirect**

### **Introduzione**

In questo capitolo vengono descritti i messaggi, le statistiche di rete e lo stato riportati nella pagina di configurazione Jetdirect.

I messaggi includono le informazioni sulla configurazione e i messaggi di errore per ciascun sistema operativo di rete. Le informazioni sulla configurazione per le singole reti sono riportate nelle seguenti tabelle:

- **Tabella [7.1](#page-64-1)** — [Informazioni sul prodotto HP Jetdirect](#page-64-1)
- **Tabella [7.2](#page-65-1)** — [Messaggi generici HP](#page-65-1) Jetdirect (messaggi di errore e di stato elencati in ordine alfabetico)
- **Tabella [7.3](#page-75-1)** — [Statistiche di rete](#page-75-1)
- **Tabella [7.4](#page-76-1)** — [Messaggi di configurazione Novell NetWare](#page-76-1)
- **Tabella [7.5](#page-77-1)** — [Messaggi di configurazione DLC/LLC](#page-77-1)
- **Tabella [7.6](#page-78-1)** — [Messaggi di configurazione TCP/IP](#page-78-1)
- **Tabella [7.7](#page-79-1)** — [Messaggi di configurazione Apple EtherTalk](#page-79-1)
- **Tabella [7.8](#page-80-1)** — [Messaggi SNMP](#page-80-1)

**Nota** Per una descrizione e per le illustrazioni delle pagine di configurazione Ethernet, vedere il capitolo "[Risoluzione dei problemi del server di stampa](#page-54-1)  HP [Jetdirect"](#page-54-1).

| Messaggio                                         | <b>Descrizione</b>                                                                                                    |
|---------------------------------------------------|----------------------------------------------------------------------------------------------------|
| <b>CONFIGURAZIONE</b><br><b>PORTA</b>             | Indica se la porta RJ-45 del server di stampa HP Jetdirect<br>è configurata per la comunicazione di rete tramite un canale<br>10/100Base-TX full-duplex o half-duplex.                                                                                                    |
| DATA DI<br><b>PRODUZIONE</b>                      | Indica la data di produzione del server di stampa<br>HP Jetdirect.                                                                                                    |
| <b>HP JETDIRECT</b><br><b>JXXXXX</b>              | Indica il numero di modello del server di stampa HP Jetdirect.                                                                                                    |
| <b>ID PROD:</b>                                   | Indica il codice identificativo del produttore.                                                                                                    |
| <b>INDIRIZZO HW LAN:</b><br>XXXXXXXXXXXX          | Indica l'indirizzo di rete esadecimale a 12 cifre del server<br>di stampa HP Jetdirect.                                                                                                    |
| <b>NEGOZIAZIONE</b><br>AUTOMATICA SÌ<br><b>NO</b> | Specifica se la negoziazione automatica IEEE 802.3 sulla<br>porta 10/100TX HP Jetdirect è attivata (SÌ) o disattivata<br>(NO). Se attivata, il server di stampa HP Jetdirect tenta<br>di autoconfigurarsi sulla rete alla velocità (10 o 100 Mbps)<br>e con la modalità (half-duplex o full-duplex) appropriate.<br>Se disattivata, è necessario configurare manualmente<br>la velocità e la modalità utilizzando i switch o i jumper<br>sul server di stampa. |
| PORTA PARALLELAX:                                 | CENTRONICS indica una connessione parallela standard<br>che consente unicamente il trasferimento di dati dal server<br>alla stampante.                                                                                                    |
|                                                   | BIDIREZIONALE indica una connessione parallela<br>che supporta le comunicazioni bidirezionali.<br>BITRONICS indica una connessione parallela che supporta<br>le comunicazioni bidirezionali.                                                                                                    |
|                                                   | ECP MLC o ECP MLC2 indica una connessione parallela<br>bidirezionale (IEEE-1284) che supporta una porta con<br>funzionalità avanzate.                                                                                                    |
|                                                   | DISCONNESSO indica che non è collegata alcuna<br>stampante alla porta o che la stampante non è accesa.                                                                                                    |
| <b>SELEZIONA PORTA:</b>                           | Specifica la porta del server di stampa da utilizzare: RJ-45.                                                                                                    |
|                                                   | Se viene visualizzata l'indicazione DISCONNESSO,<br>verificare che il cavo di rete sia stato collegato correttamente<br>alla porta desiderata.                                                                                                    |
| <b>SERVER WEBJA</b><br>XXX.XXX.XXX.XXX            | Indica l'indirizzo IP o il nome di dominio del server utilizzato<br>dal server di stampa HP Jetdirect per i servizi Web Jetadmin.                                                                                                    |
| <b>VERSIONE</b><br>FIRMWARE: X.XX.XX              | Indica il numero della versione firmware del server di stampa<br>HP Jetdirect attualmente installata nella stampante.                                                                                                    |

<span id="page-64-1"></span><span id="page-64-0"></span>**Tabella 7.1 Informazioni sul prodotto HP Jetdirect**

| Messaggio                                   | <b>Descrizione</b>                                                                                                    |
|---------------------------------------------|----------------------------------------------------------------------------------------------------|
| ACCEND/SPEGN<br><b>STAMPANTE</b>            | È possibile che questo messaggio venga visualizzato<br>dopo l'aggiornamento della versione del firmware. Spegnere<br>e riaccendere il server di stampa per attivare le nuove<br>funzionalità appena scaricate.                                                                                                    |
| <b>ARP INDIRIZZO</b><br><b>IP DOPPIO</b>    | Il livello ARP ha rilevato un altro nodo sulla rete che utilizza<br>lo stesso indirizzo IP del server di stampa HP Jetdirect. Le<br>informazioni di errore supplementari che seguono il<br>messaggio riportano l'indirizzo hardware dell'altro nodo.                                                                                         |
| <b>BOOTP/DHCP</b><br>IN CORSO               | Il server di stampa HP Jetdirect sta ricevendo le<br>informazioni di base sulla configurazione IP tramite<br>BOOTP/DHCP e non ha rilevato errori.                                                                                                    |
| <b>BUFFER ESAURITI</b>                      | Il server di stampa HP Jetdirect non è stato in grado<br>di allocare un buffer dalla memoria interna. Ciò indica<br>che tutti i buffer sono in uso, a causa probabilmente<br>del notevole traffico sulla rete o di una grande quantità<br>di traffico diretto al server di stampa.                                                           |
| CODICE RITORNO NCP<br>SCONOSCIUTO           | Il server di stampa HP Jetdirect ha rilevato un errore<br>irreversibile dopo essere riuscito a connettersi al file<br>server. Il messaggio può essere dovuto a varie cause,<br>ad esempio, la disattivazione di un file server o un guasto<br>a un router della rete.                                                                        |
| CONNESS CHIUSA<br><b>DA PSERVER</b>         | Il server di stampa ha richiesto la chiusura della connessione<br>con il server di stampa HP Jetdirect. Non si sono verificati<br>errori oppure l'errore non è indicato. Accertarsi che il server<br>di stampa sia in esecuzione ed eventualmente riavviarlo.                                                                                |
| <b>DATI PSERVER</b><br><b>NON ATTESI</b>    | Il server di stampa HP Jetdirect ha ricevuto i dati senza<br>aver fornito alcuna autorizzazione. Potrebbe essersi<br>verificato un problema con il software.                                                                                                    |
| <b>DIM MARCATORE</b><br><b>BOOTP ERRATA</b> | Le dimensioni del marcatore in un campo specifico del<br>fornitore nella risposta BOOTP sono uguali a 0 oppure<br>superano il numero rimanente di byte non elaborati<br>nell'area specificata dal fornitore.                                                                                                    |
| DISCONNESS -<br>TIMEOUT SPX                 | La connessione SPX al server di stampa si è interrotta<br>dopo essere stata stabilita. Questo errore indica un<br>problema di rete o del server di stampa. Controllare che<br>tutti i cavi e i router funzionino correttamente. Provare a<br>riavviare il server di stampa.                                                                  |
| <b>DISCONNESSIONE</b><br><b>DA SERVER</b>   | Il server è stato disconnesso in seguito a una richiesta<br>di reimpostazione o di modifica della configurazione.<br>Questo messaggio scompare automaticamente dopo<br>qualche secondo, a meno che la stampante non sia fuori<br>linea o in stato di errore oppure non stia gestendo un'altra<br>porta di I/O o un altro protocollo di rete. |
| <b>DISCONNESSO</b>                          | Il protocollo Novell NetWare è disconnesso. Controllare<br>il server e il server di stampa.                                                                                                    |

<span id="page-65-1"></span><span id="page-65-0"></span>**Tabella 7.2 Messaggi generici HP Jetdirect (1 di 10)**

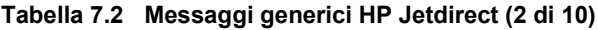

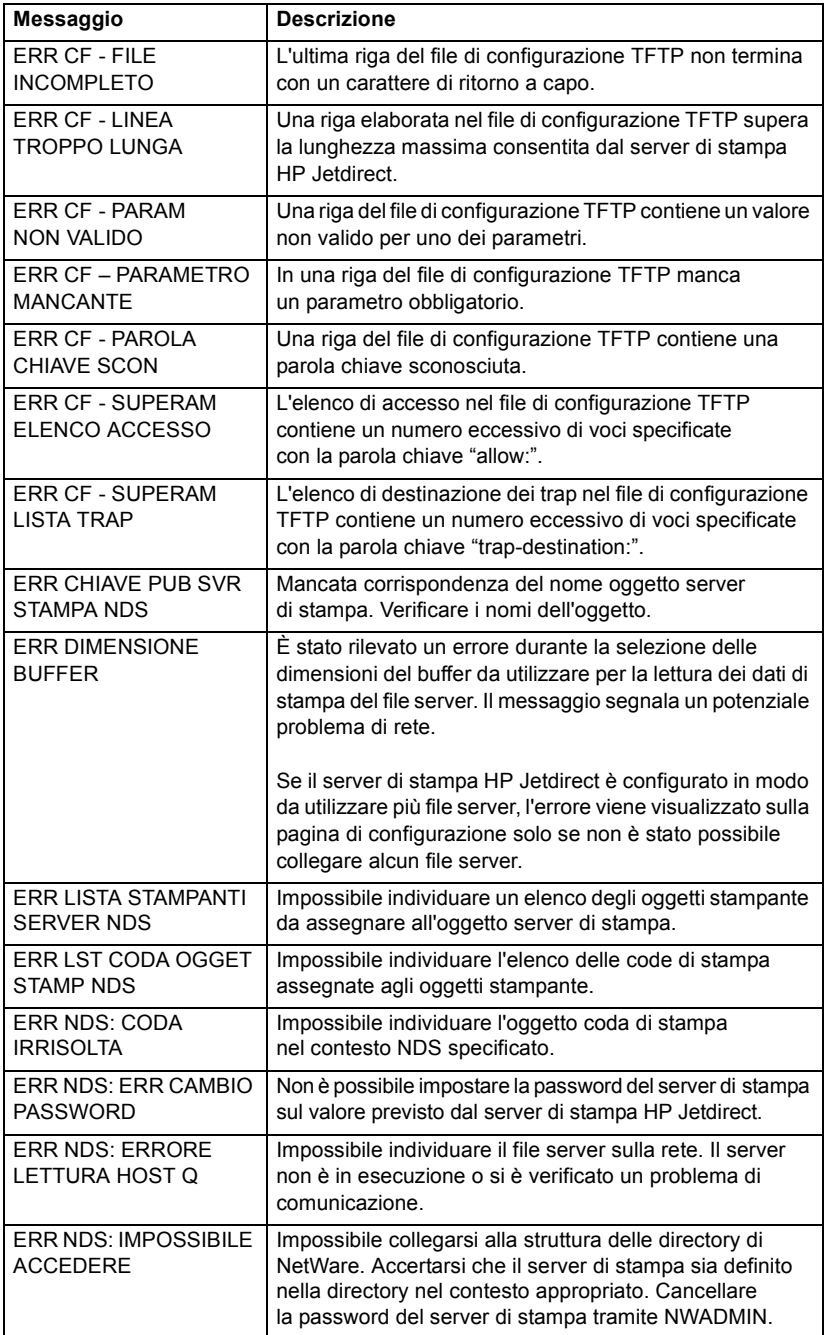

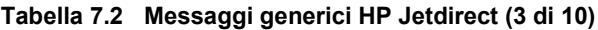

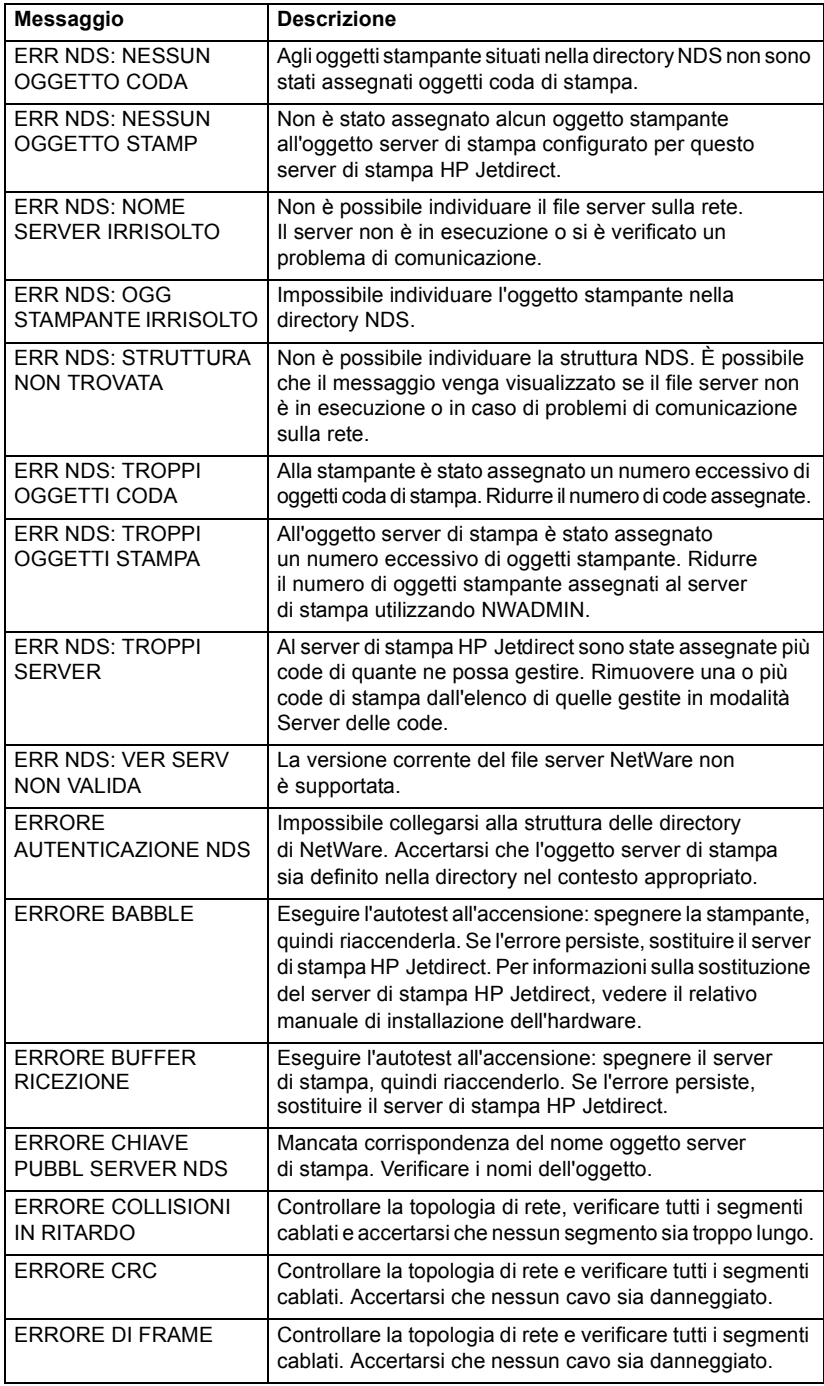

| Messaggio                                      | <b>Descrizione</b>                                                                                                    |
|------------------------------------------------|----------------------------------------------------------------------------------------------------|
| ERRORE DI OVERFLOW                             | Eseguire l'autotest all'accensione: spegnere il server<br>di stampa, quindi riaccenderlo.                                                                                                    |
| <b>ERRORE</b><br>DI TRASMISSIONE               | Controllare la topologia di rete e verificare tutti i segmenti<br>cablati.                                                                                                    |
| <b>ERRORE LAN - AUTO</b><br><b>RIMOZIONE</b>   | Eseguire l'autotest all'accensione: spegnere la stampante,<br>quindi riaccenderla. Se il messaggio si ripete in un'altra<br>pagina di configurazione, è possibile che si sia verificato<br>un errore per uno dei server di stampa HP Jetdirect della<br>rete. Verificare il corretto funzionamento di tutti i server di<br>stampa della rete.   |
| <b>ERRORE LAN - BABBLE</b>                     | Controllare le connessioni di rete. Se sono corrette,<br>esequire l'autotest all'accensione: spegnere la stampante,<br>quindi riaccenderla. Se l'errore persiste, sostituire il server<br>di stampa HP Jetdirect. Per informazioni sulla sostituzione,<br>consultare il manuale di installazione dell'hardware relativo<br>al server di stampa. |
| <b>ERRORE LAN - CHIP</b><br><b>CONTROLLER</b>  | Controllare le connessioni di rete. Se sono corrette,<br>eseguire l'autotest all'accensione: spegnere la stampante,<br>quindi riaccenderla. Se l'errore persiste, sostituire il server<br>di stampa HP Jetdirect.                                                                                                    |
| <b>ERRORE LAN - ERRORE</b><br><b>CABLAGGIO</b> | Si è verificato un problema di cablaggio della rete.<br>Controllare tutti i cavi che collegano la stampante alla rete.                                                                                                    |
| <b>ERRORE LAN - ERRORI</b><br>RIPETIZ          | Si è verificato un problema di cablaggio della rete o di<br>configurazione della rete esterna. Controllare i cavi e<br>le connessioni di rete. Verificare il funzionamento dell'hub<br>o della porta di commutazione.                                                                                                    |
| <b>ERRORE LAN -</b><br><b>LOOPBACK ESTERNO</b> | Il server di stampa HP Jetdirect non è collegato<br>correttamente alla rete o è difettoso. Accertarsi che il<br>server di stampa HP Jetdirect sia collegato correttamente<br>alla rete. Controllare inoltre il cablaggio e i connettori.                                                                                                    |
| <b>ERRORE LAN -</b><br><b>LOOPBACK INTERNO</b> | Controllare tutte le connessioni di rete.                                                                                                    |
| ERRORE LAN - NESSUN<br><b>LINKBEAT</b>         | Questo messaggio viene visualizzato se il Link Beat non<br>viene rilevato. Controllare il cavo di rete e verificare che<br>l'hub/concentratore fornisca Link Beat.                                                                                                    |
| <b>ERRORE LAN - NO SQE</b>                     | Controllare le connessioni di rete. Se sono corrette,<br>eseguire l'autotest all'accensione: spegnere il server di<br>stampa, quindi riaccenderlo. Se l'errore persiste, sostituire<br>il server di stampa HP Jetdirect.                                                                                                    |
| <b>ERRORE LAN - PERDITA</b><br><b>VETTORE</b>  | Controllare le connessioni di rete. Se sono corrette,<br>eseguire l'autotest all'accensione: spegnere il server di<br>stampa, quindi riaccenderlo. Se l'errore persiste, sostituire<br>il server di stampa HP Jetdirect.                                                                                                    |

**Tabella 7.2 Messaggi generici HP Jetdirect (4 di 10)**

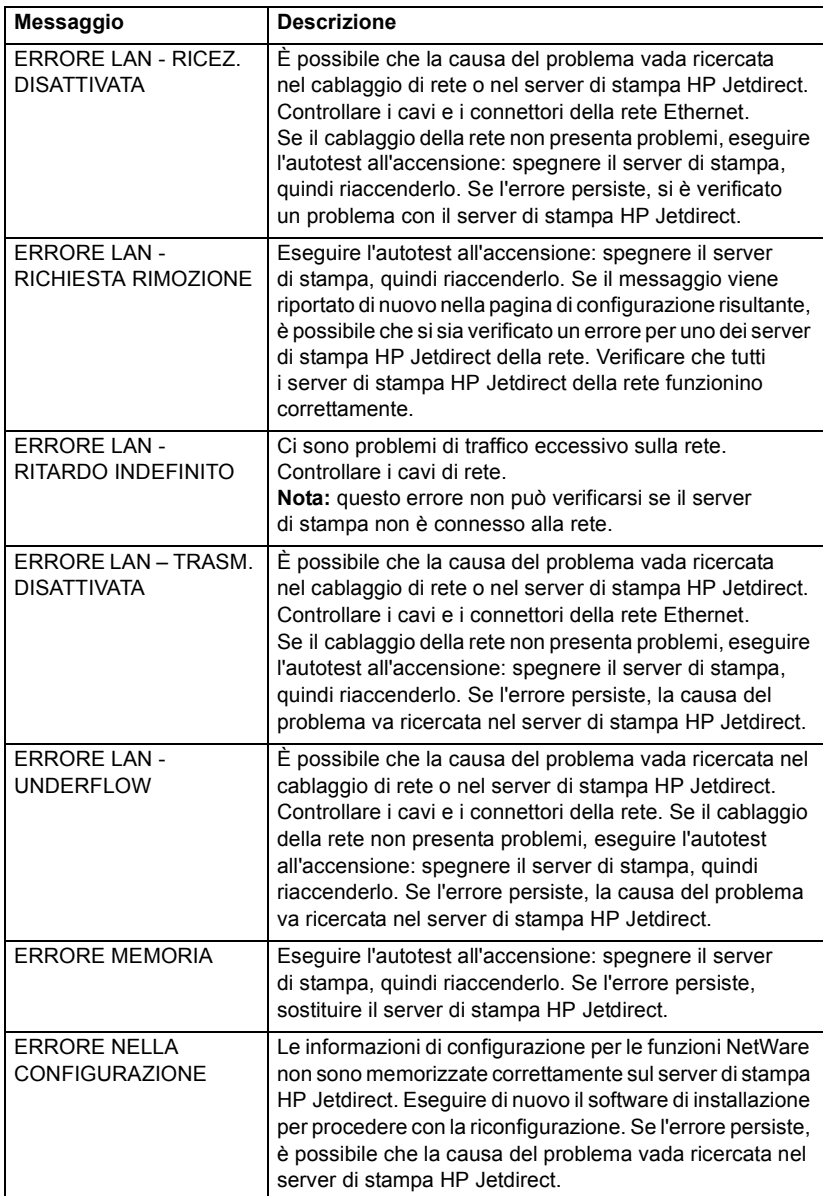

#### **Tabella 7.2 Messaggi generici HP Jetdirect (5 di 10)**

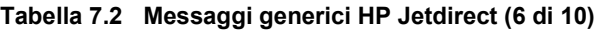

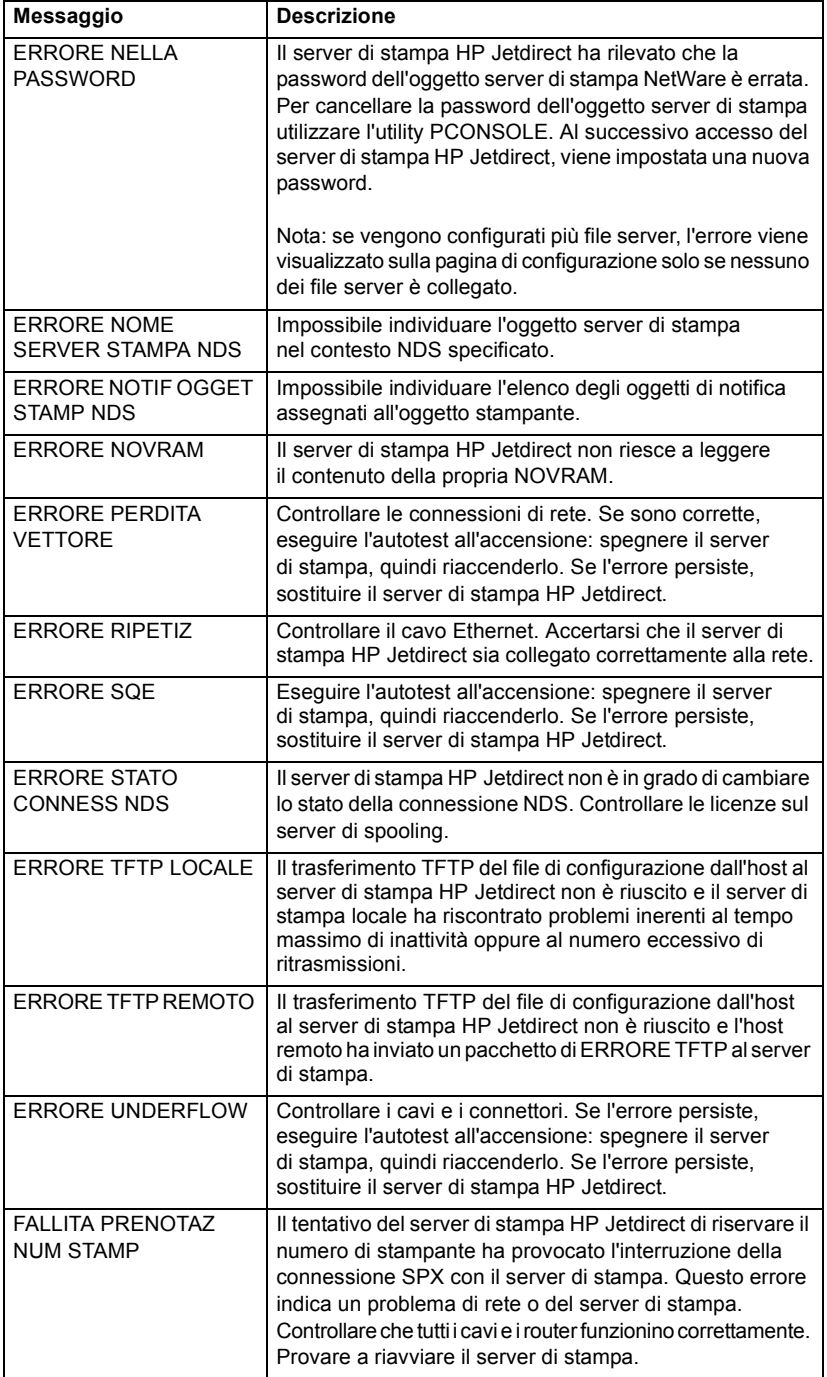

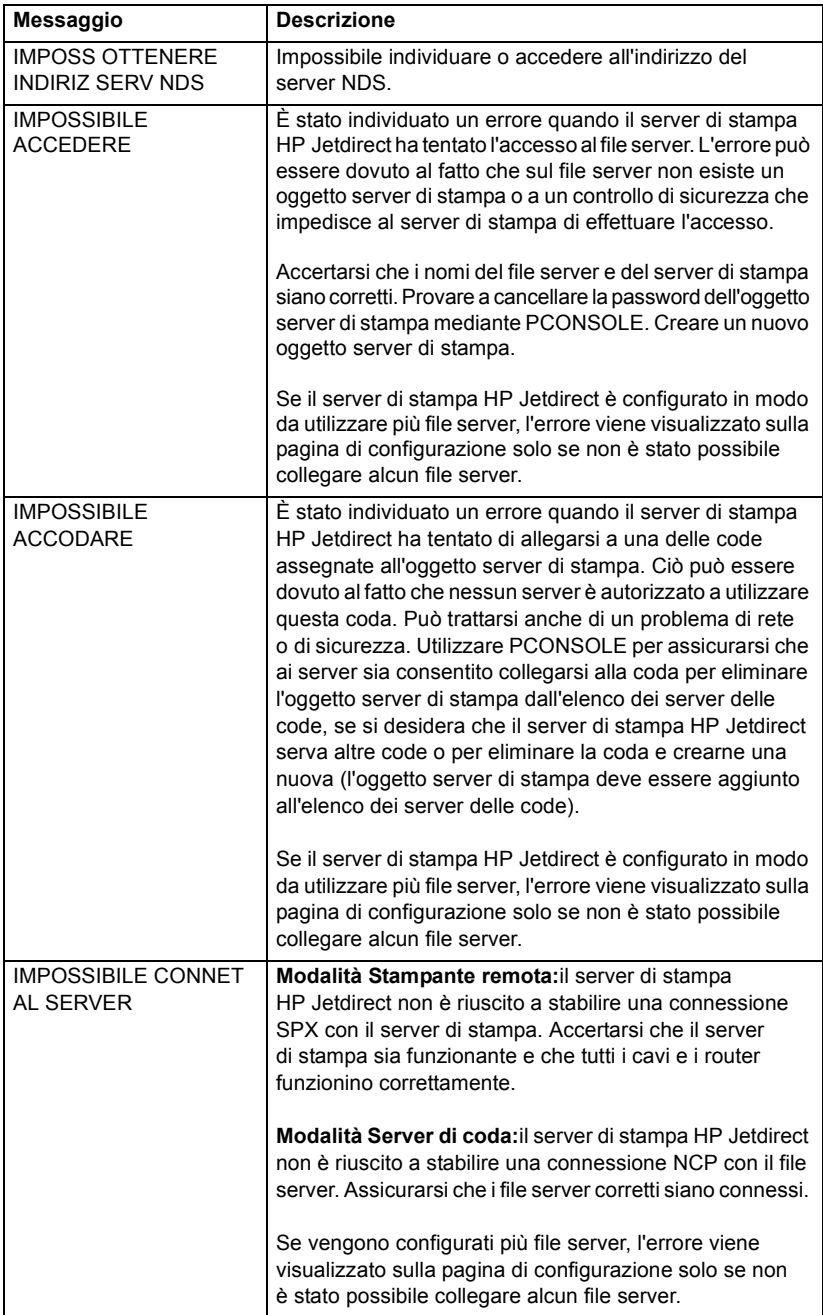

#### **Tabella 7.2 Messaggi generici HP Jetdirect (7 di 10)**
### **Tabella 7.2 Messaggi generici HP Jetdirect (8 di 10)**

<span id="page-72-9"></span><span id="page-72-8"></span><span id="page-72-7"></span><span id="page-72-6"></span><span id="page-72-5"></span><span id="page-72-4"></span><span id="page-72-3"></span><span id="page-72-2"></span><span id="page-72-1"></span><span id="page-72-0"></span>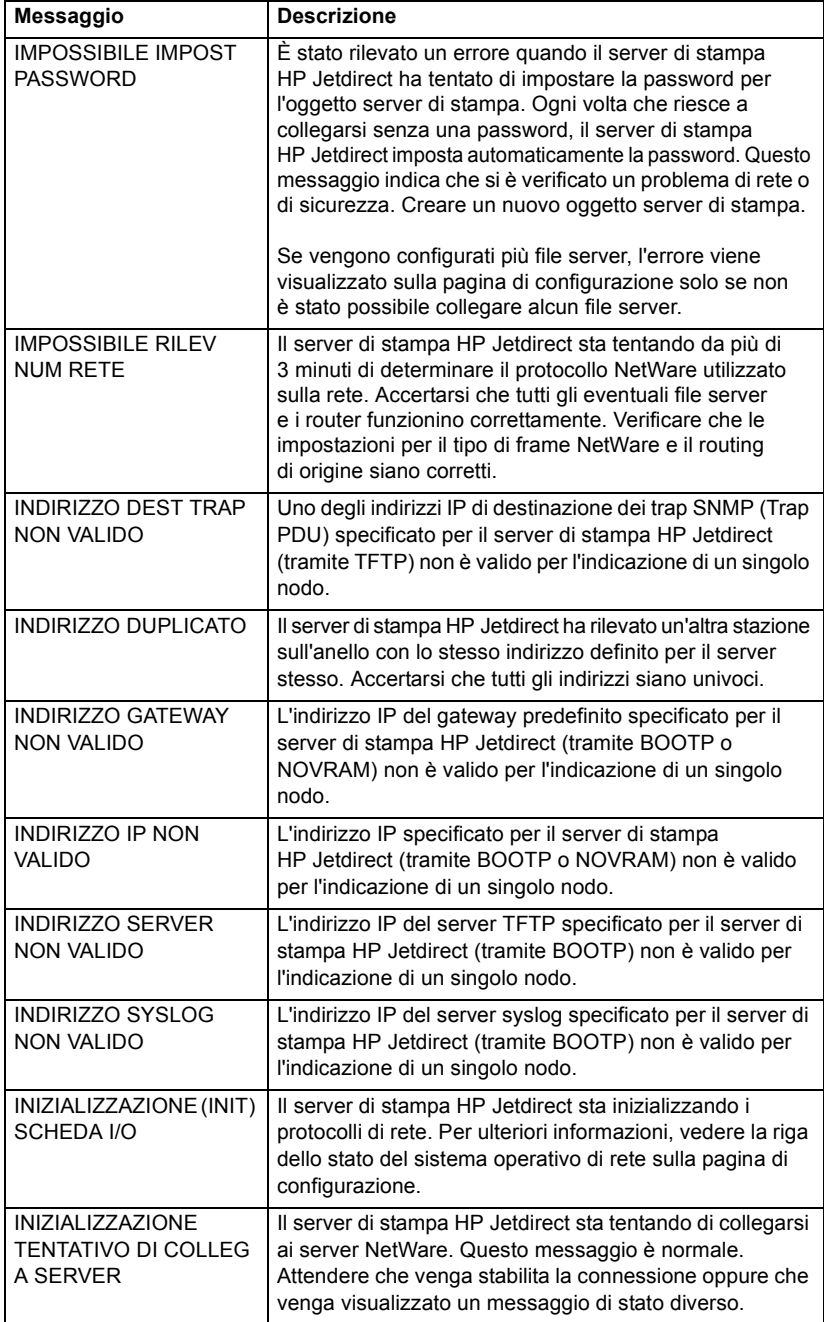

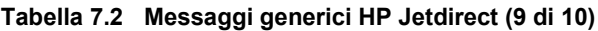

<span id="page-73-9"></span><span id="page-73-8"></span><span id="page-73-7"></span><span id="page-73-6"></span><span id="page-73-5"></span><span id="page-73-4"></span><span id="page-73-3"></span><span id="page-73-2"></span><span id="page-73-1"></span><span id="page-73-0"></span>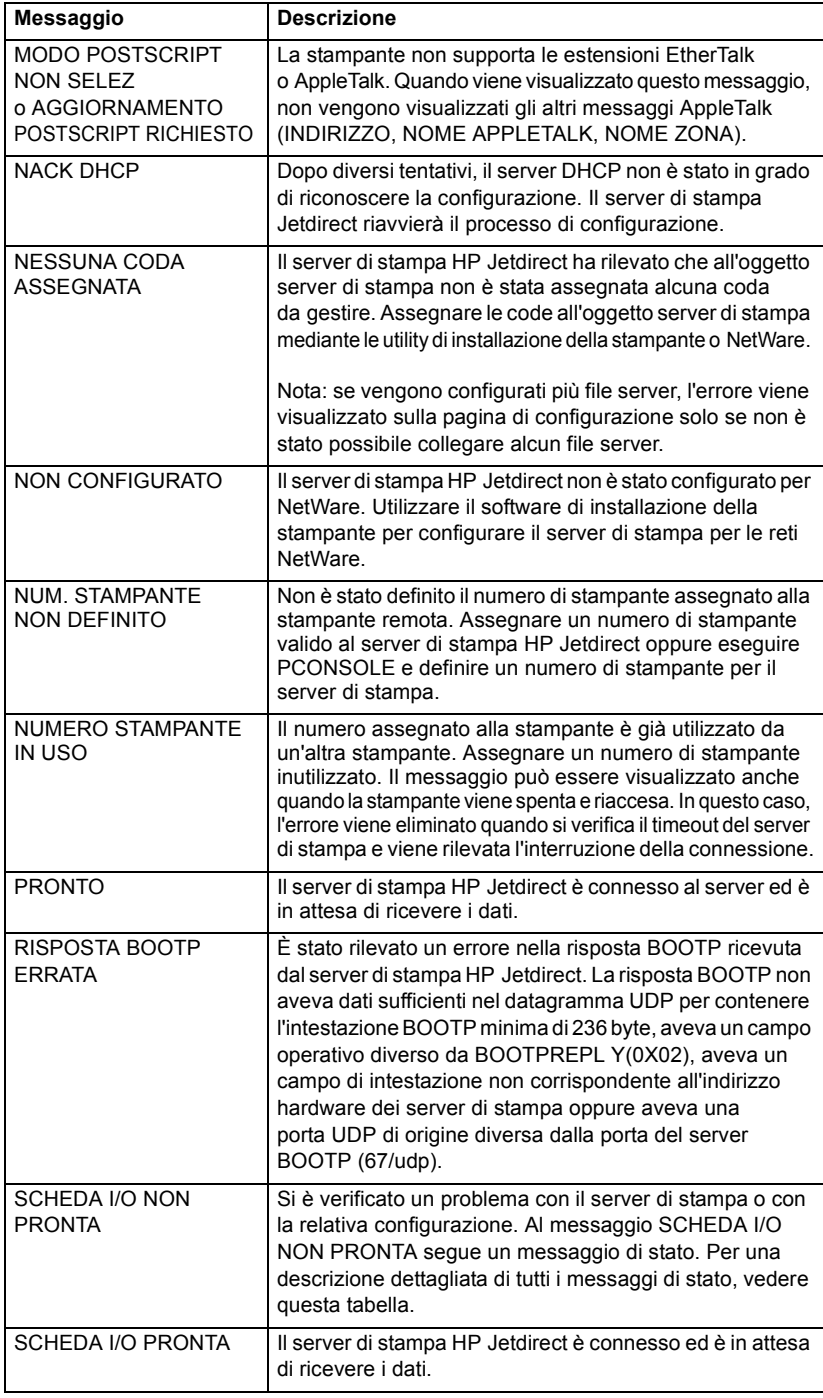

<span id="page-74-5"></span><span id="page-74-4"></span><span id="page-74-3"></span><span id="page-74-2"></span><span id="page-74-1"></span><span id="page-74-0"></span>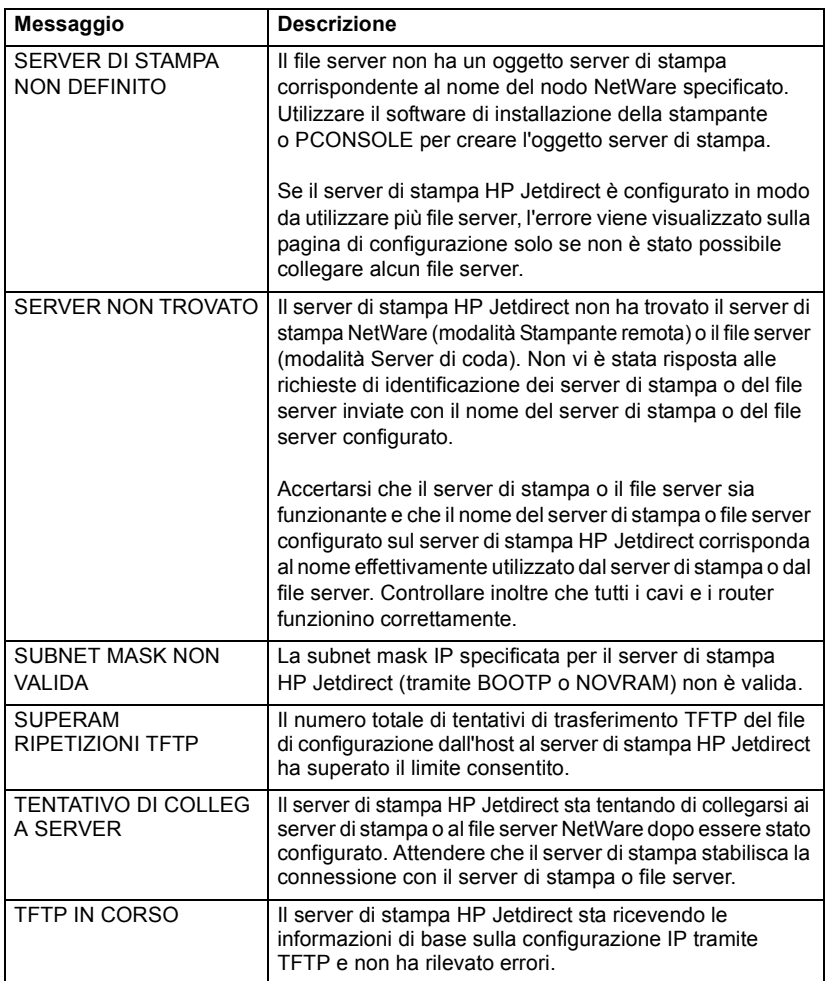

### **Tabella 7.2 Messaggi generici HP Jetdirect (10 di 10)**

<span id="page-75-12"></span><span id="page-75-9"></span><span id="page-75-8"></span><span id="page-75-7"></span><span id="page-75-6"></span><span id="page-75-5"></span><span id="page-75-4"></span><span id="page-75-3"></span><span id="page-75-2"></span><span id="page-75-1"></span><span id="page-75-0"></span>

| Messaggio                              | <b>Descrizione</b>                                                                                                    |
|----------------------------------------|----------------------------------------------------------------------------------------------------|
| <b>COLLISIONI DI</b><br>TRASMISSIONE:  | Numero di frame non trasmessi a causa di ripetute<br>collisioni.                                                                                                    |
| <b>COLLISIONI TRASM</b><br>IN RITARDO: | Numero totale di frame non trasmessi a causa di una<br>collisione in ritardo. Un numero elevato di frame non<br>trasmessi indica un problema nel cablaggio di rete.                                                                                                    |
| <b>ERRORI DI FRAME</b><br>RICEVUTI:    | Numero massimo di errori CRC (Cyclic Redundancy<br>Check, controllo di ridondanza ciclico) e di errori di frame.<br>Gli errori CRC sono frame ricevuti con errori CRC.<br>Gli errori di frame sono frame ricevuti con errori di<br>allineamento. Un numero elevato di errori di frame<br>indica un problema nel cablaggio di rete. |
| PACCHETTI NON<br><b>TRASMESSI:</b>     | Numero totale di frame (pacchetti) non trasmessi a causa<br>di errori.                                                                                                    |
| PACCHETTI NON VALIDI<br>RICEVUTI:      | Numero totale di frame (pacchetti) ricevuti dal server<br>di stampa HP Jetdirect con errori.                                                                                                    |
| <b>PACCHETTI PERSI:</b>                | Numero di volte per cui non è stata rilevata la fine del<br>pacchetto durante la trasmissione.                                                                                                    |
| PACCHETTI TRASMESSI:                   | Numero totale di frame (pacchetti) trasmessi senza errori.                                                                                                    |
| PACCHETTI UNICAST<br>RICEVUTI:         | Numero di pacchetti espressamente inviati a questo<br>server di stampa HP Jetdirect. Non sono inclusi i pacchetti<br>broadcast o multicast.                                                                                                    |
| <b>PAG TRP LUNGO RIC:</b>              | Numero totale di pacchetti mancanti poiché troppo lunghi<br>per essere ricevuti dal server di stampa HP Jetdirect.                                                                                                    |
| <b>RITRASM IPX/SPX:</b>                | Numero di ritrasmissioni necessarie poiché un nodo remoto<br>a cui è stato inviato un pacchetto non ha fornito la conferma<br>di ricezione. Un numero eccessivo di ritrasmissioni può<br>ridurre le prestazioni, causare gli ERRORI 40 o essere<br>sintomo di problemi dell'hardware di rete o di congestione.                     |
| <b>TOTALE PACCHETTI</b><br>RICEVUTI:   | Numero totale di frame (pacchetti) ricevuti dal server<br>di stampa HP Jetdirect senza errori. Tale numero<br>include i pacchetti broadcast, multicast e quelli inviati<br>espressamente al server di stampa. Non sono inclusi<br>i pacchetti indirizzati ad altri nodi.                                                           |

<span id="page-75-11"></span><span id="page-75-10"></span>**Tabella 7.3 Statistiche di rete** 

### <span id="page-76-1"></span>**Tabella 7.4 Messaggi di configurazione Novell NetWare (1 di 2)**

<span id="page-76-4"></span><span id="page-76-3"></span><span id="page-76-2"></span><span id="page-76-0"></span>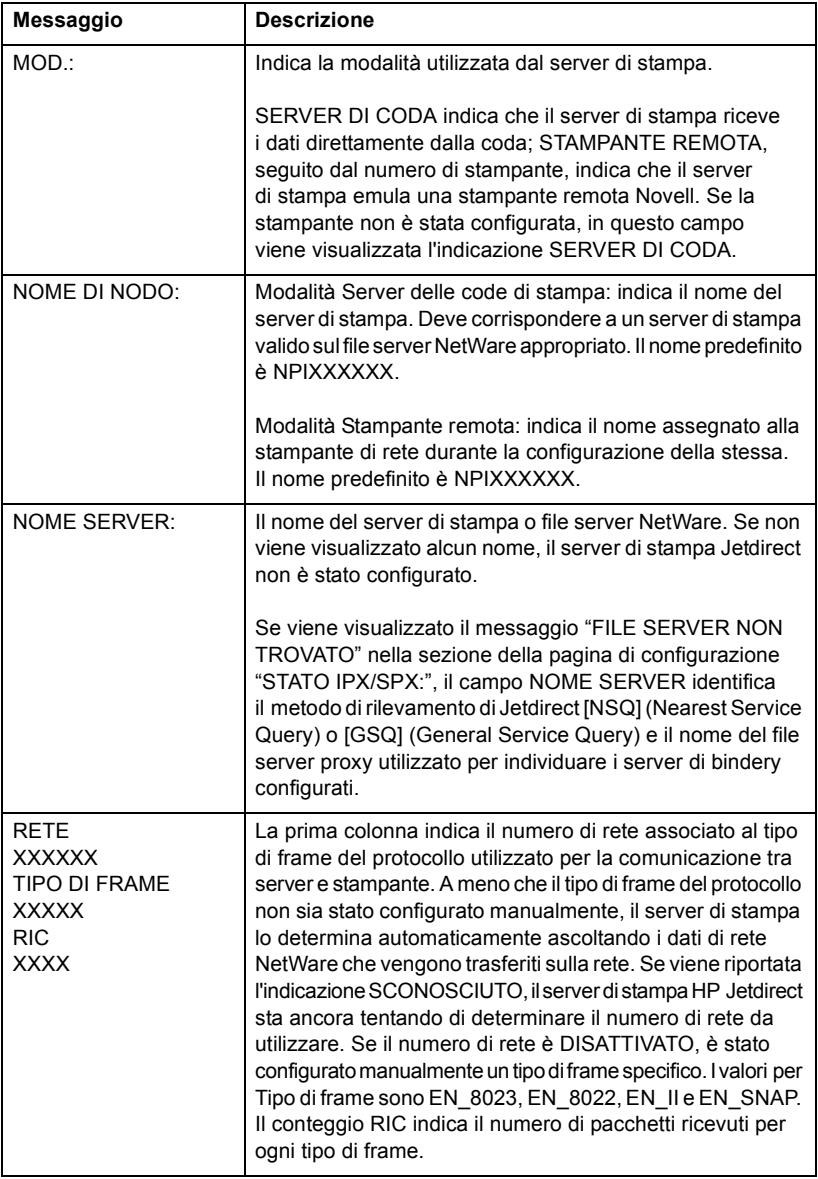

### **Tabella 7.4 Messaggi di configurazione Novell NetWare (2 di 2)**

<span id="page-77-3"></span><span id="page-77-2"></span>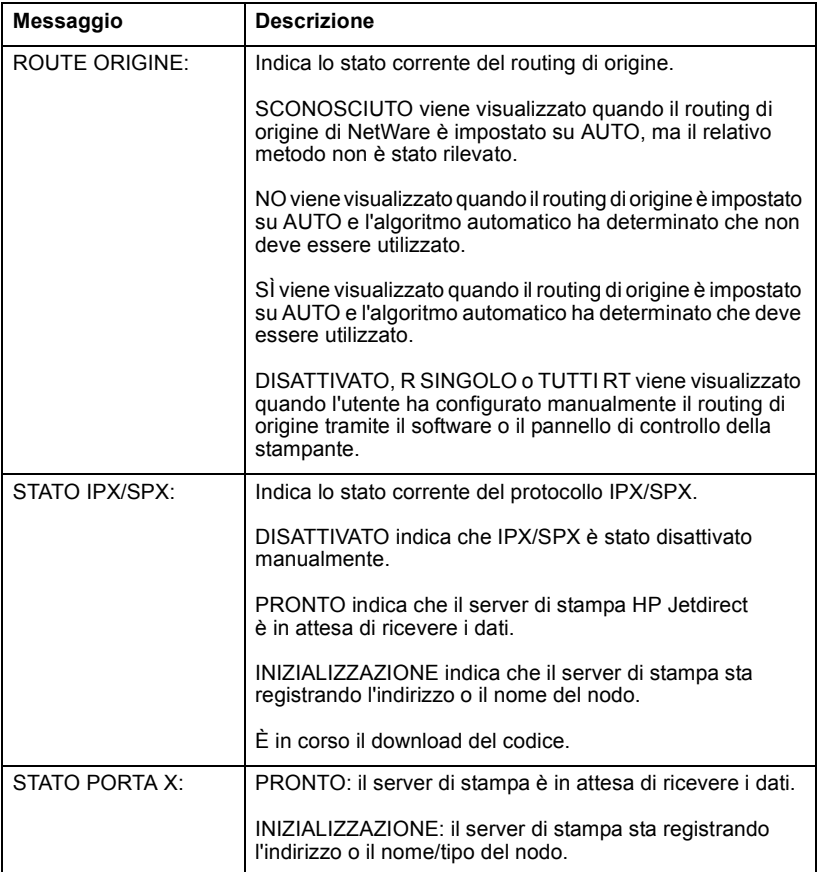

### <span id="page-77-5"></span><span id="page-77-0"></span>**Tabella 7.5 Messaggi di configurazione DLC/LLC**

<span id="page-77-4"></span><span id="page-77-1"></span>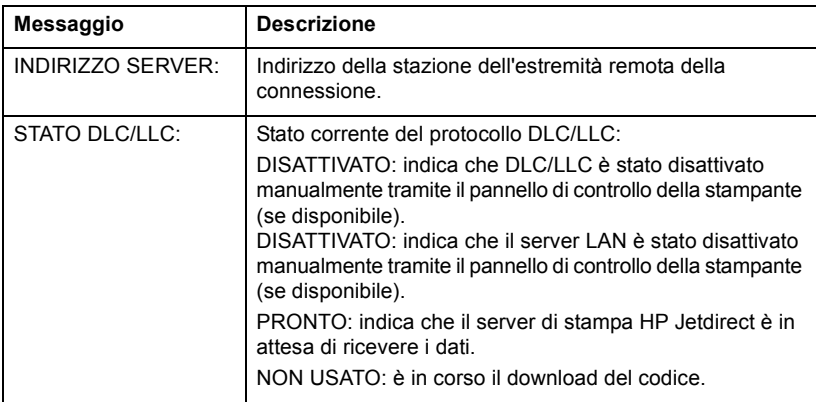

### <span id="page-78-4"></span>**Tabella 7.6 Messaggi di configurazione TCP/IP (1 di 2)**

<span id="page-78-5"></span><span id="page-78-3"></span><span id="page-78-2"></span><span id="page-78-1"></span><span id="page-78-0"></span>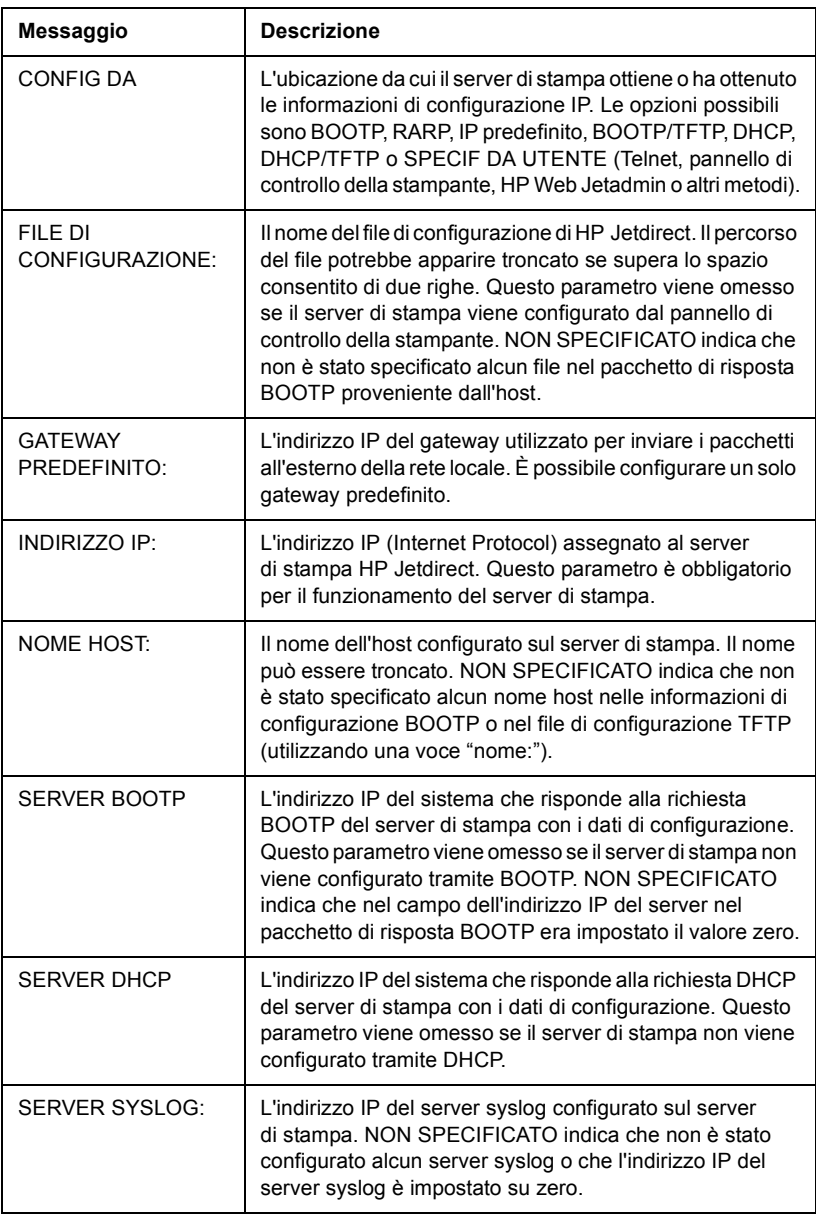

### **Tabella 7.6 Messaggi di configurazione TCP/IP (2 di 2)**

<span id="page-79-3"></span>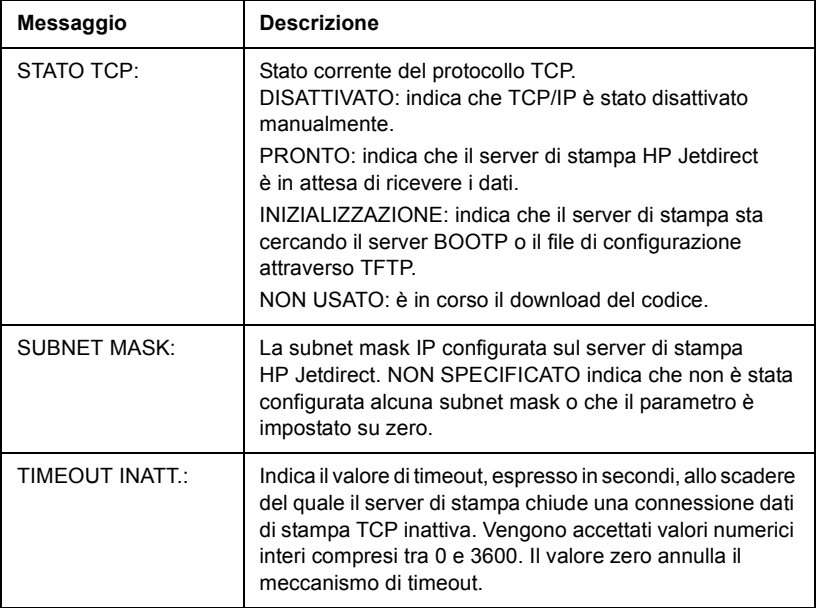

### **Tabella 7.7 Messaggi di configurazione Apple EtherTalk (1 di 2)**

<span id="page-79-2"></span><span id="page-79-1"></span><span id="page-79-0"></span>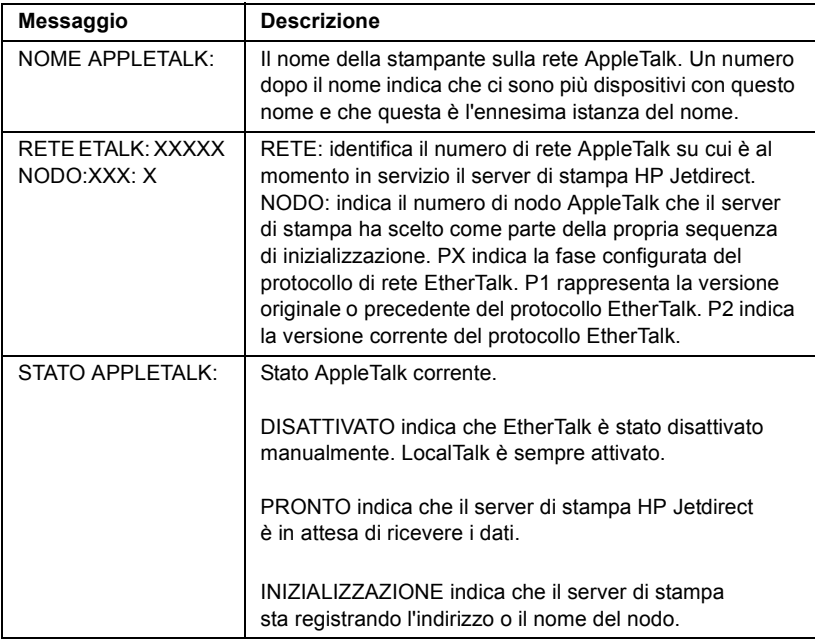

<span id="page-80-3"></span><span id="page-80-2"></span>

| Messaggio             | <b>Descrizione</b>                                                                            |
|-----------------------|-----------------------------------------------------------------------------------------------|
| STATO PORTA X:        | PRONTO: il server di stampa è in attesa di ricevere i dati.                                   |
|                       | INIZIALIZZAZIONE: il server di stampa sta registrando<br>l'indirizzo o il nome/tipo del nodo. |
| <b>TIPO APPLETALK</b> | Il tipo di stampante la cui presenza è segnalata sulla rete.                                  |
| <b>ZONA ETALK:</b>    | Il nome della zona di rete EtherTalk nella quale risiede<br>la stampante.                     |

**Tabella 7.7 Messaggi di configurazione Apple EtherTalk (2 di 2)**

### <span id="page-80-4"></span>**Tabella 7.8 Messaggi SNMP**

<span id="page-80-1"></span><span id="page-80-0"></span>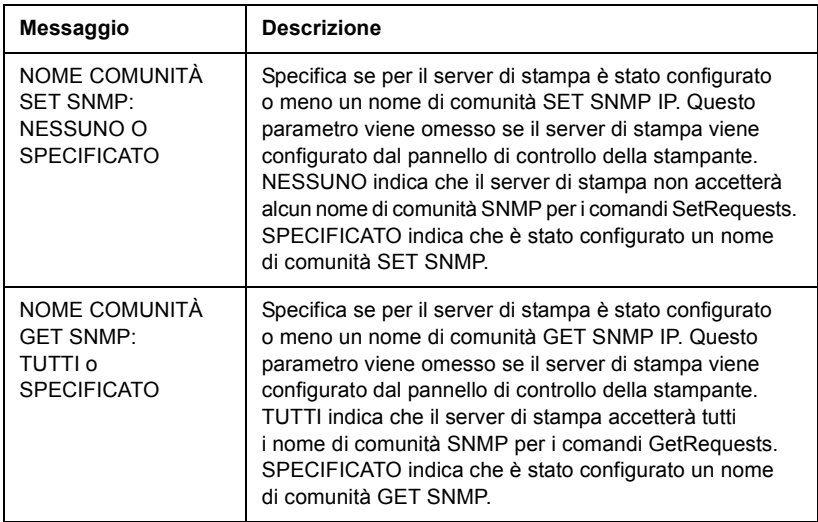

# **Panoramica su TCP/IP**

# <span id="page-81-0"></span>**Introduzione**

Questa appendice fornisce informazioni di base sul protocollo TCP/IP.

TCP/IP (Transmission Control Protocol/Internet Protocol) è una suite di protocolli progettati per definire la modalità di trasmissione dei dati alle periferiche di rete.

TCP/IP sta rapidamente diventando la serie di protocolli più utilizzata. Il motivo principale di questa diffusione è il fatto che Internet si basa su TCP/IP. Se si desidera collegare una rete a Internet, è necessario utilizzare TCP/IP per effettuare la comunicazione.

# **IP (Internet Protocol)**

Quando le informazioni vengono inviate attraverso la rete, i dati vengono suddivisi in piccoli pacchetti. Ogni pacchetto viene inviato in maniera indipendente dagli altri. Il protocollo IP instrada tutti i pacchetti di dati sulla rete e ne fornisce la consegna senza connessione, non garantita. A ciascun nodo della rete, comprese le periferiche HP Jetdirect connesse, viene assegnato un indirizzo IP.

## **TCP (Transmission Control Protocol)**

TCP gestisce la suddivisione dei dati in pacchetti e la ricombinazione degli stessi una volta arrivati a destinazione fornendo un servizio di trasmissione orientato alla connessione, garantito e affidabile su un altro nodo appartenente alla rete. Quando i pacchetti di dati arrivano a destinazione, TCP calcola una somma di controllo per ogni pacchetto per verificare che i dati non siano danneggiati. Se i dati nel pacchetto sono stati danneggiati durante la trasmissione, TCP elimina il pacchetto e richiede che venga inviato nuovamente.

# <span id="page-81-1"></span>**UDP (User Datagram Protocol)**

UDP fornisce dei servizi simili a TCP. Tuttavia, UDP non conferma la ricezione dei dati e supporta transazioni di richiesta/risposta senza affidabilità o garanzia di consegna. UDP viene utilizzato quando conferma e affidabilità non sono necessarie, ad esempio durante un'operazione di "rilevamento trasmissione".

# <span id="page-82-0"></span>**Indirizzo IP**

Ogni host (workstation o nodo) su una rete IP richiede un indirizzo IP univoco per ogni interfaccia di rete. Si tratta di un indirizzo software che viene utilizzato per identificare la rete e gli host specifici della stessa. Ogni indirizzo IP può essere suddiviso in due parti separate: la parte rete e la parte host. È possibile che un host richieda al server un indirizzo IP dinamico a ogni avvio della periferica (vedere la sezione ["DHCP \(Dynamic Host Configuration Protocol\)](#page-84-0)").

**Nota** Quando si assegnano gli indirizzi IP, si consiglia sempre di consultare l'amministratore responsabile. L'impostazione di un indirizzo errato potrebbe disattivare altre apparecchiature che operano sulla rete o interferire con le comunicazioni.

### **Indirizzo IP - parte rete**

Gli indirizzi di rete vengono gestiti da un'organizzazione che ha sede a Norfolk, in Virginia, nota come InterNIC. La National Science Foundation ha affidato alla InterNIC la gestione dei domini e degli indirizzi Internet. Gli indirizzi di rete vengono distribuiti alle organizzazioni che a loro volta devono assicurare che tutti gli host o le periferiche collegate sulla rete siano numerate correttamente. L'indirizzo di rete è composto da quattro byte, sebbene alcuni byte possano essere espressi da zero.

## **Indirizzo IP - parte host**

Gli indirizzi host identificano in modo numerico specifiche interfacce di rete su un indirizzo IP. Solitamente, un host dispone di una sola interfaccia di rete e pertanto di un solo indirizzo IP. Poiché due periferiche non possono condividere lo stesso numero contemporaneamente, solitamente gli amministratori gestiscono le tabelle degli indirizzi per assicurare una corretta assegnazione degli indirizzi nella rete host.

## **Classe e struttura dell'indirizzo IP**

Un indirizzo IP comprende 32 bit di informazioni ed è suddiviso in 4 sezioni, con 1 byte per ogni sezione o un totale di 4 byte: xxx.xxx.xxx.xxx

Per l'efficienza del routing, le reti sono state suddivise in tre classi, quindi il routing può iniziare facilmente identificando i byte iniziali di informazioni nell'indirizzo IP. I tre indirizzi IP assegnati da InterNIC sono le classi A, B e C. La classe di rete stabilisce cosa andrà a identificare ognuna delle quattro sezioni dell'indirizzo IP come mostrato nella Tabella [A.1:](#page-83-0)

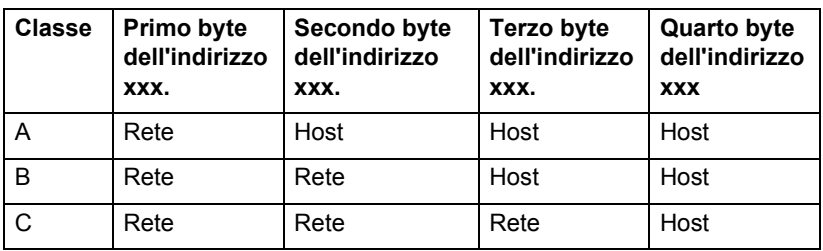

<span id="page-83-0"></span>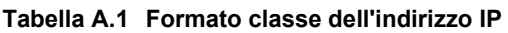

Come illustrato più dettagliatamente nella Tabella "[Caratteristiche](#page-83-1)  [della classe di rete](#page-83-1)", ogni classe di rete si differenzia dall'identificativo bit iniziale, dall'intervallo di indirizzi, dal numero di ogni tipo disponibile e dal numero massimo di host consentiti da ogni classe.

<span id="page-83-1"></span>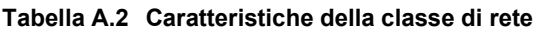

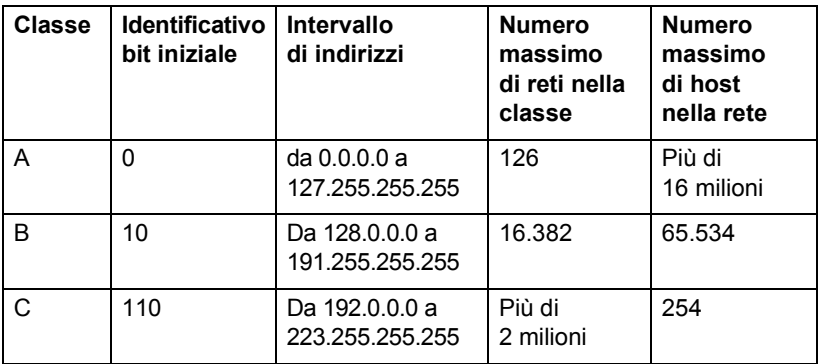

# <span id="page-84-3"></span>**Configurazione degli indirizzi IP**

I parametri di configurazione TCP/IP, ad esempio l'indirizzo IP, la subnet mask e il gateway predefinito, possono essere configurati sul server di stampa HP Jetdirect in diversi modi. Le impostazioni possono essere configurate manualmente tramite un software fornito da HP oppure possono essere scaricate automaticamente utilizzando DHCP o BOOTP all'accensione del server di stampa.

# <span id="page-84-2"></span><span id="page-84-0"></span>**DHCP (Dynamic Host Configuration Protocol)**

DHCP consente a un gruppo di periferiche di utilizzare una serie di indirizzi IP gestiti da un server DHCP. La periferica o l'host invia una richiesta al server e, se è disponibile un indirizzo IP, il server lo assegna alla periferica.

## <span id="page-84-1"></span>**BOOTP**

BOOTP è un protocollo bootstrap utilizzato per scaricare i parametri di configurazione e le informazioni host da un server di rete. BOOTP utilizza UDP per il trasporto. Affinché le periferiche vengano avviate e carichino le informazioni sulla configurazione nella RAM, devono comunicare attraverso il protocollo BOOTP in un rapporto client/server.

Per configurare la periferica, il client trasmette un pacchetto di richieste di avvio contenente l'indirizzo hardware della periferica, vale a dire l'indirizzo hardware del server di stampa HP Jetdirect. Il server risponde con un pacchetto di risposte di avvio contenente le informazioni che la periferica deve configurare.

# <span id="page-85-1"></span>**Sottoreti**

Quando un indirizzo IP viene assegnato a un'organizzazione, non viene considerato che più di una rete possa essere presente in tale ubicazione. Gli amministratori delle reti locali utilizzano le sottoreti per suddividere una rete in diverse reti secondarie. La suddivisione di una rete in sottoreti può migliorare le prestazioni e migliorare l'utilizzo di un intervallo limitato di indirizzi di rete.

## <span id="page-85-2"></span>**Subnet mask**

La subnet mask è un meccanismo utilizzato per suddividere una singola rete IP in diverse reti. Per suddividere in reti secondarie l'indirizzo IP, l'amministratore deve utilizzare parte dell'area host dell'indirizzo e assegnarlo alla numerazione delle sottoreti. La subnet mask identifica questa parte specifica dell'indirizzo IP host insieme all'intera sezione di rete dell'indirizzo utilizzando una serie di numeri 1, mentre utilizza gli 0 per la numerazione di host.

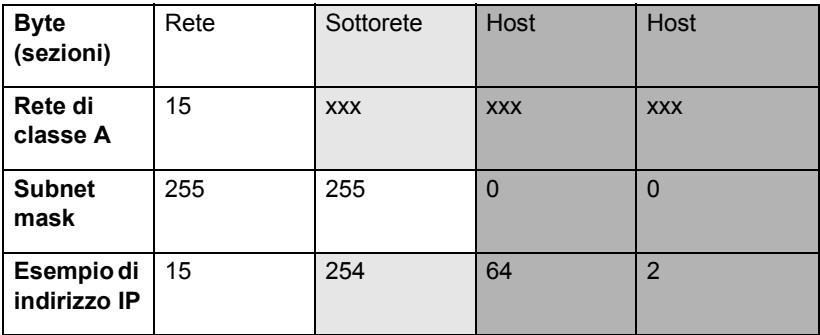

<span id="page-85-0"></span>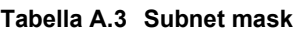

Nella tabella precedente, "[Subnet mask"](#page-85-0), la rete 15 di classe A è stata assegnata a Hewlett-Packard. Per consentire la presenza di reti aggiuntive per HP, viene utilizzata la subnet mask 255.255.0.0. Questo indirizzo indica che il secondo byte dell'indirizzo IP viene utilizzato come indirizzo di sottorete. Utilizzando questa designazione, ogni periferica viene identificata univocamente nella propria sottorete, ma HP può incorporare fino a 254 sottoreti senza superare l'intervallo di indirizzi assegnato.

# <span id="page-86-0"></span>**Gateway**

I gateway sono periferiche che fungono da convertitori tra i sistemi che utilizzano protocolli di comunicazione, formattazione dati, strutture, linguaggi o architetture differenti. I gateway ricompongono i pacchetti di dati e modificano la sintassi in modo che corrisponda a quella del sistema di destinazione. Quando le reti vengono suddivise in sottoreti, sono necessari i gateway per collegare una sottorete a un'altra.

## **Gateway predefinito**

Il Gateway predefinito è l'indirizzo del gateway o del router che viene utilizzato per spostare i pacchetti tra le sottoreti. Se sono presenti più gateway o router, solitamente il gateway predefinito è l'indirizzo del primo, o del più vicino, gateway o router utilizzato per spostare i pacchetti tra le sottoreti.

# **Utilizzo del server Web incorporato**

# <span id="page-87-0"></span>**Introduzione**

I server di stampa HP Jetdirect print server contengono un server Web incorporato al quale è possibile accedere con un browser Web supportato tramite una intranet. Il server Web incorporato fornisce l'accesso alle pagine di configurazione e di gestione del server di stampa HP Jetdirect e della periferica collegata.

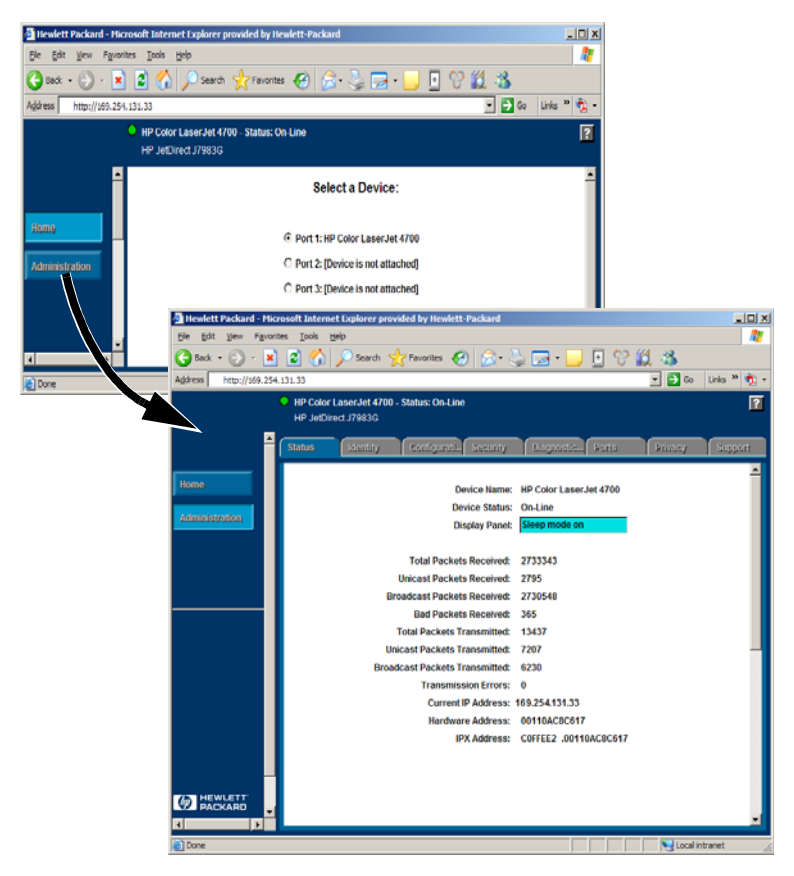

 **Figura B.1 Server Web incorporato**

# <span id="page-88-0"></span>**Requisiti**

# <span id="page-88-1"></span>**Browser Web compatibili**

Per accedere al server Web incorporato, è necessario utilizzare un browser Web compatibile. In generale, il server Web incorporato può essere utilizzato con browser Web che supportano il linguaggio HTML 4.01 e i fogli di stile CSS.

Hewlett-Packard esegue test su numerosi browser di nuova e vecchia generazione su diversi sistemi operativi. In generale, vengono consigliati i seguenti browser:

- Microsoft Internet Explorer 5.0 o versione successiva
- NetScape Navigator 6.0 o versione successiva
- Mozilla Firefox 1 x o versione successiva

Per un elenco aggiornato dei browser Web supportati, visitare il sito dell'Assistenza in linea HP (http://www.hp.com/go/support).

### **Eccezioni**

A causa di problemi noti emersi durante i test, si sconsiglia l'utilizzo del seguente browser:

● Netscape Navigator 6.2.x con SSL

## <span id="page-88-2"></span>**Versione supportata di HP Web Jetadmin**

HP Web Jetadmin è un'applicazione per l'installazione e la gestione della stampante in reti intranet ed è disponibile sul sito dell Assistenza in linea HP [\(http://www.hp.com/go/webjetadmin](http://www.hp.com/go/webjetadmin)).

Si consiglia di utilizzare HP Web Jetadmin versione 8.0 o successiva con il server Web incorporato di HP Jetdirect.

# <span id="page-89-0"></span>**Visualizzazione del server Web incorporato**

Prima di poter utilizzare il server Web incorporato, è necessario configurare il server di stampa HP Jetdirect con un indirizzo IP.

Esistono diversi metodi per configurare un indirizzo IP sul server di stampa. È possibile, ad esempio, configurare automaticamente i parametri IP sulla rete servendosi di BOOTP (Bootstrap Protocol) o DHCP (Dynamic Host Configuration Protocol) ogni volta che la stampante viene accesa. In alternativa, è possibile configurare manualmente i parametri IP utilizzando il panello di controllo della stampante (solo alcuni modelli), Telnet, HP Web Jetadmin o altri software di gestione.

Se non vengono configurati i parametri IP per il server di stampa HP Jetdirect entro due minuti, viene automaticamente assegnato l'indirizzo IP predefinito: 192.0.0.192. Questo indirizzo IP non è valido per la rete utilizzata ma può essere utilizzato per accedere inizialmente al server di stampa HP Jetdirect. Tuttavia, per utilizzare l'indirizzo IP predefinito, è necessario impostare temporaneamente lo stesso numero di rete IP per il sistema utilizzato o effettuare un instradamento.

Dopo aver stabilito un indirizzo IP sul server di stampa, procedere nel modo seguente:

- 1. Eseguire una versione supportata del browser Web.
- 2. Immettere come URL l'indirizzo IP del server di stampa.

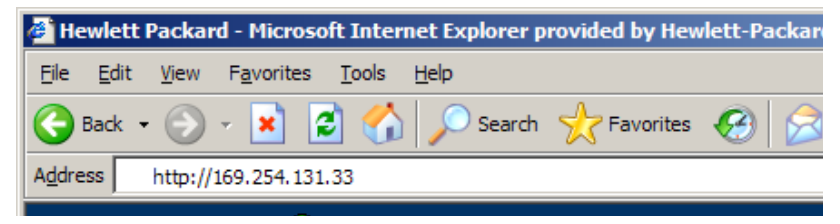

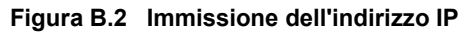

Viene visualizzata la pagina Web principale di HP Jetdirect.

Per ulteriori informazioni, fare clic sull'icona "?".

# **Funzioni speciali**

- I server di stampa esterni HP Jetdirect forniscono funzionalità di scansione per alcune periferiche HP All-in-One. Se si è collegati a una periferica supportata, è disponibile il pulsante **Scansione** che consente di accedere alla funzione di scansione. Per ulteriori informazioni, fare clic sull'icona "**?**" nella pagina *Scansione*.
- Se la stampante utilizzata è stata rilevata tramite HP Web Jetadmin 8.0 (o versione successiva), il server Web incorporato del server di stampa HP Jetdirect fornirà un collegamento a HP Web Jetadmin per la gestione delle periferiche HP Jetdirect sulla rete.
- Viene fornito un collegamento a HP.com. Fare semplicemente clic sul logo HP.

## **Note sul funzionamento**

● Eventuali modifiche dell'indirizzo IP e degli altri parametri determineranno la chiusura della connessione al server Web incorporato. Per ristabilire la connessione, utilizzare il nuovo indirizzo IP.

# **Indice**

# **A**

[ACCEND/SPEGN](#page-65-0)  STAMPANTE 66 [Aggiornamenti \(software, driver](#page-7-0)  e immagini Flash) 8 [Aggiornamenti dei driver 8](#page-7-0) [Aggiornamenti del software 8](#page-7-0) [Aggiornamenti delle immagini](#page-7-0)  flash 8 AGGIORNAMENTO [POSTSCRIPT RICHIESTO 74](#page-73-0) [ARP INDIRIZZO IP DOPPIO 66](#page-65-1) [ARP, comando 31](#page-30-0)

### **B**

BOOTP [configurazione 18](#page-17-0) [definizione 85](#page-84-1) [SERVER 79](#page-78-0) [utilizzo 17](#page-16-0) [BOOTP/DHCP IN CORSO 66](#page-65-2) [Browser supportati 14](#page-13-0) [BSD, configurazione della coda di](#page-41-0)  stampa 42 [BUFFER ESAURITI 66](#page-65-3)

### **C**

Coda di stampa [LPD 41](#page-40-0) [sistemi di tipo BSD 42](#page-41-1) [sistemi SAM \(HP-UX\) 44](#page-43-0) [CODICE RITORNO NCP](#page-65-4)  SCONOSCIUTO 66 COLLISIONI DI [TRASMISSIONE 76](#page-75-0) [COLLISIONI TRASM IN](#page-75-1)  RITARDO 76 [Comandi, stampa FTP 53](#page-52-0) [CONFIG DA 79](#page-78-1) Configurazione [modifica di una periferica 12](#page-11-0) [parametri 22](#page-21-0)

[Configurazione della](#page-40-0)  coda (LPD) 41 [CONFIGURAZIONE PORTA 65](#page-64-0) Configurazione stampante di rete [NT 3.51 47](#page-46-0) [CONNESS CHIUSA DA](#page-65-5)  PSERVER 66

### **D**

[DATA DI PRODUZIONE 65](#page-64-1) [DATI PSERVER NON ATTESI 66](#page-65-6) [Descrizione 61](#page-60-0) DHCP [attivazione o disattivazione 28](#page-27-0) [indirizzi IP 85](#page-84-2) [NACK 74](#page-73-1) [SERVER 79](#page-78-2) [server Windows 26](#page-25-0) [sistemi UNIX 25](#page-24-0) [utilizzo 25](#page-24-1) [DIM MARCATORE BOOTP](#page-65-7)  ERRATA 66 DISCONNESSIONE [DA SERVER 66](#page-65-8) [TIMEOUT SPX 66](#page-65-9) [DISCONNESSO 66](#page-65-10) DLC/LLC [messaggi di configurazione 78](#page-77-0) [STATO 78](#page-77-1) [Documentazione 8](#page-7-1)

#### **E**

ERR CF [FILE INCOMPLETO 67](#page-66-0) [LINEA TROPPO LUNGA 67](#page-66-1) [PARAM NON VALIDO 67](#page-66-2) [PARAMETRO MANCANTE 67](#page-66-3) [PAROLA CHIAVE SCON 67](#page-66-4) [SUPERAM ELENCO](#page-66-5)  ACCESSO 67 [SUPERAM LISTA TRAP 67](#page-66-6) [ERR DIMENSIONE BUFFER 67](#page-66-7)

ERR NDS [CODA IRRISOLTA 67](#page-66-8) [ERR CAMBIO PASSWORD 67](#page-66-9) [ERRORE LETTURA](#page-66-10)  HOST Q 67 [IMPOSSIBILE ACCEDERE 67](#page-66-11) [NESSUN OGGETTO CODA 68](#page-67-0) [NESSUN OGGETTO](#page-67-1)  STAMP 68 [NOME SERVER](#page-67-2)  IRRISOLTO 68 [OGG STAMPANTE](#page-67-3)  IRRISOLTO 68 [STRUTTURA NON](#page-67-4)  TROVATA 68 [TROPPI OGGETTI CODA 68](#page-67-5) [TROPPI OGGETTI](#page-67-6)  STAMPA 68 [TROPPI SERVER 68](#page-67-7) [VER SERV NON VALIDA 68](#page-67-8) [ERRORE BABBLE 68](#page-67-9) [ERRORE BUFFER](#page-67-10)  RICEZIONE 68 [ERRORE COLLISIONI IN](#page-67-11)  RITARDO 68 [ERRORE CRC 68](#page-67-12) [ERRORE DI OVERFLOW 69](#page-68-0) ERRORE LAN [AUTO RIMOZIONE 69](#page-68-1) [BABBLE 69](#page-68-2) [CHIP CONTROLLER 69](#page-68-3) [ERRORE CABLAGGIO 69](#page-68-4) [ERRORI RIPETIZ 69](#page-68-5) [LOOPBACK ESTERNO 69](#page-68-6) [LOOPBACK INTERNO 69](#page-68-7) [NESSUN LINKBEAT 69](#page-68-8) [NO SQE 69](#page-68-9) [PERDITA VETTORE 69](#page-68-10) [RICEZ. DISATTIVATA 70](#page-69-0) [RICHIESTA RIMOZIONE 70](#page-69-1) [RITARDO INDEFINITO 70](#page-69-2) [TRASM. DISATTIVATA 70](#page-69-3) [UNDERFLOW 70](#page-69-4) [ERRORE MEMORIA 70](#page-69-5) ERRORE NELLA [CONFIGURAZIONE 70](#page-69-6) [ERRORE NELLA PASSWORD 71](#page-70-0)

[ERRORE NOVRAM 71](#page-70-1) [ERRORE PERDITA VETTORE 71](#page-70-2) [ERRORE RIPETIZ 71](#page-70-3) [ERRORE SQE 71](#page-70-4) [ERRORE UNDERFLOW 71](#page-70-5) [Ethernet, pagina di](#page-59-0)  [configurazione 60,](#page-59-0) [61](#page-60-0)

### **F**

[FALLITA PRENOTAZ NUM](#page-70-6)  STAMP 71 [FILE DI CONFIGURAZIONE 79](#page-78-3) [File di prova, stampa 45](#page-44-0) FRAME [ERRORE 68](#page-67-13) [ERRORI RICEVUTI 76](#page-75-2)

### **G**

[Gateway 87](#page-86-0)

### **H**

[HP JETDIRECT 65](#page-64-2) HP Jetdirect [messaggi della pagina di](#page-63-0)  configurazione 64 [messaggi generici di](#page-65-11)  configurazione 66 [server di stampa supportati 7](#page-6-0) [stampa di una pagina di](#page-57-0)  configurazione 58 [HP Jetdirect, identificazione e](#page-64-3)  stato 65 HP Web Jetadmin [installazione 11](#page-10-0) [introduzione 11](#page-10-1) [rimozione 12](#page-11-1) HP Web Jetadmin [rimozione 12](#page-11-1)

### **I**

[ID PROD 65](#page-64-4)

IMPOSSIBILE [ACCEDERE 72](#page-71-0) [ACCODARE 72](#page-71-1) [CONNET AL SERVER 72](#page-71-2) [IMPOST PASSWORD 73](#page-72-0) [OTTENERE INDIRIZ SERV](#page-71-3)  NDS 72 [RILEV NUM RETE 73](#page-72-1) [Impostazioni predefinite,](#page-55-0)  ripristino 56 [INDIRIZZO DUPLICATO 73](#page-72-2) [INDIRIZZO HW LAN 65](#page-64-5) Indirizzo IP [cancellazione mediante](#page-36-0)  Telnet 37 [configurazione 85](#page-84-3) [panoramica su TCP/IP 83](#page-82-0) [ripristino 56](#page-55-0) INIZIALIZZAZIONE [TENTATIVO DI COLLEG A](#page-72-3)  SERVER 73 Installazione [software HP Web JetAdmin 11](#page-10-0) Installazione del software [HP Web Jetadmin 11](#page-10-0) Internet Printer Connection, software [browser supportati 14](#page-13-1) [introduzione 13](#page-12-0) [proxy supportati 14](#page-13-2) [requisiti di sistema 14](#page-13-3) IP informazioni di [configurazione 79](#page-78-1) [panoramica 82](#page-81-0) [parametri, LPD 41](#page-40-1) IPX/SPX [RITRASM 76](#page-75-3) [STATO 78](#page-77-2)

### **J**

[Jetadmin, vedere HP Web](#page-10-1)  Jetadmin

#### **L**

LPD [panoramica della](#page-40-2)  configurazione 41 [sistemi Mac OS 49](#page-48-0) [sistemi NT 46](#page-45-0) stampa [procedura 39](#page-38-0) [risoluzione dei](#page-59-0)  problemi 60

### **M**

[Manuali 8](#page-7-1) [Materiale di supporto 8](#page-7-1) Messaggi [DLC/LLC 78](#page-77-0) [HP Jetdirect 64,](#page-63-0) [65,](#page-64-3) [66](#page-65-11) [TCP/IP 79](#page-78-4) Messaggi di errore [display della stampante 59](#page-58-0) [pagina di configurazione di HP](#page-63-0)  Jetdirect 64 [MOD. 77](#page-76-0) [MODO POSTSCRIPT NON](#page-73-0)  SELEZ 74

### **N**

NDS [ERR CHIAVE PUB SVR](#page-66-12)  STAMPA 67 [ERR LISTA STAMPANTI](#page-66-13)  SERVER 67 [ERR LST CODA OGGET](#page-66-14)  STAMP 67 ERRORE [AUTENTICAZIONE 68](#page-67-14) [ERRORE CHIAVE PUBBL](#page-67-15)  SERVER NDS 68 [ERRORE NOME SERVER](#page-70-7)  STAMPA 71 [ERRORE NOTIF OGGET](#page-70-8)  STAMP 71 [ERRORE STATO](#page-70-9)  [CONNESS 71](#page-70-9)

NEGOZIAZIONE [AUTOMATICA 65](#page-64-6) [NESSUNA CODA](#page-73-2)  ASSEGNATA 74 NetWare, reti [messaggi di configurazione 77](#page-76-1) [verifica della comunicazione](#page-59-1)  con Web Jetadmin 60 [NIS \(Network Information](#page-17-1)  Service) 18 [NOME APPLETALK 80](#page-79-0) [NOME COMUNITÀ](#page-80-0)  GET SNMP 81 [NOME COMUNITÀ](#page-80-1)  SET SNMP 81 [NOME DI NODO 77](#page-76-2) [NOME HOST 79](#page-78-5) [NON CONFIGURATO 74](#page-73-3) NON TROVATO [SERVER 75](#page-74-0) NON VALIDA [SUBNET MASK 75](#page-74-1) NON VALIDO [INDIRIZZO DEST TRAP 73](#page-72-4) [INDIRIZZO GATEWAY 73](#page-72-5) [INDIRIZZO IP 73](#page-72-6) [INDIRIZZO SERVER 73](#page-72-7) [INDIRIZZO SYSLOG 73](#page-72-8) [NUM. STAMPANTE NON](#page-73-4)  DEFINITO 74 [NUMERO STAMPANTE](#page-73-5)  IN USO 74

### **P**

[PACCHETTI NON](#page-75-4)  TRASMESSI 76 [PACCHETTI NON VALIDI](#page-75-5)  RICEVUTI 76 [PACCHETTI PERSI 76](#page-75-6) [PACCHETTI TRASMESSI 76](#page-75-7) [PACCHETTI UNICAST](#page-75-8)  RICEVUTI 76 [PAG TRP LUNGO RIC 76](#page-75-9) [Pagina di autotest, vedere Pagina](#page-59-0)  di configurazione

Pagina di configurazione [Ethernet 61](#page-60-0) Pagina di configurazione, messaggi [DLC/LLC 78](#page-77-0) [HP Jetdirect 65,](#page-64-3) [66](#page-65-11) [Novell NetWare 77](#page-76-1) [statistiche 76](#page-75-10) [TCP/IP 79](#page-78-4) [Ping, comando 31](#page-30-0) [PORTA PARALLELA X 65](#page-64-7) [printcap 42](#page-41-2) [PRONTO 74](#page-73-6) [Proxy, software Internet Printer](#page-13-2)  Connection 14

## **R**

RARP (Reverse Address [Resolution Protocol\), utilizzo 29](#page-28-0) Requisiti [configurazione di LPD 40](#page-39-0) [server Web incorporato 89](#page-88-0) [software Internet Printer](#page-13-3)  Connection 14 [RETE ETALK 80](#page-79-1) [Reti supportate 8](#page-7-2) [Ripristino delle impostazioni](#page-55-0)  predefinite 56 Risoluzione dei problemi [diagramma di flusso 57](#page-56-0) [server di stampa](#page-54-0)  HP Jetdirect 55 [RISPOSTA BOOTP ERRATA 74](#page-73-7) [ROUTE ORIGINE 78](#page-77-3)

### **S**

[SAM \(HP-UX\), code di stampa 44](#page-43-0) SCHEDA I/O [INIZIALIZZAZIONE 73](#page-72-9) [NON PRONTA 74](#page-73-8) [PRONTA 74](#page-73-9) [SELEZIONA PORTA 65](#page-64-8) SERVER [INDIRIZZO 78](#page-77-4) [NOME 77](#page-76-3)

Server di stampa [HP Jetdirect 7](#page-6-1) [supportati 7](#page-6-0) [SERVER DI STAMPA NON](#page-74-2)  DEFINITO 75 [Server di stampa Jetdirect, vedere](#page-6-1)  Server di stampa HP Jetdirect Server Web incorporato [browser web supportati 89](#page-88-1) [utilizzo 88](#page-87-0) [versione supportata di HP Web](#page-88-2)  Jetadmin 89 [visualizzazione 90](#page-89-0) [SERVER WEBJA 65](#page-64-9) [Sottoreti 86](#page-85-1) Stampa FTP [comandi 53](#page-52-0) [esempio 54](#page-53-0) [introduzione 50](#page-49-0) [procedura 51](#page-50-0) [termine 52](#page-51-0) [Statistiche 76](#page-75-11) [STATO APPLETALK 80](#page-79-2) [STATO PORTA X 78,](#page-77-5) [81](#page-80-2) [STATO TCP 80](#page-79-3) [Subnet mask 86](#page-85-2)

## **T**

TCP/IP [installazione su reti Windows](#page-45-1)  NT 46 [messaggi di configurazione 79](#page-78-4) [panoramica 82](#page-81-0) Telnet [cancellazione di un](#page-36-0)  indirizzo IP 37 [esempi di parametri di](#page-34-0)  configurazione 35 [utilizzo 33](#page-32-0) [TENTATIVO DI COLLEG A](#page-74-3)  SERVER 75 **TFTP** [ERRORE LOCALE 71](#page-70-10) [ERRORE REMOTO 71](#page-70-11) [IN CORSO 75](#page-74-4) [SUPERAM RIPETIZIONI 75](#page-74-5)

[TFTP \(Trivial File Transfer](#page-14-0)  Protocol) 15 [TIPO APPLETALK 81](#page-80-3) [TIPO FRAME RETE RIC 77](#page-76-4) [TOTALE PACCHETTI](#page-75-12)  RICEVUTI 76 **TRASMISSIONE** [ERRORE 69](#page-68-11)

### **U**

[UDP \(User Datagram Protocol\) 82](#page-81-1) [UNIX \(HP-UX e Solaris\), stampa](#page-38-0)  LPD 39 [User Datagram Protocol \(UDP\) 82](#page-81-1)

### **V**

[VERSIONE FIRMWARE 65](#page-64-10)

### **W**

[Web Jetadmin, vedere HP Web](#page-10-1)  Jetadmin

### **Z**

[ZONA ETALK 81](#page-80-4)

### © 2000-2014 Hewlett-Packard Development Company, L.P.

www.hp.com

 $^\copyright$ invent

**ITWW**